Marc Beutner / Rasmus Pechuel (Ed.)

## IDEAL-GAME:

 Serious Game Creator. Improving didactics, education and learning in higher education with the Online

Tool Handbook

# SGAME

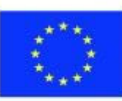

Co-funded by the Erasmus+ Programme of the European Union

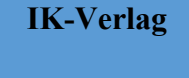

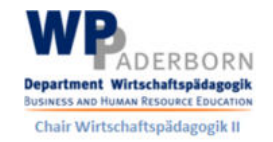

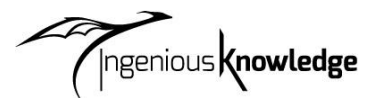

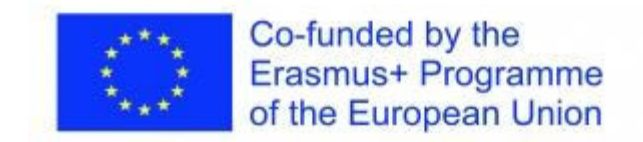

El proyecto IDEAL-GAME, abordado en este libro, está cofinanciado por el programa ERASMUS+ de la Unión Europea, La Comisión Europea no es responsable de ningún contenido cargado o enviado. Dicho contenido expresa únicamente las opiniones de su(s) autor(es).

Información bibliográfica de la Biblioteca Alemana

Die Deutsche Bibliothek verzeichnet diese Publikation in der Deutschen Nationalbibliographie; detaillierte bibliographische Daten sind im Internet verfügbar über: http://dnb.ddb.de abrufbar.

ISBN: 978-3-946826-19-4

1. Aufl. 2022

Lehrstuhl Wirtschaftspädagogik II, Universität Paderborn

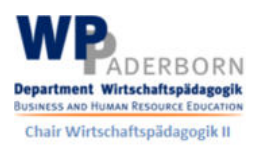

y

ngenious **knowledge** 

Ingenious Knowledge Verlag Hausanschrift: Friedrich-Karl-Str. 200, 50735 Colonia Teléfono: (0221) 16820019

Colonia, diciembre de 2022

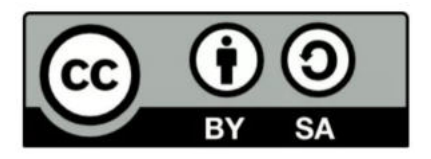

# **Contenido**

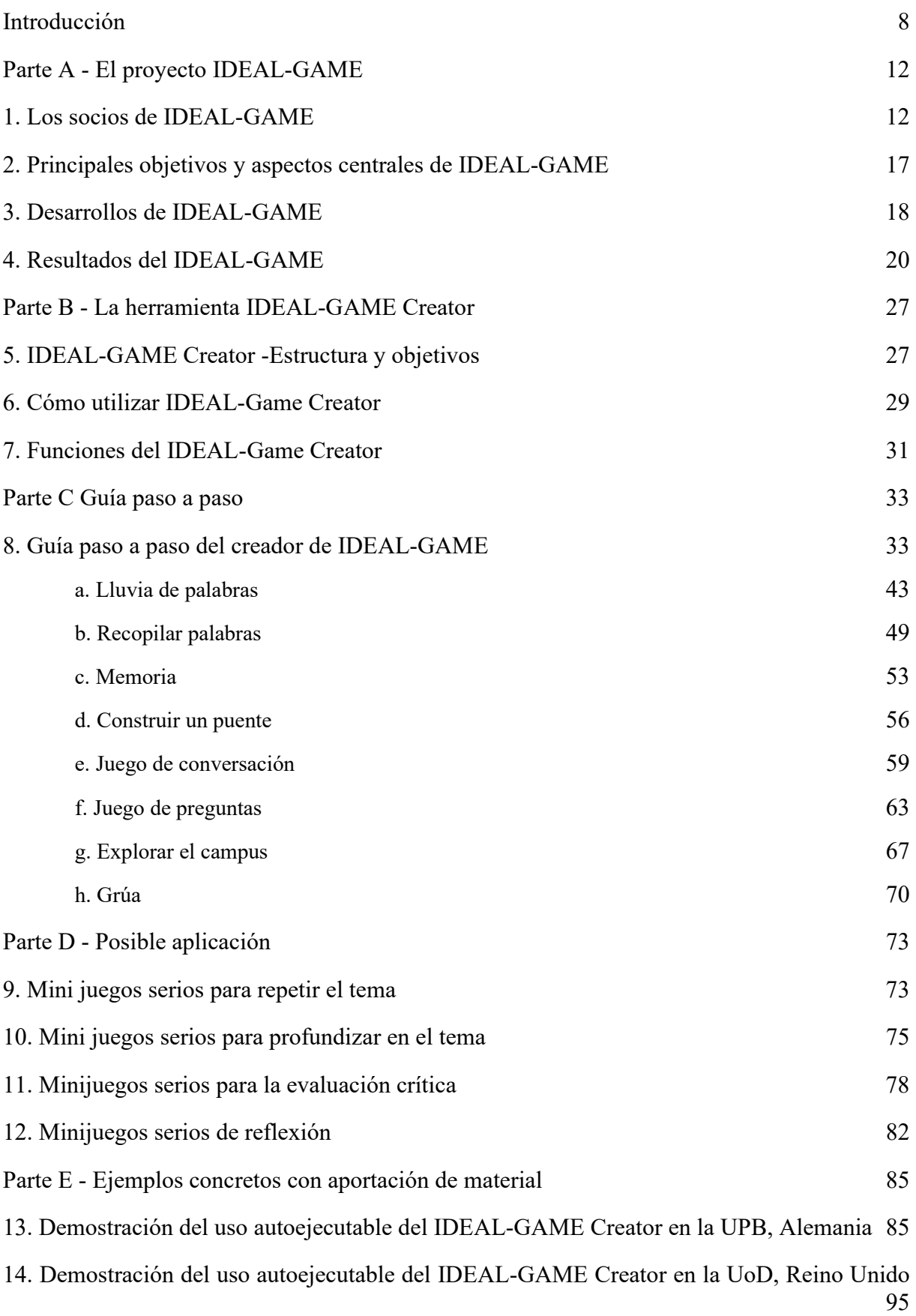

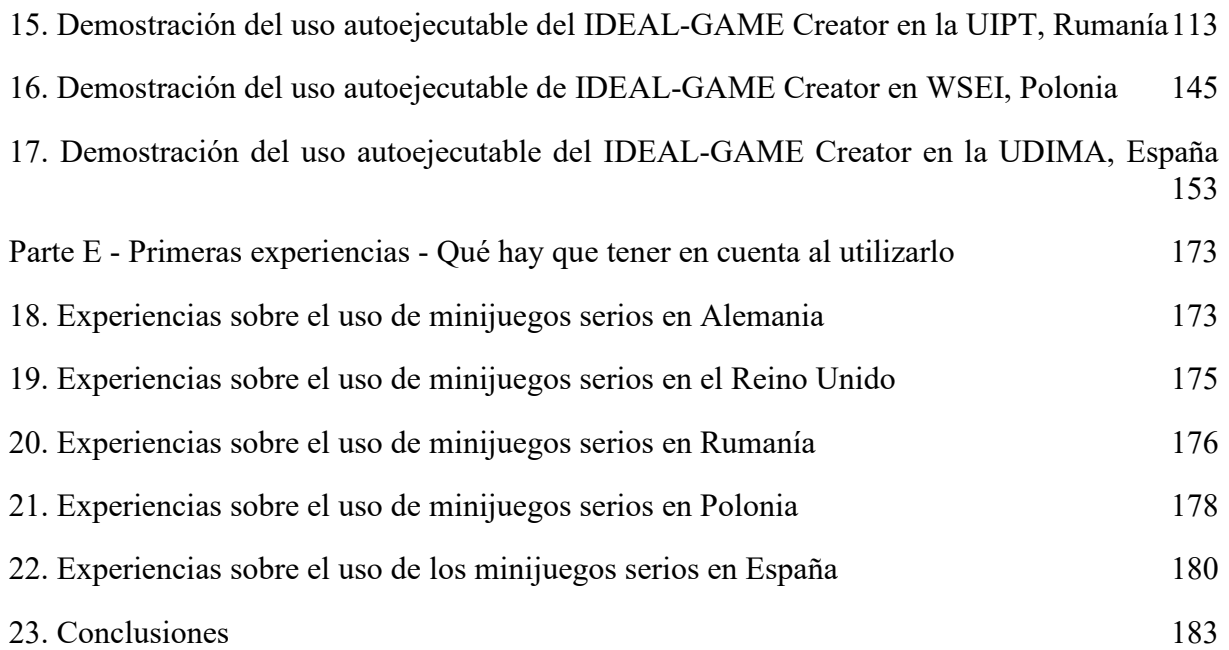

# **Cifras**

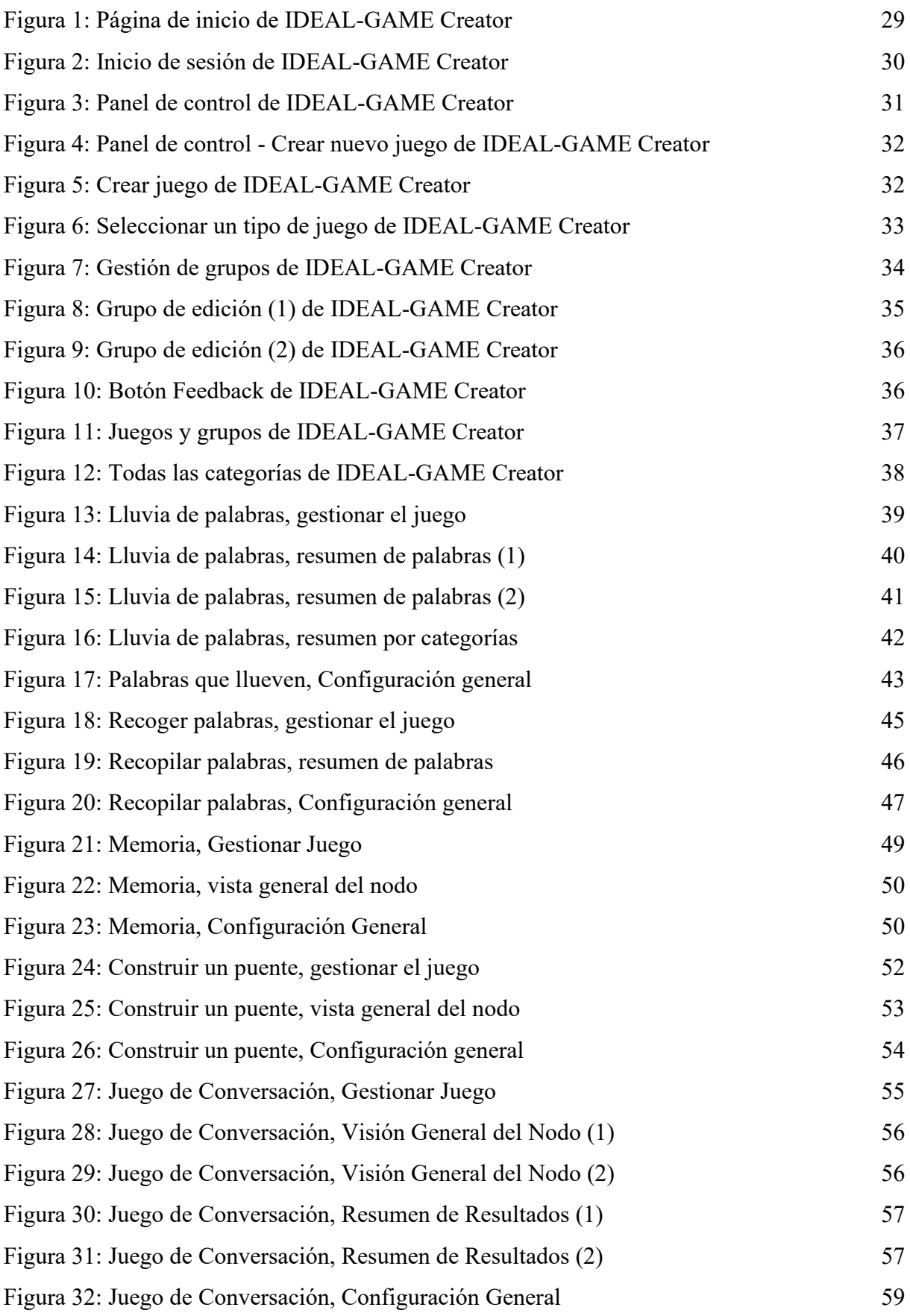

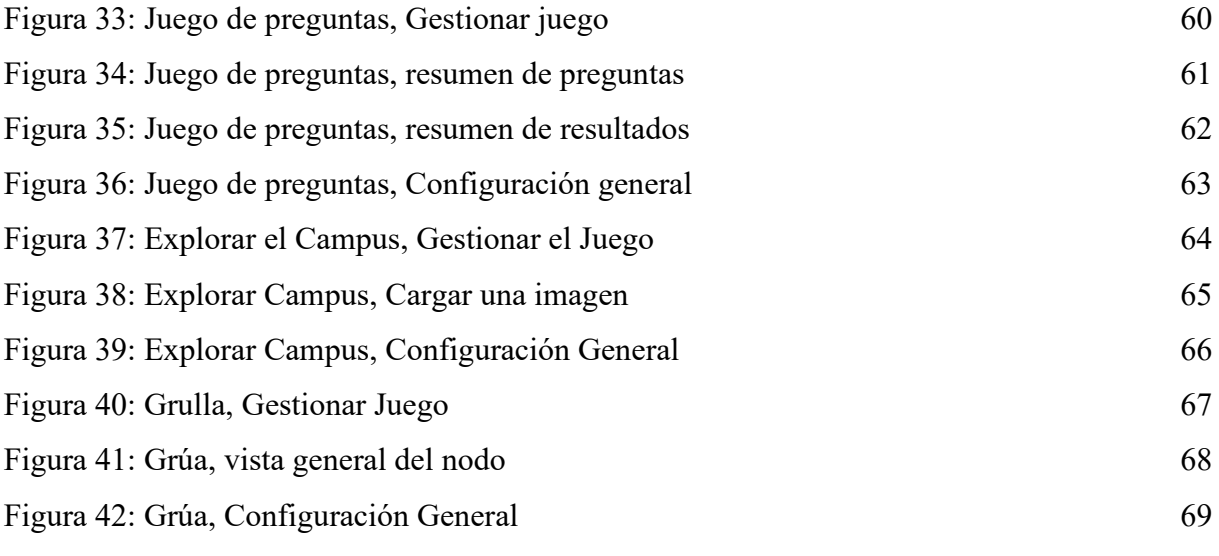

# **Abreviaturas**

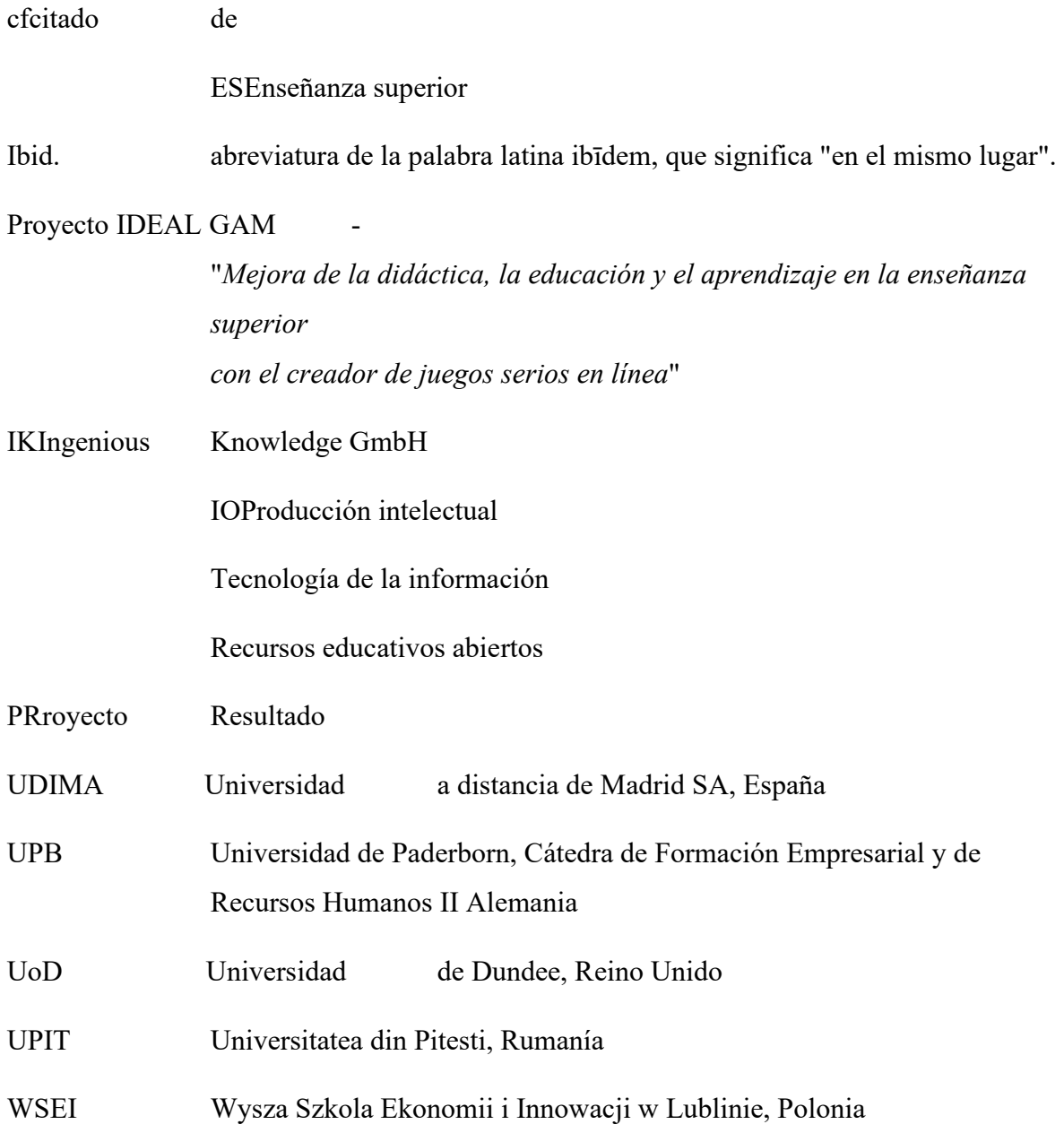

#### **a) Introducción**

#### Marc Beutner

La digitalización y el uso de los medios modernos son cada vez más importantes en la enseñanza superior. Hoy en día, las clases no sólo se imparten cara a cara. Al menos desde la pandemia de COVID-19, pero también en los años anteriores, el uso de vídeos, herramientas en línea como padlets, etc., así como formas de enseñanza en línea síncronas y asíncronas se han convertido en un estándar en la Enseñanza Superior. Los profesores utilizan sus clases dentro de los módulos o cursos para ayudar a sus alumnos cuando es necesario que adquieran conocimientos sobre términos, hechos y conceptos. La adquisición de conocimientos puede ser básica o avanzada. Blight afirmó ya en el año 2000 que las conferencias son igual de eficaces (Bligh, 2000). Sin embargo, Bligh ha llegado a la conclusión de que las clases magistrales no son realmente más eficaces que otros métodos de enseñanza (Bligh, 2000). Por otra parte, Bunce / Flens / Neiles señaló que los estudiantes no pueden prestar atención en clase durante largos períodos de tiempo (Bunce / Flens / Neiles 2010, p 1438ff.). Esto significa que la motivación de los estudiantes es una cuestión importante.

La Universidad de Baylor afirmó que "merece la pena escuchar conferencias

- $\bullet$  *i*, Se organizan [...]
- Se entregan con autenticidad [...]
- Se acompañan de orientaciones y oportunidades para tomar notas [...]
- $\bullet$  Invitar a preguntas [...]
- Solicitar opiniones y actuar en consecuencia [...]" (Baylor 2022)

Por lo tanto, es obvio que, en lo que respecta a los métodos de enseñanza en la Enseñanza Superior, hay algunos más relacionados con el profesor, como las conferencias mencionadas anteriormente o los ejemplos trabajados, y otros más relacionados con el estudiante, como los enfoques colaborativos o basados en la investigación o en proyectos (véase también Faculty Center 2022). Muchos métodos de enseñanza en la educación superior hacen referencia a principios específicos de la enseñanza inteligente, como el mencionado por Ambrose en 2010, por ejemplo, la práctica dirigida por objetivos, la retroalimentación específica o el aprendizaje autodirigido. Los entornos en línea emergentes como campos más jóvenes de los métodos de enseñanza, han influido en el aprendizaje educativo en la Enseñanza Superior. Hay muchos estudiantes que prosperan en estos entornos digitales de aprendizaje. Sin embargo, también los hay que se desmotivan y dejan de estar comprometidos.

Una forma de aumentar la motivación de los estudiantes en los entornos digitales de aprendizaje es centrarse en los juegos serios. Pero, por lo general, los juegos serios son escasos y no se ajustan tan bien a un tema específico o no son tan flexibles como los profesores necesitan que sean. Aquí, los mini-juegos serios pueden entrar en acción y este es también el punto donde nuestro proyecto IDEAL-GAME - Mejorando la didáctica, la educación y el aprendizaje en la educación superior con Online Serious Game Creator - tiene un enfoque específico con el diseño e implementación de nuestro Mini-Serious Game Creator que ayuda a crear Mini-Serious Game fácilmente y ofrece la oportunidad de integrar aspectos en nuestros escenarios que son tanto motivacionales como una forma innovadora de proporcionar conocimiento.

Nuestro enfoque en IDEAL-GAME va de la mano con las tendencias hacia el uso intensivo de Internet, los enfoques de los medios sociales y las soluciones inteligentes de enseñanza en la Enseñanza Superior. La integración de este tipo de métodos digitales ofrece y crea valor añadido a los procesos de aprendizaje y enseñanza y ofrece servicios de alta calidad e instrumentos innovadores para la Enseñanza Superior.

Este libro se basa en los resultados del proyecto Erasmus+ IDEAL-GAME, que se inscribe en el programa Erasmus+ de la UE como asociación estratégica en el ámbito de la Educación Superior.

La idea central de este proyecto era abordar formas nuevas e innovadoras de aprendizaje y enseñanza en la Enseñanza Superior para mejorar la enseñanza y el aprendizaje en las instituciones de educación superior. El proyecto está desarrollando una herramienta en línea para crear pequeños o mini juegos serios para la enseñanza superior. De este modo, se incorpora a la Enseñanza Superior un enfoque de aprendizaje basado en el juego.

Los socios del proyecto internacional IDEAL-GAME fomentan la calidad de la enseñanza superior y también facilitan información adicional a los profesores. Además, ampliamos las perspectivas y las formas de abordar la digitalización en la Enseñanza Superior.

En total está quedando claro que la digitalización en la Enseñanza Superior no es sólo la digitalización de los procesos de enseñanza, sino también el cambio de la forma de tratar a los estudiantes en las organizaciones de enseñanza superior debido a los nuevos procesos y formas de mejorar los resultados académicos. Este libro debe servir de guía a los profesores y ofrece ideas sobre nuestro proyecto. Enfocando nuestra herramienta, el IDEAL-GAME Serious Game Creator va de la mano con la oferta de diferentes aspectos de la enseñanza y el aprendizaje en la Enseñanza Superior. Intentamos ayudar al lector a establecer su propia posición con respecto

a los desarrollos actuales y el uso de enfoques de aprendizaje basados en juegos en las partes digitales de la Educación Superior.

Personalmente, le deseo un agradable viaje dentro de nuestro manual y de nuestras ideas y soluciones. Disfrute de la lectura de este manual para profesores y recuerde que es fundamental centrarse en su propia situación específica. Por lo tanto, nos alegraría que aplicara nuestra herramienta, pero teniendo en cuenta su propia situación en la Enseñanza Superior y sus contextos concretos.

Marc Beutner Paderborn, diciembre de 2022

## **Referencias**

Ambrose, Susan A., eds. Cómo funciona el aprendizaje: Siete principios basados en la investigación para una enseñanza inteligente. San Francisco, CA: Jossey-Bass, 2010.

Baylor (2022): Conferencias eficaces. En Internet: https://www.baylor.edu/atl/index.php?id=965135, Fecha de acceso: 15.11.2022.

Bligh, D. A. (2000). *¿Para qué sirven las conferencias?* San Francisco: Jossey-Bass.

Bunce, D. M., Flens, E. A., & Neiles, K. Y. (2010). ¿Cuánto tiempo pueden los estudiantes prestar atención en clase? A study of student attention decline using clickers. *Journal of Chemical Education*, *87*(12), 1438-1443.

Centro de profesores (2022): Panorama de los métodos de enseñanza. En Internet: https://fctl.ucf.edu/teaching-resources/teaching-strategies/teaching-methods-overview/, Fecha de acceso: 15.11.2022.

## **b) Parte A - El proyecto IDEAL-GAME**

UPB / UPIT

Marc Beutner / Georgeta Chirlesan / Alexandru Dan Toma

## **1. Los socios de IDEAL-GAME**

*'Improving didactics, education and learning in Higher Education with Online Serious Game Creator'* [acrónimo **IDEAL-GAME]** es un proyecto financiado por el Programa Erasmus+ de la Unión Europea - una Asociación Estratégica para la Educación Superior, y tiene el número de referencia 2020-1-DE01-KA203-005682. Se sitúa dentro de la Acción Clave 2 - Cooperación para la innovación y el intercambio de buenas prácticas.

La ejecución del proyecto corre a cargo de un consorcio de 6 organizaciones asociadas de 5 países europeos: Alemania, Rumanía, Polonia, Reino Unido y España. Este consorcio reúne a cinco universidades públicas y no públicas y a una empresa de TI que proporciona recursos educativos.

Más concretamente, los socios de IDEAL-GAME son:

**La Universität Paderborn (UPB) (Alemania)** es la coordinadora del proyecto. La Universität Paderborn es la Universidad de la Sociedad de la Información. Su sólida base en informática y sus aplicaciones, así como la importancia de las TI para un número creciente de disciplinas, son los pilares de esta afirmación. Su misión incluye una fuerte presencia internacional y cultural, ya que la sociedad de la información es decididamente global y no debe seguir siendo una empresa puramente intelectual. La orquesta universitaria, el grupo de teatro y más de 70 deportes diferentes son algunas de las importantes actividades universitarias que contribuyen a caracterizar la vida académica aquí en Paderborn.

Las cinco facultades abarcan una amplia gama de estudios en artes y humanidades, ciencias empresariales, ciencias naturales e ingeniería. La Universidad de Paderborn ofrece 63 titulaciones de grado y máster.

Con más de 20.300 estudiantes, 255 profesores y una biblioteca abierta 350 días al año, el compacto campus de la universidad ofrece un entorno acogedor, verde y conectado, con excelentes servicios para la vida estudiantil.

Para más información, visite: https://www.uni-paderborn.de/en/university

**Ingenious Knowledge (IK) (Alemania) se** enorgullece de su capacidad para ofrecer soluciones informáticas de vanguardia y enfoques innovadores en educación. Diseñan y ofrecen herramientas electrónicas (por ejemplo, un sistema para analizar intereses y aptitudes como base para una mejor orientación), juegos serios que incluyen conceptos didácticos avanzados con mezclas estrechamente integradas de contenidos de aprendizaje/formación y diversión, nuevos enfoques de aprendizaje basados en la tecnología y proyectos y servicios de orientación profesional.

Para más información, visite: https://www.ingeniousknowledge.com/?id=1

**Universitatea din Pitești (UPIT) (Rumanía)** es una universidad estatal integral y multidimensional que asume la misión de educación e investigación, mediante la consecución del trinomio de la universidad moderna: educación - investigación - servicios a la comunidad, de la siguiente manera:

Desarrollo profesional a nivel de grado y postgrado y en el concepto de aprendizaje a lo largo de la vida, con fines de desarrollo personal, inserción de los titulados en el mercado laboral, satisfacción de las necesidades de competencias del entorno socioeconómico y adaptabilidad a los cambios permanentes.

Generar y transferir conocimiento a través de la investigación científica fundamental y aplicativa, el desarrollo, la innovación y la transferencia de tecnología, la creación individual y colectiva, relevante y significativa a nivel regional, nacional e internacional.

Promover y desarrollar asociaciones a escala local, regional y nacional para implicar a la Universidad en la resolución de los problemas de la comunidad y aumentar su visibilidad y prestigio.

Con 6 facultades y más de 10.000 estudiantes matriculados en programas de estudio de grado, máster y doctorado, la oferta educativa de la UPIT es muy generosa, con sedes abiertas en las zonas de interés de la región.

Para más información, visite: www.upit.ro

**Wyzsza Szkola Ekonomii i Innowacji w Lublinie (WSEI) (Polonia) es** la mayor universidad no pública del este de Polonia, conocida por su preparación práctica para la profesión y su amplia cooperación con las empresas. Gozando de un importante prestigio, siendo líder en términos de preparación de titulados y recibiendo los más altos galardones por su educación para las necesidades del mercado laboral, WSEI cuenta con 22 años de existencia, 40.000

titulados y 9.000 de estudiantes y oyentes. La misión de WSEI es preparar a los profesionales altamente cualificados, que serán capaces de cumplir con las normas europeas y que luego reforzar el potencial de recursos humanos y mejorar la capacidad de las instituciones de gobierno local en términos de gestión de las finanzas públicas, la planificación estratégica o la absorción y gestión de los fondos de la UE. En el contexto del desarrollo económico de la región, estas áreas de actividad son los retos clave a los que se enfrentarán los sectores público y privado en los próximos años.

Para más información, visite: https://rekrutacja.wsei.lublin.pl/en/

**La Universidad de Dundee (UoD) (Reino Unido)** se fundó en 1881. En la actualidad, su principal objetivo es transformar vidas, trabajando a escala local y mundial mediante la creación, el intercambio y la aplicación de conocimientos. La universidad está organizada en diez escuelas. Además, todas estas escuelas cuentan con centros o unidades de investigación asociados. A través de la Estrategia 2022-27 de la Universidad de Dundee, la universidad pretende desarrollarse como un lugar donde cada uno pueda hacer crecer sus capacidades, donde la gente venga a esforzarse, a contribuir y a tener un impacto positivo en el mundo.

Para más información, visite: https://www.dundee.ac.uk/

**La Universidad a Distancia de Madrid SA (UDIMA) (España) es** la primera universidad privada online de España. Su metodología se basa en la formación online, haciendo uso de las últimas tecnologías de la información y la comunicación. De esta forma, contribuye a que, a pesar de las distancias, el alumno se sienta acompañado por el profesor y sus compañeros en todo momento. No en vano, en su ADN circula la idea de ser "la universidad más cercana" al alumno durante todo el proceso de aprendizaje. El campus y la sede principal de la Universidad se encuentran en la localidad madrileña de Collado Villalba. La UDIMA cuenta con 5 facultades y también con centros adscritos. La UDIMA es una institución privada de Educación Superior cuyos fines específicos son los siguientes:

Formar y facilitar el acceso a la enseñanza universitaria y la continuidad de los estudios a todas aquellas personas capacitadas para cursar estudios superiores de acuerdo con la legislación del Estado.

Mejorar los métodos educativos basados en las tecnologías de la información y la comunicación (TIC).

Promover el uso de las TIC utilizando las técnicas y experiencias de formación a distancia online más adecuadas, así como ensayar nuevos modelos educativos al servicio de los estudiantes y también de las universidades, instituciones y empresas con las que se establezcan convenios y programas de colaboración. apoyo metodológico.

Contribuir con todos los medios a su alcance a la construcción de una sociedad más justa, solidaria, pacífica y democrática.

Dar prioridad al desarrollo de la dignidad humana y a la aplicación de la igualdad efectiva entre mujeres y hombres, en particular mediante la eliminación de toda discriminación por razón de sexo. Para más información, visite: https://www.udima.es/es/la-udima.html

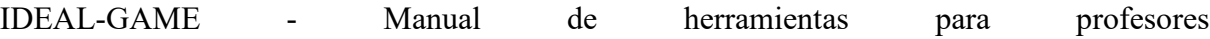

### **Referencias**

IK (2022): Información sobre Ingenious Knowledge GmbH. En Internet: https://www.ingeniousknowledge.com/?id=1, Fecha de acceso: 25.11.2022.

UoD (2022): Información sobre la Universidad de Dundee. En Internet: https://www.dundee.ac.uk/, Fecha de acceso: 25.11.2022.

UDIMA (2022): Información sobre la Universidad a Distancia de Madrid SA. En Internet: https://www.udima.es/es/la-udima.html , Fecha de acceso: 25.11.2022.

UPB (2022): Información sobre la Universidad de Paderborn / Universität Paderborn. En Internet: https://www.uni-paderborn.de/en/university, Fecha de acceso: 25.11.2022.

UPIT (2022): Información sobre la Universidad de Pitesti / Universitatea din Pitești. En Internet: www.upit.ro, Fecha de acceso: 25.11.2022.

WSEI (2022): Información sobre Wyzsza Szkola Ekonomii i Innowacji w Lublinie. En Internet: https://rekrutacja.wsei.lublin.pl/en/, Fecha de acceso: 25.11.2022.

## **2. Principales objetivos y aspectos centrales de IDEAL-GAME**

IDEAL-GAME es un ambicioso proyecto que tiene como objetivo apoyar el proceso de aprendizaje en las instituciones de Educación Superior de una manera moderna e innovadora que implica el uso de juegos serios, inteligentes y fascinantes. Estos juegos son, de hecho, herramientas digitales especialmente diseñadas para mejorar los procesos de comprensión, memorización y profundización en el estudio y también para reducir el estrés durante estas actividades intelectuales.

El proyecto tiene como objetivo diseñar un Creador de Juegos Serios Online y crear, probar y evaluar Mini OER Serious Games dentro de escenarios de aprendizaje. Su objetivo es mejorar la didáctica, la educación y el aprendizaje en la educación superior con Online Serious Game Creator. En el proyecto IDEAL-GAME, las instituciones de educación superior están creando conjuntamente un creador de juegos serios en línea para mejorar la enseñanza y el aprendizaje en las instituciones de educación superior. Dentro del proyecto los socios diseñan una herramienta online para la creación de pequeños Serious Games para la educación superior.

Los REA (Recursos Educativos Abiertos) adicionales proporcionados por el proyecto IDEAL-GAME están dirigidos a diferentes especialistas - como profesores, formadores, investigadores, estudiantes, técnicos y empleados de la juventud, que trabajan en un amplio campo de actividades. El proyecto tiene por objeto mejorar la didáctica, la educación y el aprendizaje en la enseñanza superior con el creador de juegos serios en línea.

Por lo tanto, el objetivo principal de IDEAL-GAME es crear una herramienta flexible que se pueda utilizar para diseñar juegos serios basados en módulos que promuevan el aprendizaje digital de los estudiantes, mejoren la actividad de los estudiantes y también incorporen un enfoque de aprendizaje motivador basado en juegos que se pueda combinar con un concepto de flipped-classroom.

## **Referencias**

Beutner, M. (2022): IDEAL-GAME. Sitio web. Metas y objetivos. Paderborn 2022. Obtenido de Internet: https://ideal-game.eduproject.eu/. Fecha de acceso: 01.08.2022.

## **3. Desarrollos de IDEAL-GAME**

El proyecto IDEAL-GAME se enmarca en la mejora de la calidad de las clases en la enseñanza superior y se dirige a programas y módulos de estudio de muchos campos. La idea es activar a los estudiantes y permitirles participar en un enfoque de aula invertida con el uso de juegos serios en las fases en línea, donde los estudiantes preparan lecciones y aprenden nuevos aspectos, conceptos y teorías en el aprendizaje autodirigido en línea y vuelven a la lección para reflexionar y discutir sobre los temas aprendidos y utilizar los tiempos de aprendizaje cara a cara para profundizar en el conocimiento y comparar la comprensión y las posiciones.

El aula invertida es una estrategia pedagógica y un tipo de aprendizaje combinado que invierte el entorno de aprendizaje tradicional ofreciendo contenidos pedagógicos, a menudo en línea, fuera del aula. Traslada al aula actividades que tradicionalmente se han considerado deberes. En una clase invertida, los estudiantes ven clases en línea, colaboran en debates en línea o investigan en casa mientras trabajan en el aula con la ayuda de un tutor.

Aquí, en el proyecto IDEAL-GAME, combinamos el aula invertida con juegos serios para motivar a los estudiantes, apoyar su aprendizaje e introducirlos en nuevas formas de aprender. Así, combinamos enfoques de aprendizaje basados en juegos con el aula invertida. Esto se ajusta a las necesidades de los estudiantes modernos que buscan más reflexión (estudio propio 2017 y 2018) y están acostumbrados a las nuevas tecnologías de la información en su vida cotidiana.

En los estudios de 2017 y 2018 realizados con 140 estudiantes, el 86 % de los estudiantes quería integrar más eLearning en sus programas de estudio y el 81 % afirmó que un enfoque de aula invertida sería una forma adecuada de aprender en la Educación Superior. El 78% afirmó que esto no ocurre tan a menudo en la universidad y el 93% afirmó que debería utilizarse más a menudo en las clases. El 83% de los participantes quería integrar enfoques de aprendizaje basados en juegos en los programas de estudio y el 79% quería hacerlo a través de Serious Games. Al mismo tiempo, el 98% de los estudiantes afirmaron que no hay Serious Games en su programa de estudios.

En las entrevistas con 10 profesores se transportó la misma descripción. Afirmaron que el principal problema es que no existen pequeños juegos serios adecuados y que el diseño lleva demasiado tiempo o está por encima de sus capacidades.

Aquí es donde entra en juego el proyecto IDEAL-GAME. El objetivo del proyecto es diseñar un creador de juegos serios en línea y crear, probar y evaluar minijuegos serios de REA en escenarios de aprendizaje.

Los desarrollos del proyecto IDEAL-GAME siguieron el plan de trabajo previsto y se han logrado en base a cinco resultados previstos que se describen en la siguiente sección Investigación sobre el aprendizaje con juegos serios en la educación superior; Herramienta de creación de juegos; Juegos serios y materiales de aprendizaje; Manuales; Documento de política e Informe de Layman.

#### **Referencias**

Beutner, M. (2022): IDEAL-GAME. Sitio web. Metas y objetivos. Paderborn 2022. Obtenido de Internet: https://ideal-game.eduproject.eu/. Fecha de acceso: 01.08.2022.

## **4. Resultados del IDEAL-GAME**

Como proyecto desafiante, IDEAL-GAME desarrolla y entrega un conjunto de 5 resultados integrales. Los resultados del proyecto consisten en:

- *O1: IDEAL-GAME Investigación sobre el aprendizaje con juegos serios en la enseñanza superior*
- *O2: IDEAL-GAME Desarrollo de herramientas de creación*
- *O3: IDEAL-GAME OER Desarrollo de Serious Games y materiales de aprendizaje e implementación*
- *O4: IDEAL-GAME Desarrollo de libros*
- *O5: IDEAL-GAME Documento de orientación e informe de síntesis*

## *O1: IDEAL-GAME - Investigación sobre el aprendizaje con juegos serios en la enseñanza superior*

La investigación realizada en todos los países socios ha

- reunió información sobre el uso de Serious Games en la enseñanza superior y sus planteamientos pedagógicos hasta la fecha;
- recogió información sobre la situación actual de los métodos utilizados para implicar activamente a los alumnos en las clases y motivarlos;
- información destacada sobre los enfoques didácticos y el uso actual de las TI y los entornos digitales en la enseñanza superior;
- datos identificados sobre el uso de flipped classrooms y las oportunidades y retos relativos al uso de mini-Serious Games en clases y módulos de estudio, así como sobre las experiencias actuales y las perspectivas de futuro en la Educación Superior;
- recopiló y presentó ejemplos de recursos de aprendizaje y enseñanza basados en las mejores prácticas.

La investigación se llevó a cabo de dos maneras: por un lado, se realizó una investigación documental mediante una revisión bibliográfica; por otro, se obtuvieron datos sobre el terreno a través de un cuestionario de encuesta en línea aplicado a un mínimo de 100 participantes en cada país socio.

El cuestionario constaba de partes abiertas y cerradas y aborda cuatro secciones temáticas: información general; recursos del entorno y medios apropiados en la Educación Superior; estimaciones sobre digitalización / e-learning/ flipped classrooms/ (Mini) Serious Games en la Educación Superior; oportunidades y retos.

Sobre la base de los resultados de la investigación documental y sobre el terreno, se ha elaborado un informe exhaustivo que puede consultarse en la plataforma del proyecto en https://ideal-game.eduproject.eu/?page\_id=16 . El informe sirvió de base para el diseño de la herramienta IDEAL-GAME Creator y para la selección de los minijuegos serios necesarios, incluidas las hojas de trabajo y los temas adicionales de los REA, así como para garantizar la adecuación a los grupos destinatarios.

El informe apoyó así el desarrollo de los otros resultados del proyecto, ya que ha informado la creación, prueba y evaluación de Mini OER Serious Games dentro de escenarios de aprendizaje.

#### *O2: IDEAL-GAME - Desarrollo de herramientas de creación*

El desarrollo de IDEAL-GAME Creator representó la segunda fase del proyecto. La herramienta en sí es el resultado más importante del proyecto. Tras el diseño y desarrollo de la herramienta, se llevó a cabo una encuesta de usabilidad con al menos 70 usuarios por país socio (profesores y también estudiantes de educación superior), con el fin de mejorar nuestro IDEAL-GAME Creator.

La herramienta se ha creado como navegador y su versión final mejorada está disponible gratuitamente, en todos los idiomas del proyecto, en https://idealgame.eduproject.eu/?page\_id=16.

Esta herramienta ofrece la posibilidad de crear diferentes tipos de pequeños juegos serios que pueden integrarse en módulos y clases, por ejemplo :

- juegos serios para aprender vocabulario profesional y relacionado con las asignaturas
- juegos serios para la asignación de hechos y términos correspondientes
- juegos serios centrados en flujos de procesos
- juegos serios competitivos para mejorar el aprendizaje
- Juegos de puzzle para entrar en contacto con modelos y teorías, etc.

La herramienta está diseñada de forma que los pequeños juegos serios puedan adaptarse a diferentes disciplinas y campos científicos, individualmente. Puede utilizarse para módulos y conferencias y los usuarios pueden dotarla de contenidos diferentes. Por lo tanto, la herramienta es -como se pretendía- flexible y puede utilizarse para diseñar juegos serios basados en módulos.

## *O3: IDEAL-GAME - OER Desarrollo de Serious Games y materiales de aprendizaje e implementación*

Utilizando la herramienta IDEAL-GAME, los socios crearon diferentes Serious Games para sus módulos y conferencias. Además, desarrollaron materiales de aprendizaje que se pueden utilizar junto con los Serious Games. Los socios crearon escenarios de aprendizaje en los que se integrarían los juegos. Además de los innovadores Serious Games, el elemento innovador

fue combinar los juegos con materiales para ofrecer un enfoque de aula invertida. En este caso, los alumnos se volvieron activos, aprendieron nuevos aspectos en casa con los juegos y los materiales adicionales, y en las clases presenciales se hizo hincapié en el debate, la reflexión y la profundización de los conocimientos, así como en su utilización en contextos realistas.

Los Serious Games y el material se han creado de acuerdo con las normas de REA de EU-StORe y se clasificarán también en la herramienta EU-StORe para crear una perspectiva más amplia y llegar a un público más amplio. Los elementos pedagógicos y didácticos dentro de los materiales de aprendizaje adicionales (Power-Point-Presentations, Texts, Graphics and Audios) han sido diseñados de acuerdo con los criterios: activación de los estudiantes, proporcionar diferentes perspectivas, claridad, estructura, elementos de reflexión, posibilidades de retroalimentación y evaluación.

Cada socio del proyecto ha creado un mínimo de 10 minijuegos utilizando también el IDEAL-GAME Creator. Los juegos son accesibles gratuitamente desde la plataforma del proyecto en https://ideal-game.eduproject.eu/?page\_id=16

## *O4: IDEAL-GAME - Desarrollo de libros*

Para asegurar que el uso de la herramienta de diseño de juegos (IDEAL-GAME Creator Tool) es comprensible y fácil y también que los conceptos didácticos están disponibles, comprensibles y utilizables por los usuarios - profesores, ayudantes y también a los estudiantes - se han desarrollado tres manuales diferentes:

*Manual didáctico para profesores*: proporciona a los futuros creadores de medidas (profesores de enseñanza superior) los conocimientos necesarios para crear el plan de estudios que subyace a la herramienta de creación de juegos y cómo ésta puede integrarse en la planificación de situaciones de aprendizaje y planes de clase. Ofrece visiones generales y ejemplos de escenarios de enseñanza y se centra en las matrices de resultados de aprendizaje. Además, ofrece materiales y recursos didácticos. Además, se proporcionan modelos de matrices de resultados del aprendizaje y del plan de estudios que los profesores sólo tienen que rellenar. La idea central es guiar a los profesores para que puedan crear una estructura sólida en la que se basará la medida posterior y en la que integren el uso de la herramienta IDEAL-GAME.

*Manual para profesores*: ofrece una breve guía sobre cómo utilizar la herramienta y los diferentes formatos de Serious Game que se proporcionan con la herramienta. La elección de los contenidos para los Juegos es sólo una parte de la planificación de una determinada clase, módulo o curso y su preparación es también sólo una primera parte del proceso de creación. Los juegos serios deben formar parte de un entorno didáctico completo. Y también hay que explicar los enfoques de flipped classroom. Y el manual para profesores proporciona a los profesores el conocimiento y las habilidades para tratar con la herramienta en sí.

*Manual para estudiantes*: ofrece a los estudiantes una breve guía sobre cómo utilizar los juegos y los distintos formatos que se proporcionan con la herramienta, así como los escenarios de aprendizaje.

Estos manuales pretenden representar guías útiles para los usuarios del proyecto, sugiriendo distintas maneras de optimizar los resultados de aprendizaje de los alumnos, formas de motivar a aquellos que tuvieron malas experiencias con las expectativas de aprendizaje, métodos para trabajar con ellos, etc.

## *O5: IDEAL-GAME - Documento de orientación e informe de síntesis*

Policy Paper y Layman 's Report son documentos elaborados por el consorcio del proyecto hacia el final de su duración.

*Policy Paper* presenta recomendaciones para los proveedores de Educación Superior y los responsables políticos europeos sobre el uso de la herramienta IDEAL-GAME y los Serious Games, así como los enfoques flipped classroom. También se incluyen datos y resultados adicionales de las encuestas y la evaluación de las pruebas.

El Documento Político examina las tres cuestiones clave siguientes:

- la importancia de los Serious Games y de los recursos innovadores y motivadores de aprendizaje y enseñanza para la educación superior
- la importancia de un enfoque europeo común sobre los diseños Flipped Classroom en la enseñanza superior con respecto a la regulación del ECTS y la aceptación de módulos de otras universidades europeas
- la profesionalización de los profesores con respecto a la herramienta IDEAL-GAME

y despliega una estructura construida sobre los temas que se exponen a continuación:

- RESUMEN EJECUTIVO
- EXPOSICIÓN DEL PROBLEMA
- OBJETIVOS DEL PROYECTO IDEAL-GAME
- POLÍTICAS ACTUALES
- OPCIONES DEL PROYECTO IDEAL-GAME
- RECOMENDACIONES DE ACTUACIÓN
- REFERENCIAS

Así pues, el documento examina las razones por las que podría ser pertinente un cambio de enfoque político y hace hincapié en las opciones políticas disponibles y en los pros y los contras de cada una de ellas. Recomienda una línea de actuación basada en las experiencias y lecciones aprendidas en el curso del proyecto IDEAL-GAME.

*El Layman's Report* incluye toda la información básica de todo el proyecto, siendo un espejo del mismo y de sus logros más destacados.

El documento tiene una estructura sencilla:

- VISIÓN GENERAL DEL PROYECTO IDEAL-GAME
- EL ENFOQUE FLIPPED CLASSROOM
- FORMAS INNOVADORAS DE ENSEÑANZA SUPERIOR
- LA HERRAMIENTA DEL JUEGO IDEAL
- EJEMPLOS DE MINIJUEGOS SERIOS Y CÓMO UTILIZARLOS
- IDEAS EN EL MATERIAL DIDÁCTICO DEL JUEGO IDEAL
- TESTIMONIOS DE BENEFICIARIOS
- CONCLUSIONES Y RECOMENDACIONES

y se presenta en un lenguaje fácil de entender por cualquiera.

Ambos documentos, el Documento de Orientación Política y el Informe de Layman, están disponibles en el sitio web del proyecto: https://ideal-game.eduproject.eu/?page\_id=16.

En definitiva, dentro del proyecto IDEAL-GAME se ofrecen los siguientes resultados:

(a) la herramienta en línea IDEAL-GAME Serious Game Creator

(b) más de 50 Serious Games creados con la herramienta de creación de IDEAL-GAME proporcionada en la plataforma en línea

(c) un concepto de aula invertida para módulos y cursos de enseñanza superior para la integración de los Serious Games

(d) Recopilación de recursos didácticos de mejores prácticas (REA)

(e) Informe de investigación sobre el uso de Serious Games en la enseñanza superior

(f) un Documento de Política IDEAL-GAME con recomendaciones para la educación escolar, los responsables políticos y los profesores

(g) el sitio web de IDEAL-GAME con información sobre el proyecto y enlaces a la herramienta Creator y a los Serious Games

de marketing, prospectos, etc.)

- (i) el manual didáctico IDEAL-GAME para profesores
- (j) el manual de la herramienta IDEAL-GAME para profesores
- (k) el manual IDEAL-GAME para estudiantes
- (l) el vídeo de presentación de la herramienta IDEAL-GAME

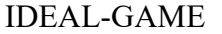

## **Referencias**

Página web de IDEAL-GAME (2022): IDEAL-GAME. Página web. En Internet: https://idealgame.eduproject.eu/?page\_id=16, Fecha de acceso: 15.11.2022.

## **c) Parte B - La herramienta IDEAL-GAME Creator**

UPB / IK

Marc Beutner / Rasmus Pechuel / Tim Kreuzberg

### **5. IDEAL-GAME Creator -Estructura y objetivos**

Uno de los elementos principales del proyecto IDEAL-GAME es el IDEAL-GAME Creator. Todos los sistemas se componen de partes y conexiones, y lo mismo ocurre con el Creador de IDEAL-GAME. Estas estructuras son arreglos y una organización de elementos interrelacionados. En IDEAL-GAME decidimos proporcionar una estructura plana que es fácil de ver y no tiene tantos niveles jerárquicos. Para llevar a cabo los Mini-Juegos Serios necesitamos tanto una estructura de desarrollo como una estructura de implementación. En cuanto a la estructura de desarrollo

El objetivo de esta herramienta de creación es proporcionar una oportunidad fácil de diseñar mini juegos serios que se pueden utilizar en entornos educativos, especialmente en lo que respecta a la educación superior. Un subobjetivo de la herramienta es ofrecer un entorno de navegación fácil de usar en el que se puedan seleccionar y adaptar una serie de minijuegos serios a las propias necesidades y a los propios cursos, así como módulos de aprendizaje/enseñanza. En el sitio web https://idealgame.eduproject.eu/, los socios del proyecto ofrecen en Juegos y Grupos un modo para gestionar los juegos, mientras que en el nivel superior del sitio web se muestran todos los juegos serios abiertos. Mientras se gestiona el juego también se pueden crear grupos propios donde se tiene la posibilidad de dirigirse a un grupo específico de personas o estudiantes como los que participan en una conferencia o módulo de estudio en la educación superior. El editor para los juegos ofrece al usuario información específica con respecto a la información que necesita el juego que debe crear. Por lo tanto, el editor le guía directamente a través del proceso de desarrollo y le pide paso a paso información adicional. Un juego también puede ser utilizado por diferentes grupos, lo que ofrece la posibilidad de preparar el juego no sólo para el entorno de un curso, sino para varios. El principal objetivo es mejorar la calidad del aprendizaje y la enseñanza. Para el profesor, la herramienta IDEAL-GAME Creator ofrece un sistema de apoyo para mejorar la enseñanza moderna e innovadora, y los minijuegos serios ayudan a los alumnos a alcanzar sus objetivos de aprendizaje. Por lo tanto, la herramienta Creador tiene tanto un efecto en la mejora de la enseñanza como un efecto en la

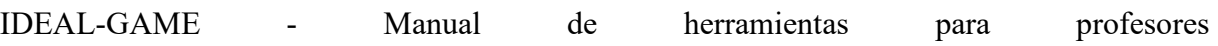

mejora del aprendizaje con un enfoque de activación que pone al alumno en el centro de la acción.

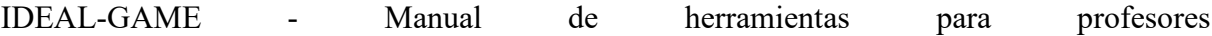

## **6. Cómo utilizar IDEAL-Game Creator**

En este breve capítulo, nos gustaría ofrecer un breve resumen sobre (a) cómo crear una cuenta, (b) qué hacer cuando se olvida la contraseña, (c) cómo gestionar la cuenta, (d) cómo encontrar los juegos disponibles, (e) cómo jugar a los juegos, (f) cómo ver los grupos y (g) cómo crear juegos y grupos.

#### **Crear una cuenta**

Tanto los creadores como los jugadores crean una cuenta de la misma manera. Con una cuenta es posible ser creador y jugador al mismo tiempo.

Utilice el siguiente enlace para acceder a la inscripción:

https://idealgame.eduproject.eu/account/signup

También puede acceder directamente al registro visitando la página principal, haciendo clic en "Iniciar sesión" y, a continuación, en el botón "Registrarse" de la vista de inicio de sesión. Asegúrese de utilizar una dirección de correo electrónico válida, ya que tendrá que verificar la dirección de correo electrónico facilitada.

#### **Contraseña olvidada**

Si ha olvidado su contraseña, hay un botón para recuperar su cuenta en el formulario de acceso. Esto le enviará un correo electrónico con una nueva contraseña que se puede cambiar de nuevo más tarde en la gestión de cuentas.

#### **Gestionar cuenta**

Puede acceder a la gestión de la cuenta cuando esté conectado haciendo clic en su dirección de correo electrónico en la esquina superior derecha de la pantalla. Esto le llevará a la gestión de cuentas, en la que podrá cambiar su dirección de correo electrónico, cambiar su contraseña o eliminar su cuenta.

#### **Ver los partidos disponibles como jugador**

Para ver de una vez todas las partidas disponibles de la selección pública y de los grupos a los que te has unido, haz clic en la opción de menú "Partidas y grupos" y luego en "Mis partidas" en el submenú. Así accederá directamente a la vista general de los juegos.

Además, los creadores pueden ver aquí los juegos que han creado.

Para ver todos los juegos disponibles dentro de un grupo al que se haya unido, haga clic en la opción de menú "Juegos y grupos" y, a continuación, en "Mis grupos" en el submenú.

Seleccione un grupo para ver sus detalles. Aquí puedes ver los juegos disponibles dentro del grupo.

## **Jugar como jugador**

Selecciona uno de los juegos de la vista general o de tu grupo para acceder a la vista de juego.

## **Ver los grupos como un jugador**

Para ver todos los juegos disponibles dentro de un grupo al que se haya unido, haga clic en la opción de menú "Juegos y grupos" y, a continuación, en "Mis grupos" en el submenú. Seleccione un grupo para ver sus detalles.

## **Crear juegos como creador**

Haz clic en el menú "Panel de control" para acceder a la interfaz del creador. Ahora haz clic en "Gestionar juegos". Aquí puedes ver los juegos que ya has creado y puedes crear nuevos juegos. Para más información sobre la creación de juegos, lee "Guía paso a paso del Creador IDEAL-GAME".

## **Crear grupos como creador**

Haz clic en el menú "Panel de control" para acceder a la interfaz del creador. Ahora haz clic en "Gestionar grupos". Aquí puedes ver los grupos que ya has creado y puedes crear nuevos grupos.

## **7. Funciones del IDEAL-Game Creator**

Ya que proporcionamos una breve visión general de dónde encontrar los elementos en el Creador de IDEAL-GAME, ahora echaremos un breve vistazo a las funciones, con respecto a (a) las funciones generales, (b) la diferenciación de juegos públicos y privados, (c) los tipos de juegos disponibles y los (d) grupos bajo IDEAL-GAME.

## **Funcionalidad general**

IDEAL-GAME Creator ofrece toda la funcionalidad necesaria para crear juegos sencillos en poco tiempo y publicar colecciones de juegos para grupos internos de otros usuarios registrados. También viene con una amplia gama de juegos de ejemplo que se pueden utilizar como referencia para las propias ideas en términos de configuración, para ver cómo funcionan los tipos de juegos específicos, o para ser utilizado como un juego independiente para temas específicos en diferentes áreas.

## **Juegos públicos y privados**

Mientras que hay juegos públicos que se muestran en la visión general del juego y pueden ser utilizados en grupo por todo el mundo, los usuarios normales sólo pueden crear juegos privados. Queremos asegurarnos de que este entorno sigue siendo seguro y de que los juegos que se muestran son apropiados.

Si crees que tu juego es una gran adición a los juegos públicos, envíanos un correo electrónico: idealgame@ingeniousknowledge.com

## **Disponibilidad de tipos de juego**

Al crear sus propios juegos, los usuarios pueden elegir entre siete tipos de juego diferentes.

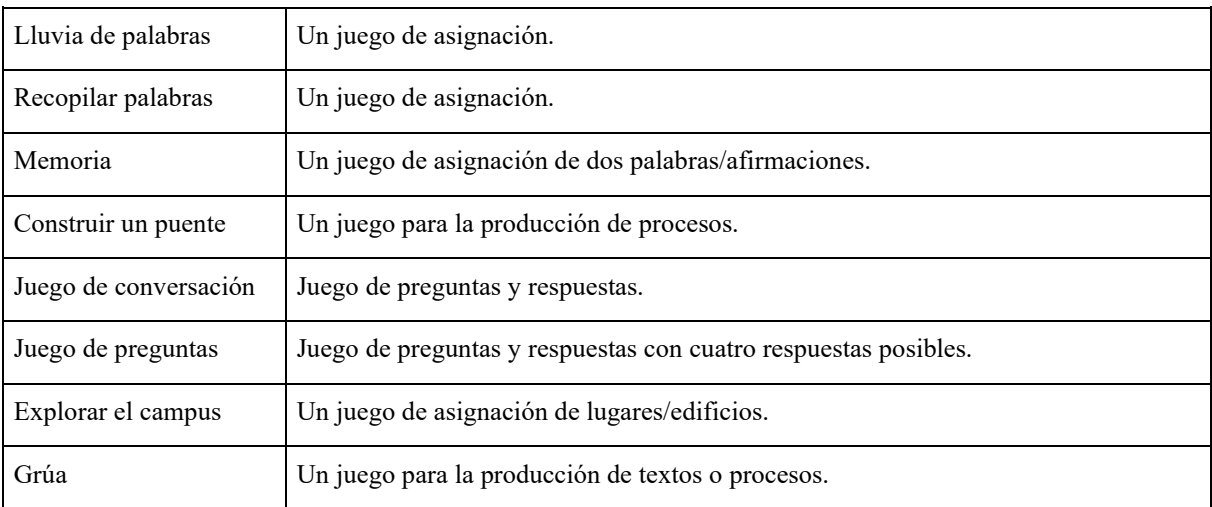

Debido al riesgo de infracción de los derechos de autor, el siguiente juego no está disponible para cuentas de usuario normales, sino sólo previa solicitud de permisos específicos.

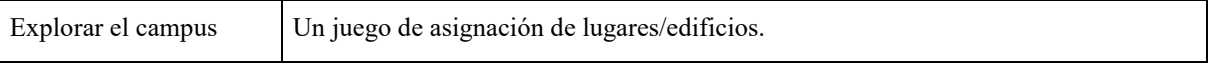

### **Grupos**

Los grupos son la forma estándar que tienen los usuarios normales de compartir el juego con otras personas. No hay límite en el número de grupos que se pueden crear, la cantidad de partidas que se pueden asignar y el número de usuarios que se pueden invitar. Sin embargo, ten en cuenta que los usuarios necesitan crear una cuenta para unirse a los grupos. Los grupos pueden unirse a través de un enlace de invitación proporcionado por el autor del grupo.

## **d) Parte C Guía paso a paso**

UPB - Marc Beutner / Helene Lindenthal

## **8. Guía paso a paso del creador de IDEAL-GAME**

Para obtener acceso al IDEAL-GAME Creator, usted (también llamado profesor en lo sucesivo) tiene que ir a este sitio web: https://idealgame.eduproject.eu/

Cuando llegue a la página de inicio, debería ver algo parecido a lo siguiente:

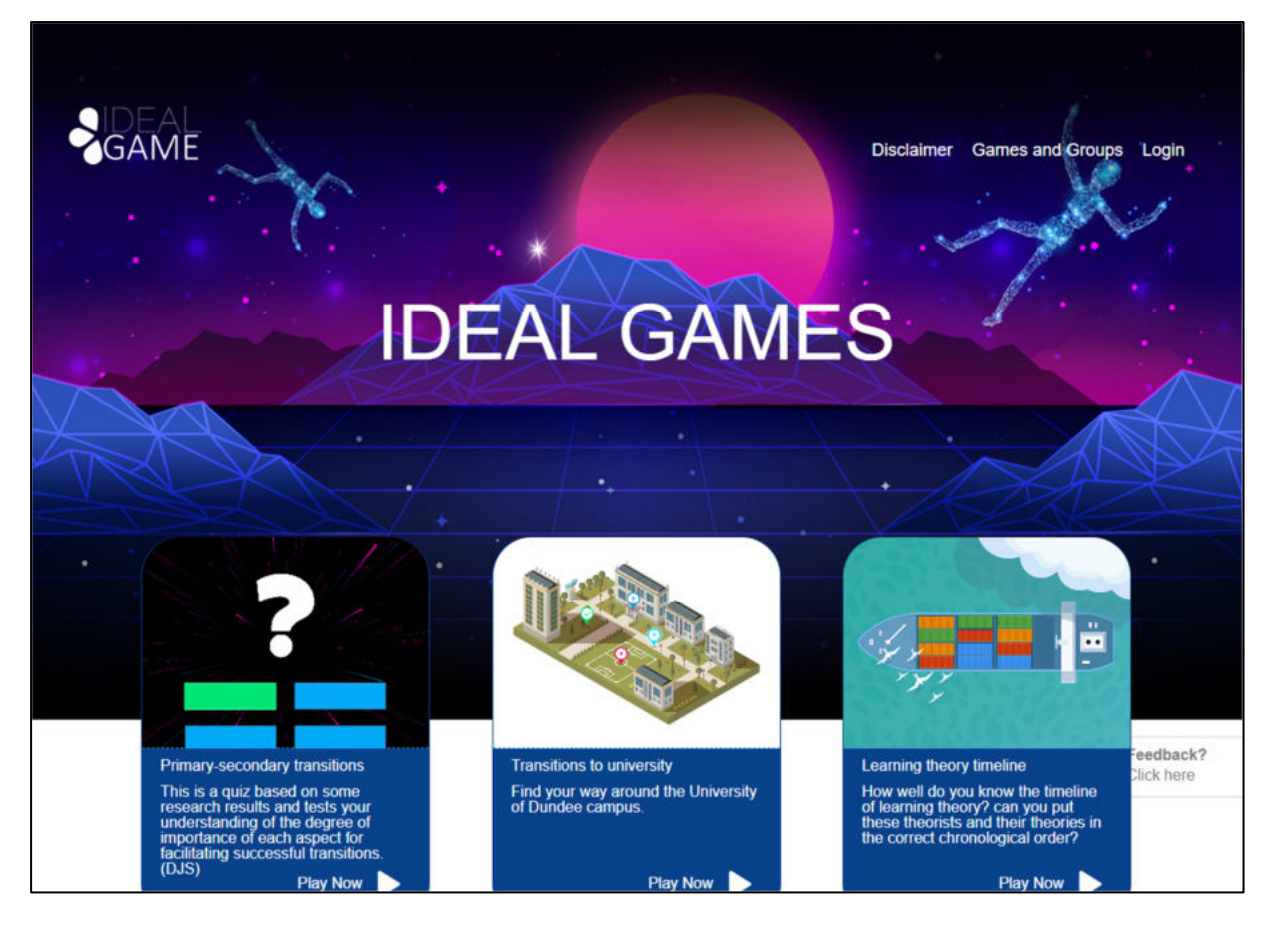

*Figura 1: Página de inicio de IDEAL-GAME Creator* 

En la esquina superior derecha de la página puedes ir a *Descargo de responsabilidad*, *Juegos y grupos* o *Iniciar sesión*.

A continuación puedes ver tres partidas que ya estaban configuradas. No te preocupes si no puedes ver ningún juego. Si aún no has creado ningún juego, no habrá juegos en el sitio web.

En el *descargo de responsabilidad* puede comprobar quién es el responsable del sitio web y del IDEAL-GAME Creator.

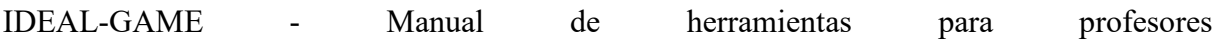

En *Juegos y Grupos* puedes comprobar qué juegos están disponibles y listos para jugar.

La primera vez, el profesor tiene que ir a *Login* y crear una cuenta para el IDEAL-GAME Creator.

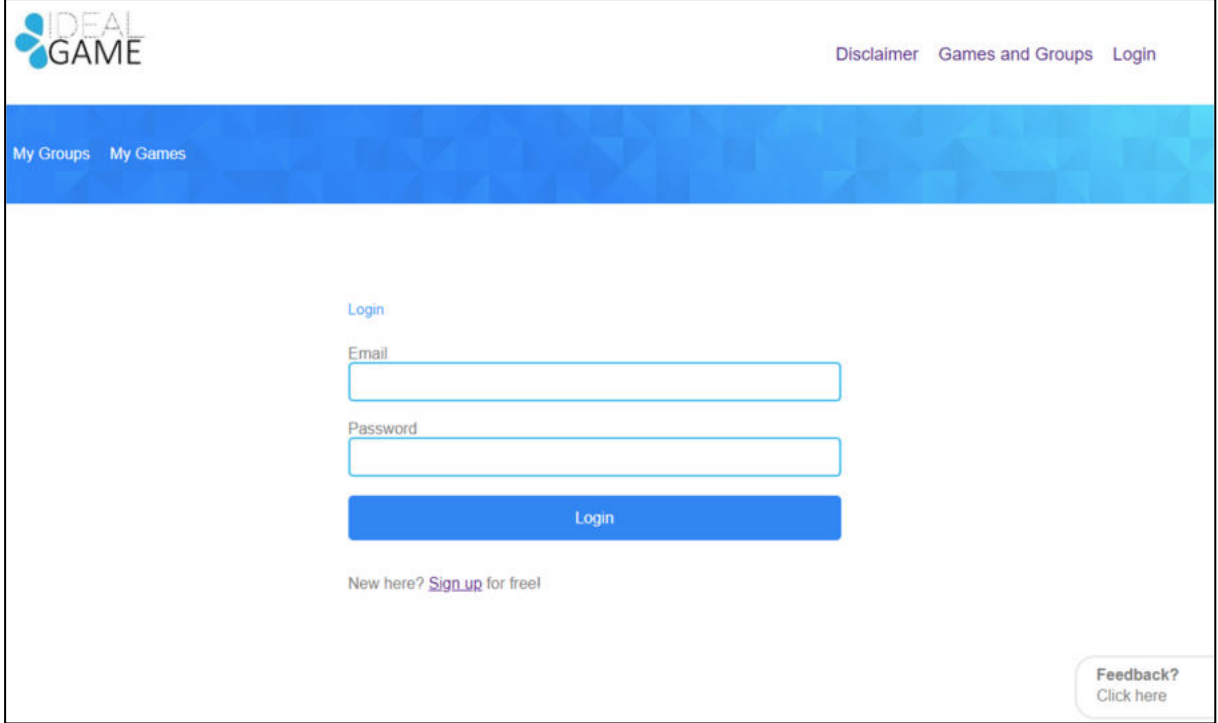

*Figura 2: Inicio de sesión de IDEAL-GAME Creator* 

El profesor puede registrarse gratuitamente haciendo clic en *Registrarse* e introduciendo una dirección de correo electrónico y una contraseña. Después de registrarse, el profesor encontrará un área adicional llamada *Panel de control* en la esquina superior derecha.

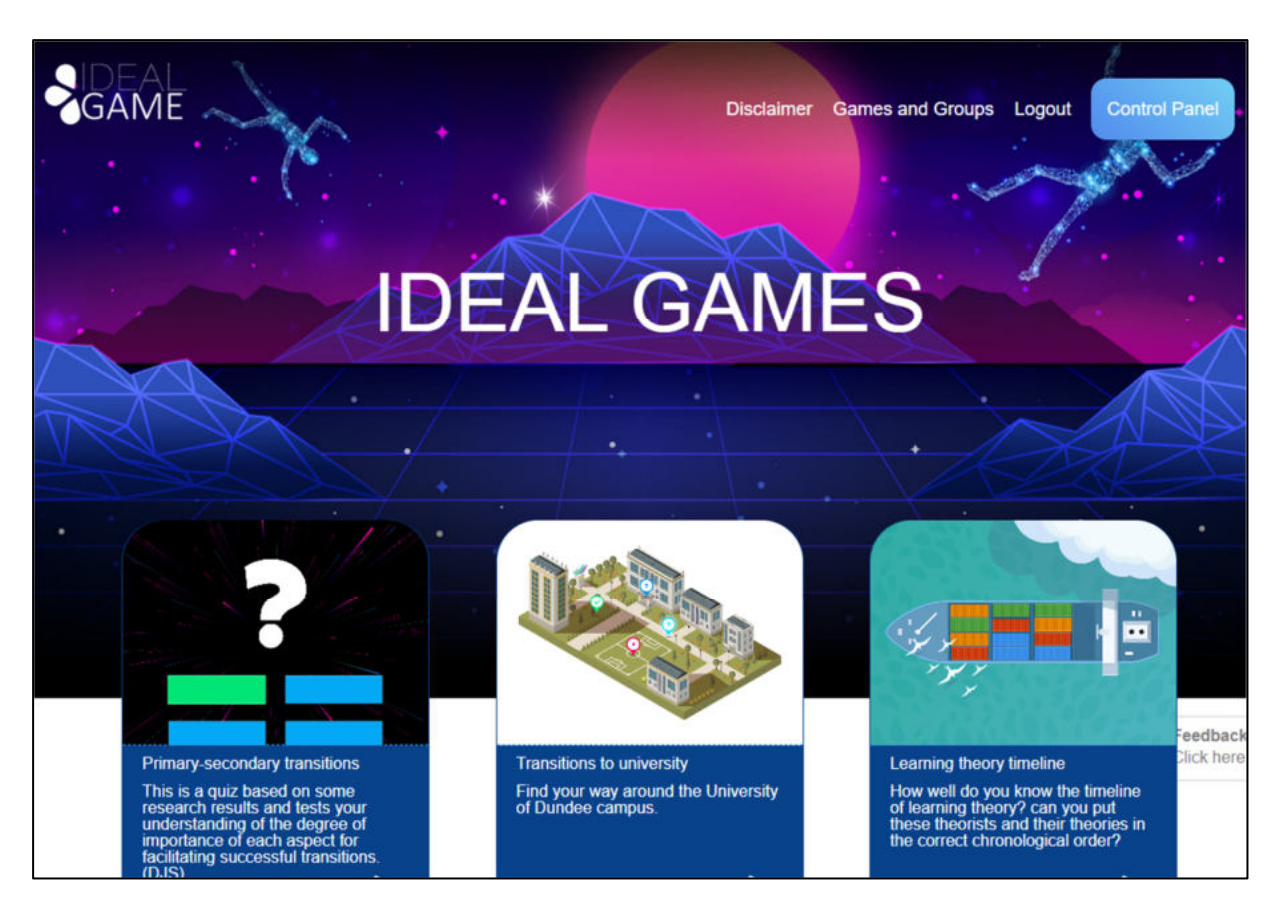

*Figura 3: Panel de control de IDEAL-GAME Creator* 

En el área de *Panel de Control*, el profesor puede crear un minijuego. Para ello, el profesor debe hacer clic en *Nuevo juego*.

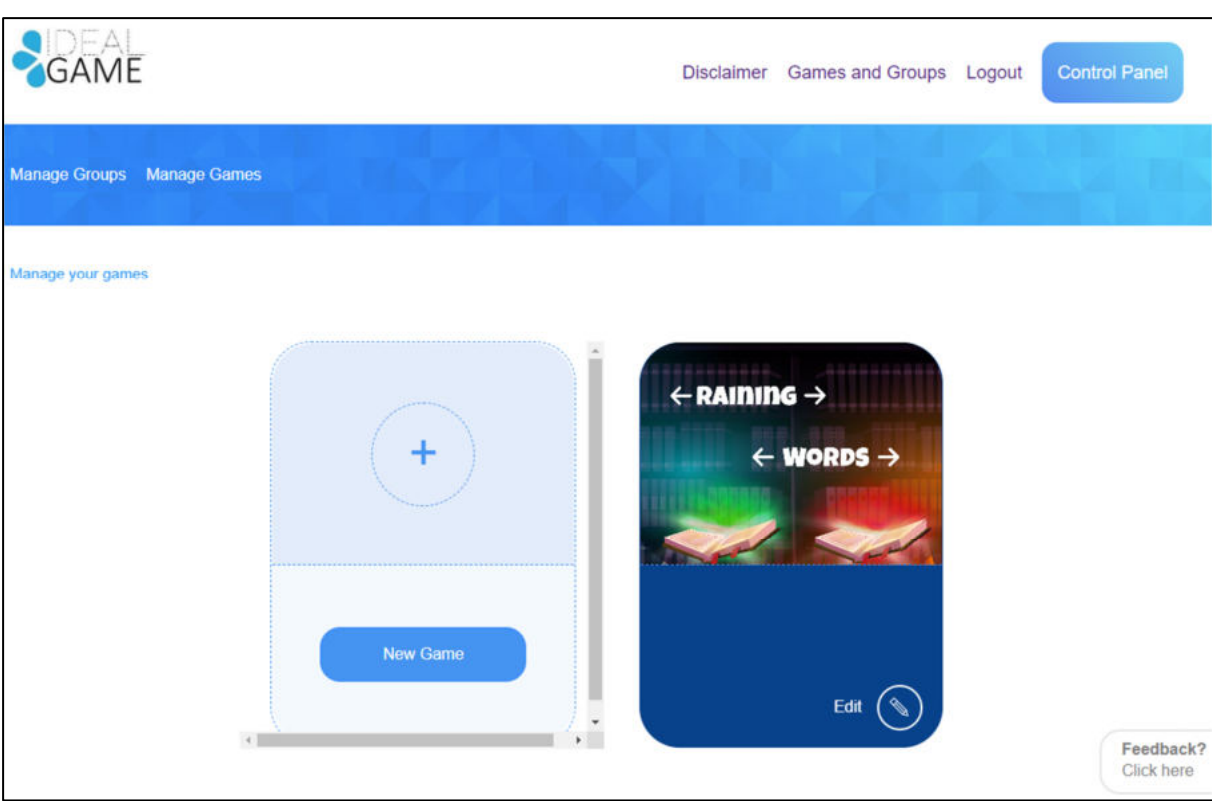

*Figura 4: Panel de control - Crear nuevo juego de IDEAL-GAME Creator* 

Se abre una nueva área llamada *Crear juego*.

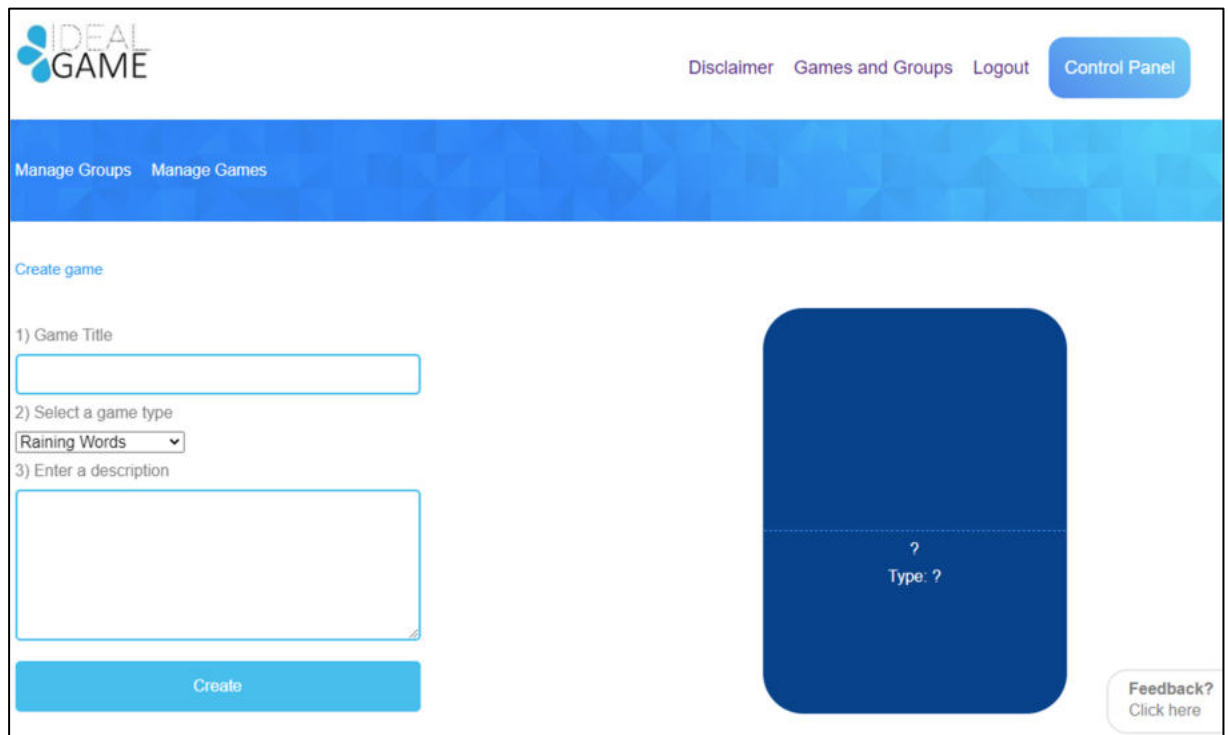

*Figura 5: Crear juego de IDEAL-GAME Creator* 

Ahora el profesor puede crear un juego. Empezando con un *Título de Juego*, *Seleccionando un tipo de juego* e *Introduciendo una descripción*.
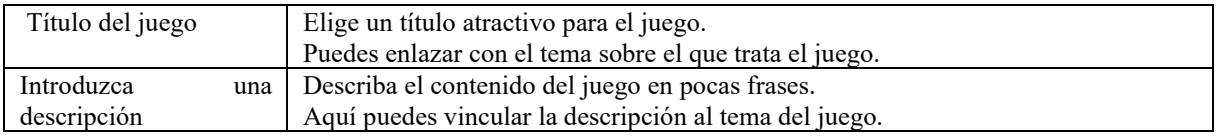

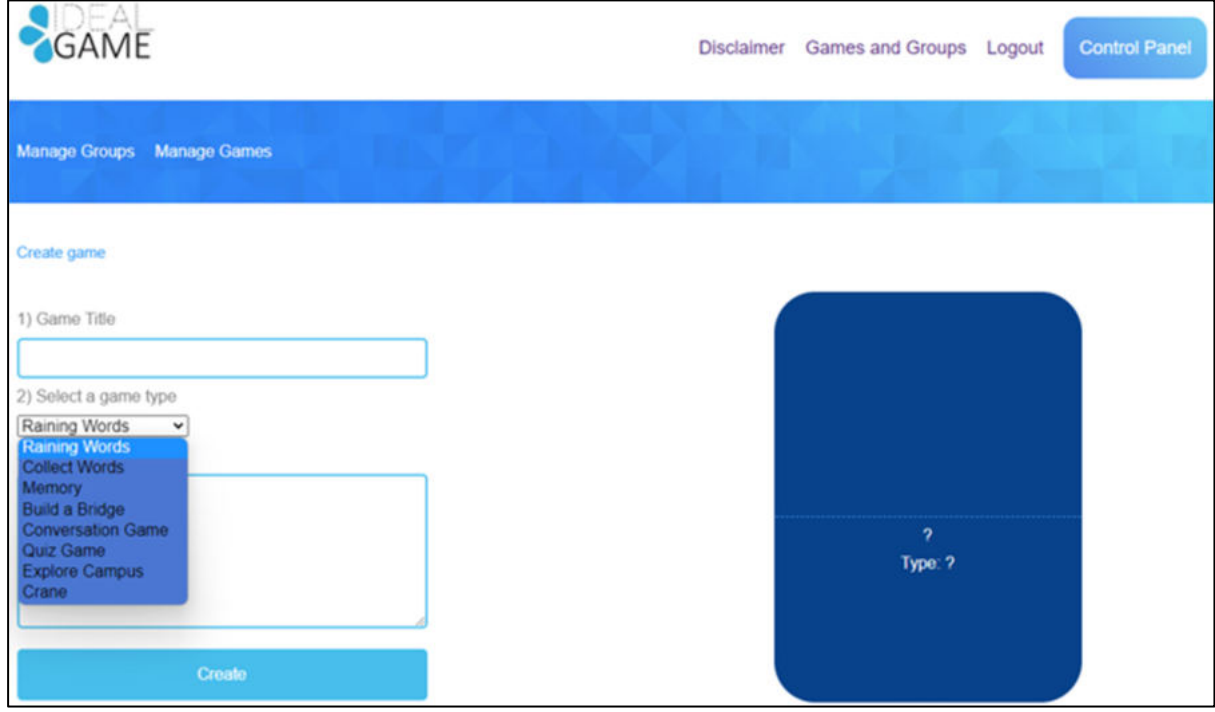

*Figura 6: Seleccione un tipo de juego de IDEAL-GAME Creator* 

|       | Seleccione un tipo de   Elige un tipo de juego para el juego que vas a crear. Puedes elegir entre ocho juegos. |
|-------|----------------------------------------------------------------------------------------------------|
| juego |                                                                                                    |

Aquí tienes un breve resumen de los juegos entre los que puedes elegir. Encontrarás una descripción detallada en la sección c (p. 11).

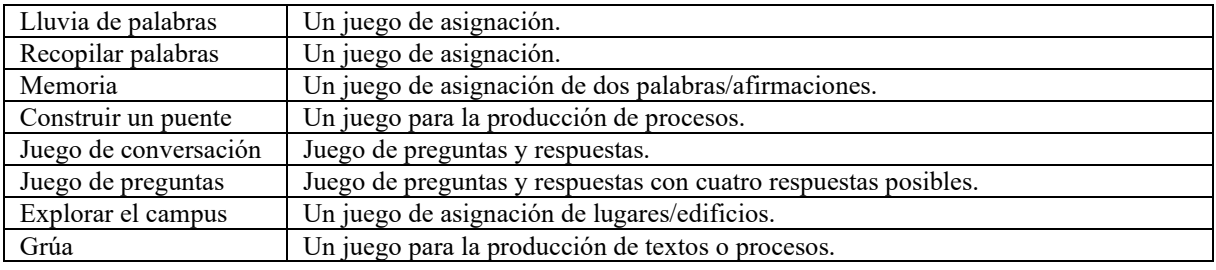

Cuando hayas seleccionado y rellenado todo, haz clic en *Crear*. Llegarás a la siguiente sección, en la que tienes que establecer detalladamente la configuración del juego. Encontrarás una descripción detallada en la sección c (p. 11).

Además, hay dos áreas que son importantes para el profesor. Puedes verlas en el campo azul de la parte superior izquierda. Una de ellas se llama *Gestionar Juegos*.

En el área llamada *Gestionar Juegos*, el profesor puede comprobar sus juegos creados y editarlos siempre utilizando el *símbolo del lápiz*.

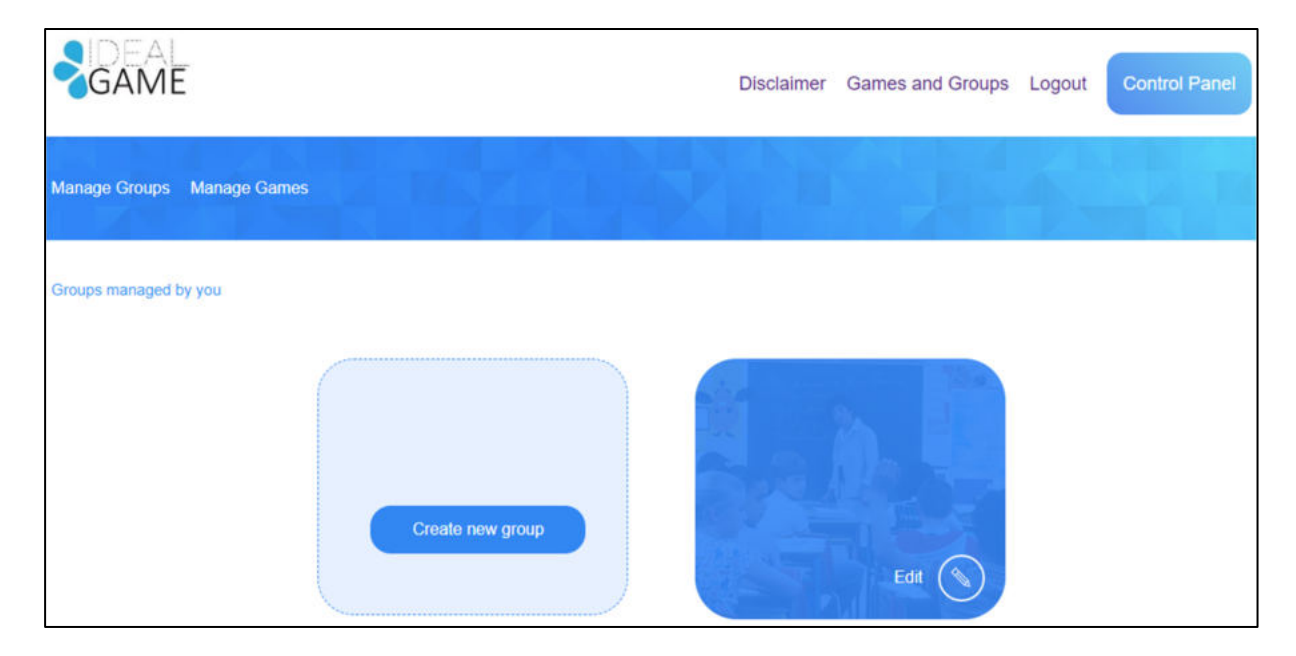

*Figura 7: Gestión de Grupos de IDEAL-GAME Creator* 

La otra área se llama Gestionar grupos.

El profesor puede crear grupos para organizar sus juegos. Esto es útil, si el profesor tiene más de una clase/curso. Para crear un nuevo grupo pulse en *Crear nuevo grupo*. Para editar un grupo existente pulse en *Editar* y el *símbolo del lápiz* al lado.

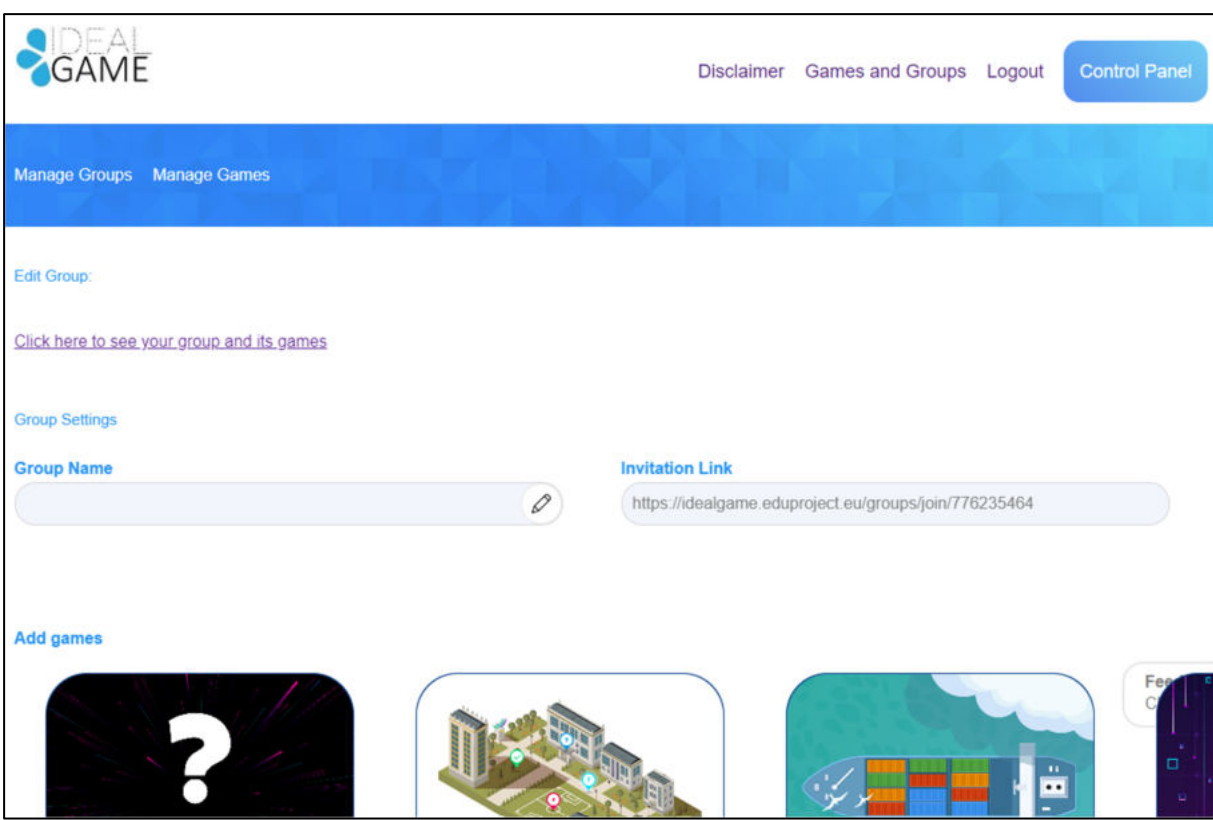

*Figura 8: Grupo de edición (1) de IDEAL-GAME Creator*

En el área de *Editar Grupo*, el profesor puede establecer los ajustes del grupo.

| Nombre<br>del                                                                                                    | Nombra al grupo.                                                                                                    |  |
|----------------------------------------------------------------------------------------------------|----------------------------------------------------------------------------------------------------|--|
| grupo                                                                                                    | El nombre podría ser el nombre de la clase/curso/módulo/seminario/etc.                                                                                                    |  |
| Enlace<br>de                                                                                                    | El Creador de IDEAL-GAME le proporcionará un enlace de invitación para que lo envíe a                                                                                                    |  |
| invitación                                                                                                    | sus alumnos que deberían estar en este grupo.                                                                                                    |  |
| Añadir juegos                                                                                                    | Tienes que decidir qué juegos deben estar disponibles para los alumnos de este grupo en<br>particular.                                                                                                    |  |
| <b>Already added</b>                                                                                                    |                                                                                                    |  |
| <b>Primary-secondary transitions</b><br>This is a quiz based on some<br>research results and tests your<br>understanding of the degree of<br>importance of each aspect for<br>facilitating successful transitions.<br>(DJS)<br><b>Remove Game</b><br><b>Group members</b> | <b>Collect Words: Critical Reflection</b><br><b>Memory Game: Accessibility</b><br>Critical reflection involves thinking<br>The purpose of this game is<br>memorise the locations of the cards.<br>about and questioning your<br>assumptions about your own<br>The theme is based on a glossary of<br>professional practice. (H.Booth)<br>accessibility terms. (H.Booth)<br><b>Remove Game</b><br><b>Remove Game</b> |  |
| User ID                                                                                                    | <b>Email Address</b>                                                                                                    |  |

*Figura 9: Grupo de edición (2) de IDEAL-GAME Creator*

Más abajo, puedes ver todos los juegos que *ya has añadido* a este grupo. Aquí también puedes eliminar el juego haciendo clic en *Eliminar juego*. Siempre puedes volver a la configuración y editar la selección de juegos en los grupos.

Por último, puede ver los *miembros del grupo* con su *ID de usuario* y su *dirección de correo electrónico*. Esto proporciona una buena visión general de los miembros de este grupo en particular.

Otra característica importante es el botón de respuesta.

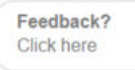

#### *Figura 10: Botón Feedback de IDEAL-GAME Creator*

¿Puede ver *Feedback? Haga clic aquí* todo el tiempo. Si decide utilizar esta función, se abrirá una nueva ventana y podrá responder a algunas preguntas sobre la usabilidad del IDEAL-GAME Creator.

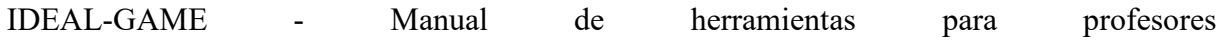

De vuelta a la página de inicio, puedes ir a Juegos y Grupos.

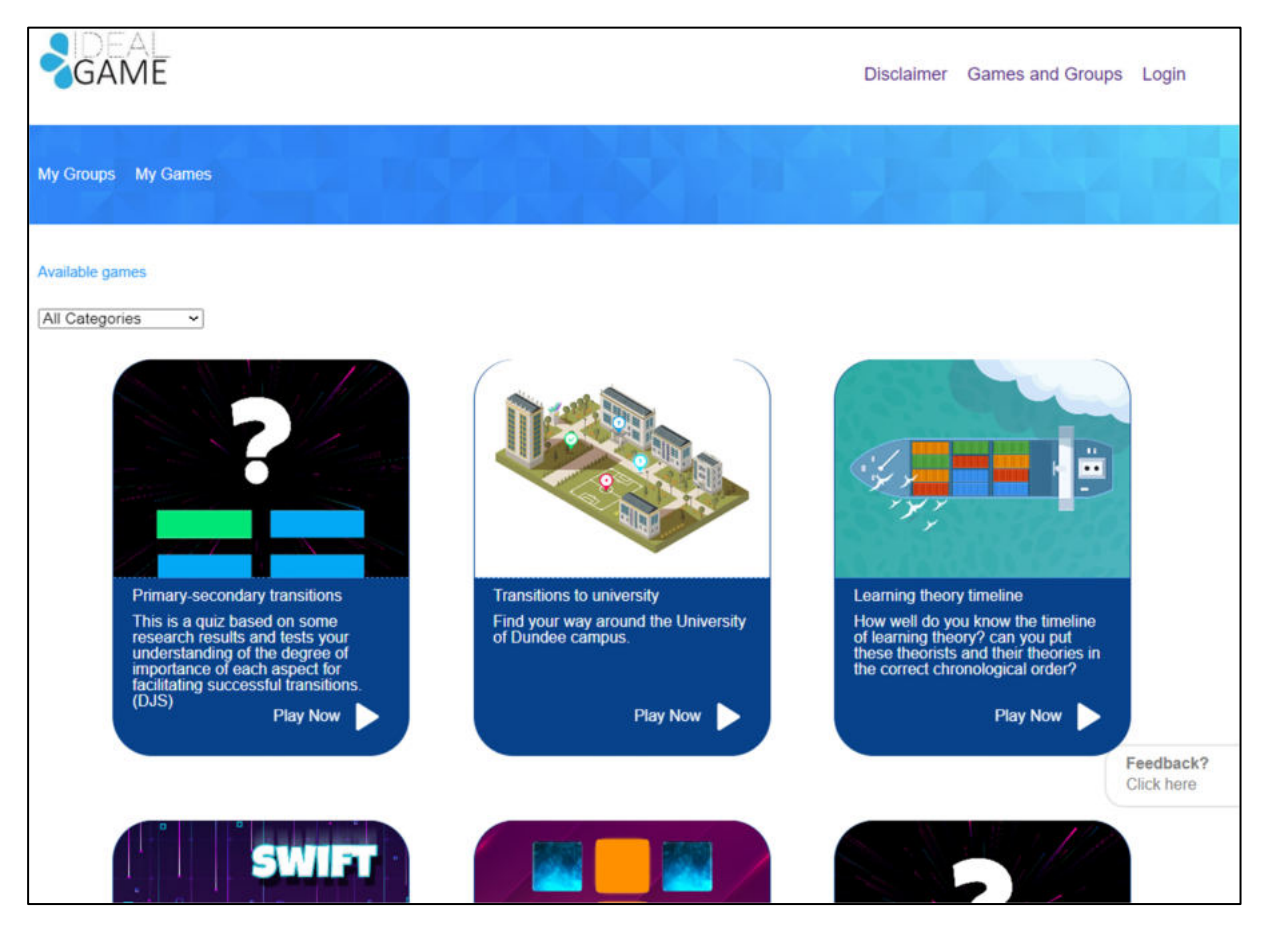

*Figura 11: Juegos y Grupos de IDEAL-GAME Creator* 

Dependiendo de cuántos juegos haya creado el profesor, estarán aquí, en la sección de *Juegos y Grupos*. Por eso pone *Juegos disponibles*.

Además, puede elegir un juego de entre todas las categorías. Para ello, abra *Todas las categorías*.

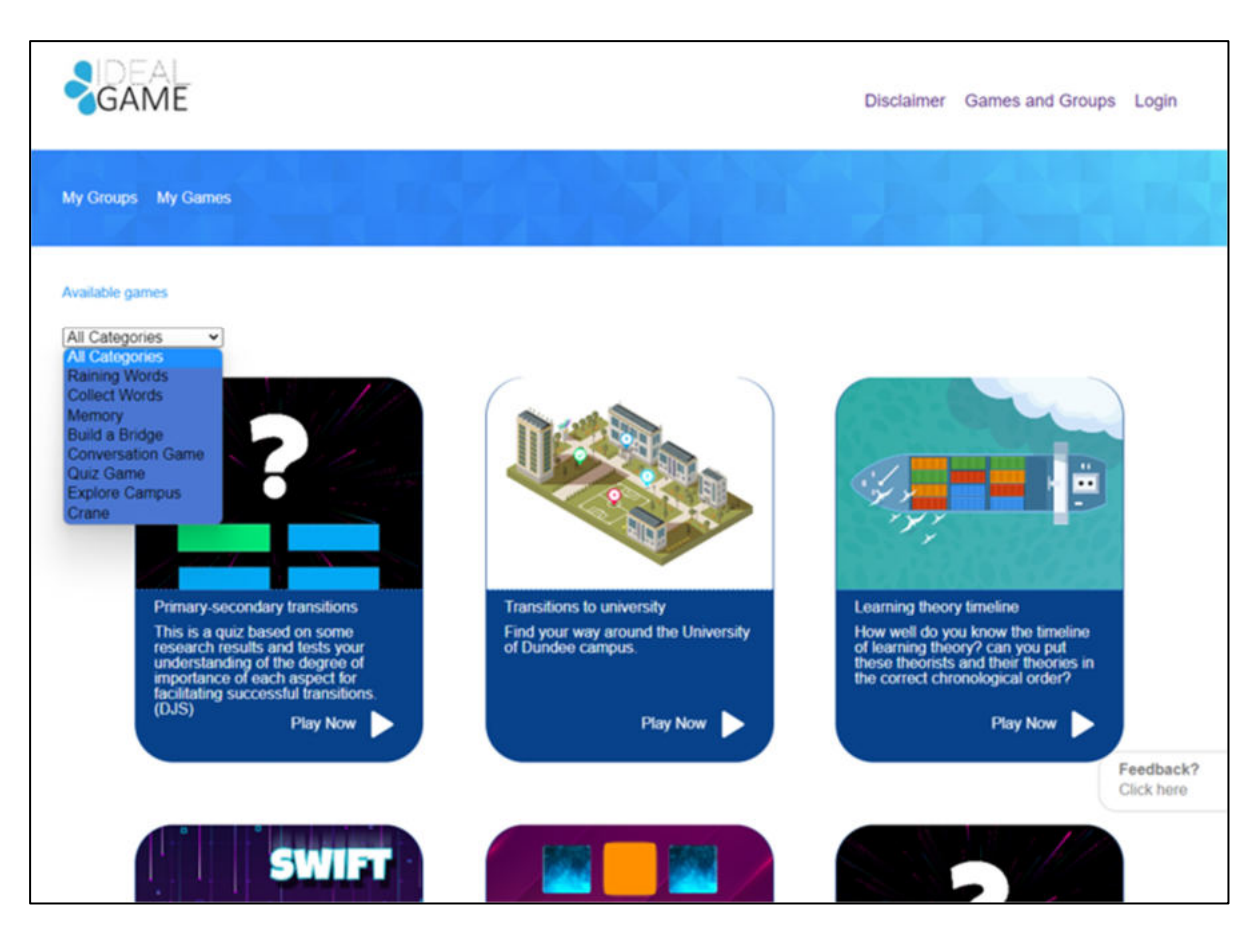

*Figura 12: Todas las categorías de IDEAL-GAME Creator* 

*Todas las Categorías* consta de los juegos Lluvia de palabras, Colecciona palabras, Memoria, Construye un puente, Juego de conversación, Juego de preguntas, Explora el campus y Grulla.

Cuando el profesor o el alumno eligen una categoría, sólo verán los juegos creados en esa categoría.

En la siguiente parte encontrarás cada juego y su descripción.

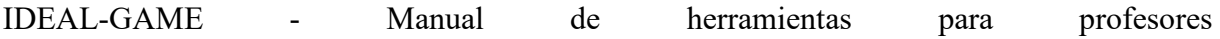

# **Posibles juegos en detalle**

#### **a. Lluvia de palabras**

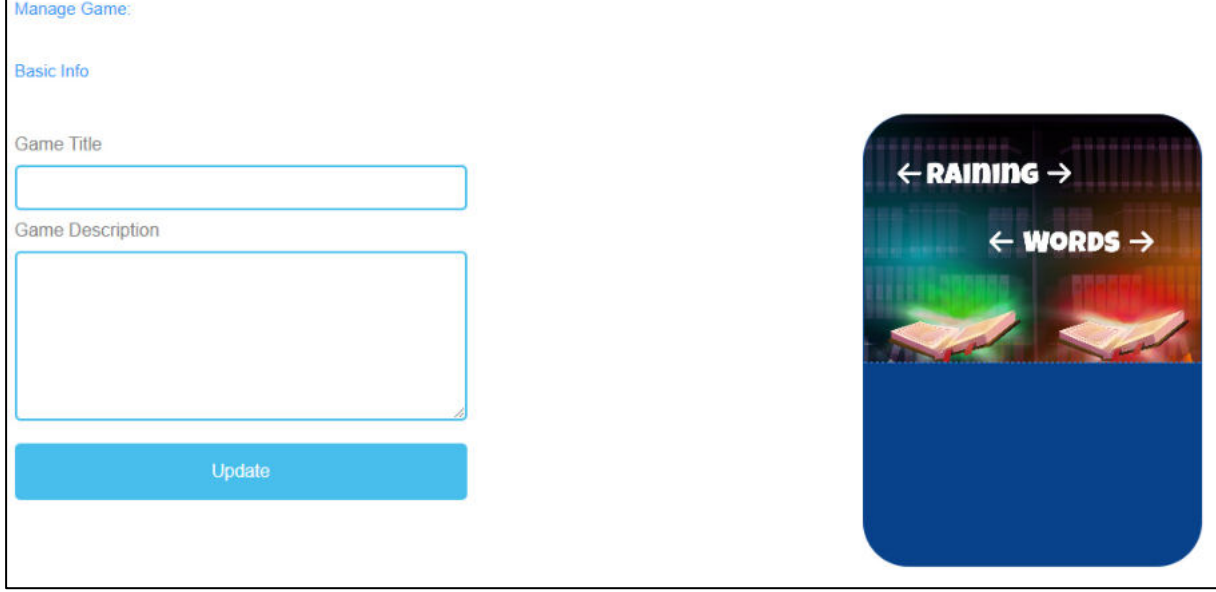

*Figura 13: Lluvia de palabras, gestionar el juego*

| Gestionar el juego    |                                                                                        |
|-----------------------|----------------------------------------------------------------------------------------|
| Título del juego      | Elige un título atractivo para el juego.                                               |
|                       | Puedes vincularlo al tema sobre el que trata el juego.                                 |
| Descripción del juego | Describa el contenido del juego en pocas frases.                                       |
|                       | Aquí puedes vincular la descripción al tema del juego.                                 |
| Actualización         | Después de configurar el Título del juego y la Descripción del juego, pulse Actualizar |
|                       | para guardar los datos y continuar con la configuración.                               |

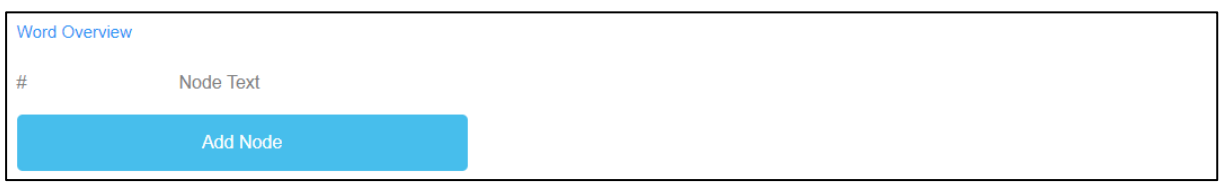

#### *Figura 14: Lluvia de palabras, resumen de palabras (1)*

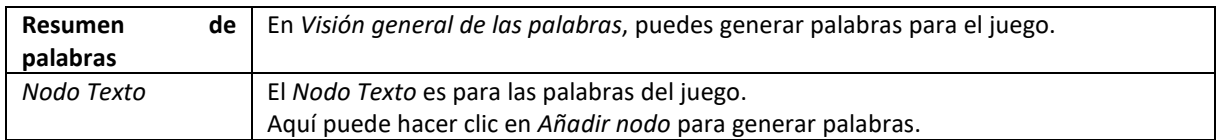

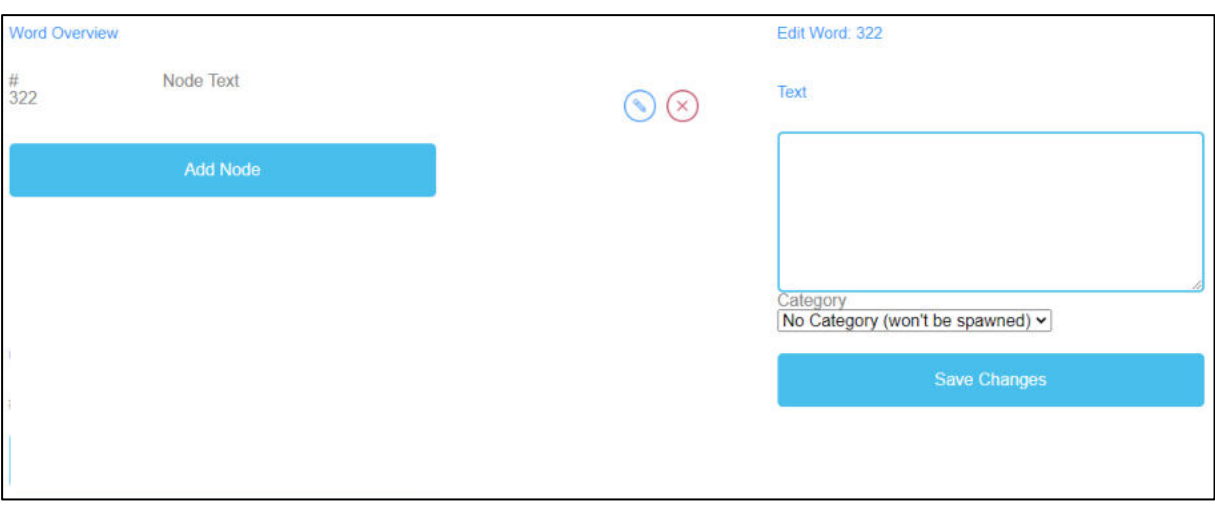

*Figura 15: Lluvia de palabras, resumen de palabras (2)*

| Editar palabra     | Al hacer clic en Añadir nodo se abre un campo de texto.<br>Aquí puedes escribir las palabras.<br>El número de palabras es ilimitado.<br>Si ha creado un Nodo, puede editarlo haciendo clic en el símbolo del lápiz situado junto a |
|--------------------|----------------------------------------------------------------------------------------------------|
|                    | él.<br>Puede eliminar un nodo haciendo clic en el símbolo de la cruz roja que aparece junto a él.                                                                                                    |
| Categoría          | Además, puede elegir la categoría correcta de la palabra, si ya ha creado las categorías.                                                                                                    |
| Guardar<br>cambios | Para guardar el proceso realizado hasta el momento, debe pulsar Guardar cambios.                                                                                                    |

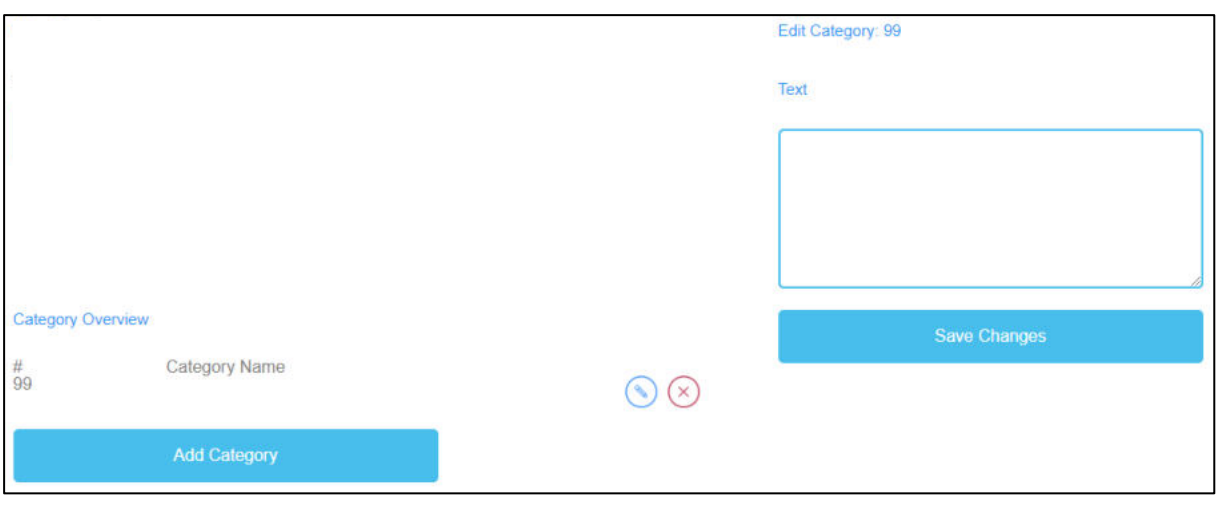

*Figura 16: Lluvia de palabras, resumen de categorías*

| de<br><b>Resumen</b>   | En Resumen de categorías, puede crear categorías para el juego.                             |
|------------------------|---------------------------------------------------------------------------------------------|
| categorías             |                                                                                             |
| Nombre de la categoría | Para crear categorías, haga clic en Añadir categoría.                                       |
|                        | Elija nombres para sus categorías.                                                          |
|                        | Debe elegir un nombre de categoría corto y significativo.                                   |
|                        | Para crear un nombre de categoría, debe hacer clic en Añadir categoría.                     |
|                        | Se abrirá un campo de texto en el que podrá escribir el nombre de la categoría.             |
|                        | El número de categorías es ilimitado, pero no debería utilizar más de dos porque es         |
|                        | muy probable que los alumnos tengan dispositivos con pantallas pequeñas.                    |
|                        | Si ha creado una Categoría, puede editarla haciendo clic en el símbolo del lápiz que        |
|                        | aparece junto a ella.                                                                       |
|                        | Puede eliminar una <i>categoría</i> haciendo clic en el símbolo de la cruz roja que aparece |
|                        | junto a ella.                                                                               |
| Guardar cambios        | Para guardar el proceso, debe hacer clic en Guardar cambios.                                |

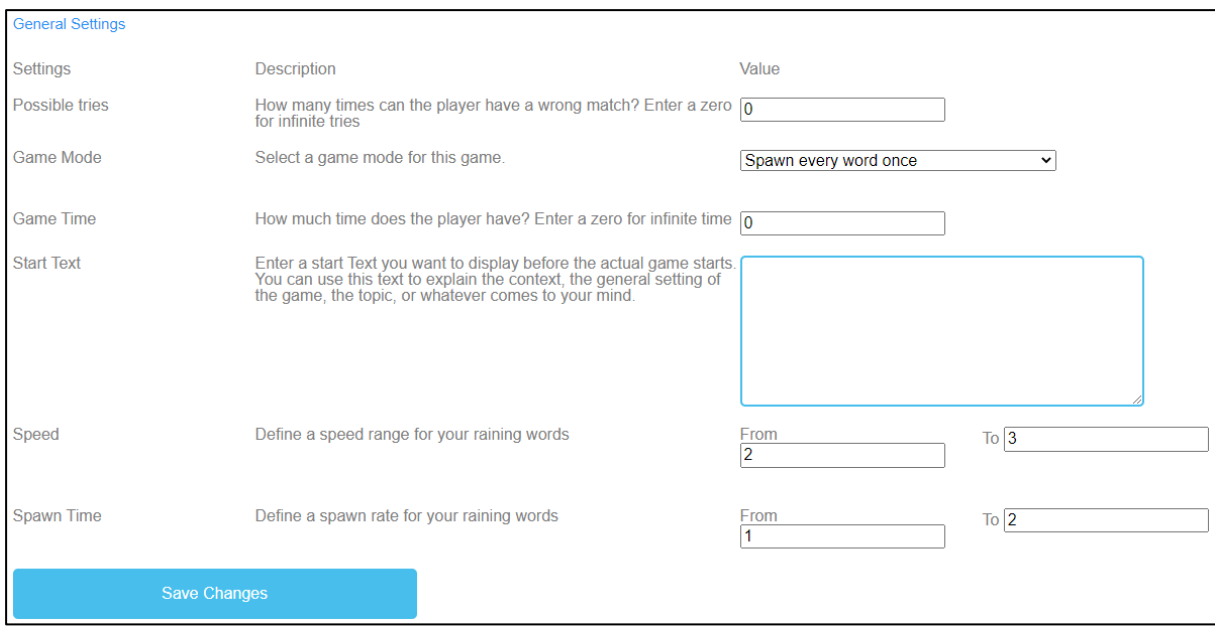

*Figura 17: Palabras que llueven, Configuración general*

| Ajustes generales | El siguiente paso es establecer la configuración general del juego.                                        |
|-------------------|----------------------------------------------------------------------------------------------------|
|                   | Encontrará tres columnas: Ajustes, su Descripción y Valor.                                                 |
| Posibles intentos | Descripción: ¿Cuántas veces puede equivocarse el jugador? Introduzca un cero para                          |
|                   | intentos infinitos.                                                                                        |
|                   | Valor: Por favor, elija un número de intentos para el juego. El número cero es para<br>intentos infinitos. |
|                   |                                                                                                    |
| Modo de juego     | Descripción: Selecciona un modo de juego para esta partida.                                                |
|                   | Valor: Por favor, elija si cada palabra viene sólo una vez o más de una vez hasta que                      |
|                   | se acabe el tiempo.                                                                                        |
| Tiempo de juego   | Descripción: ¿De cuánto tiempo dispone el jugador? Introduzca un cero para tiempo                          |
|                   | infinito.                                                                                                  |
|                   | Valor: Establezca un tiempo para la duración del juego. La unidad es                                       |
|                   | en segundos.                                                                                               |
| Texto inicial     | Descripción: Introduce un texto de inicio que quieras que aparezca justo antes de que                      |
|                   | empiece el juego. Puedes utilizar este texto para explicar el contexto, la ambientación                    |
|                   | general del juego, el tema, o lo que se te ocurra.                                                         |
|                   | Valor: Puedes utilizar este texto para hacer una pregunta o una breve explicación de                       |
|                   | la tarea.                                                                                                  |

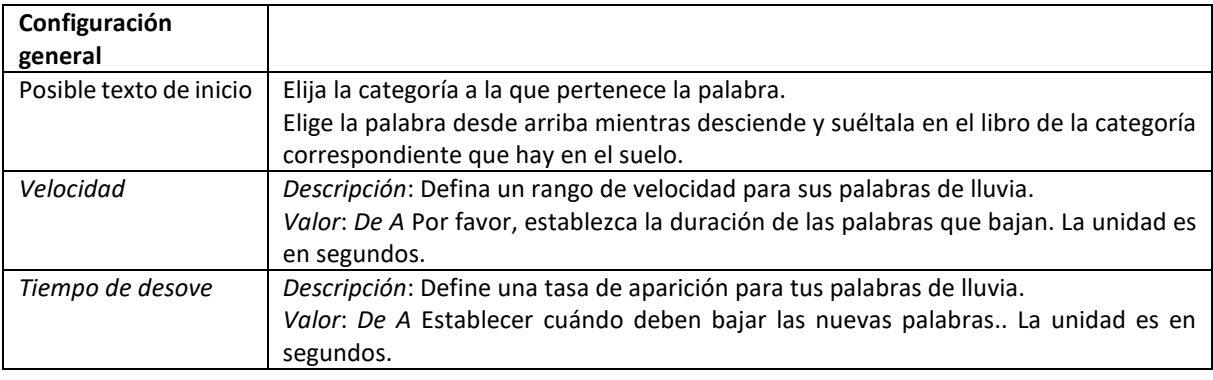

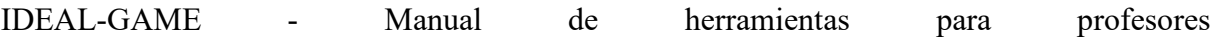

*Guardar cambios* Haga clic en *Guardar cambios* para guardar la configuración del juego.

# **b. Recopilar palabras**

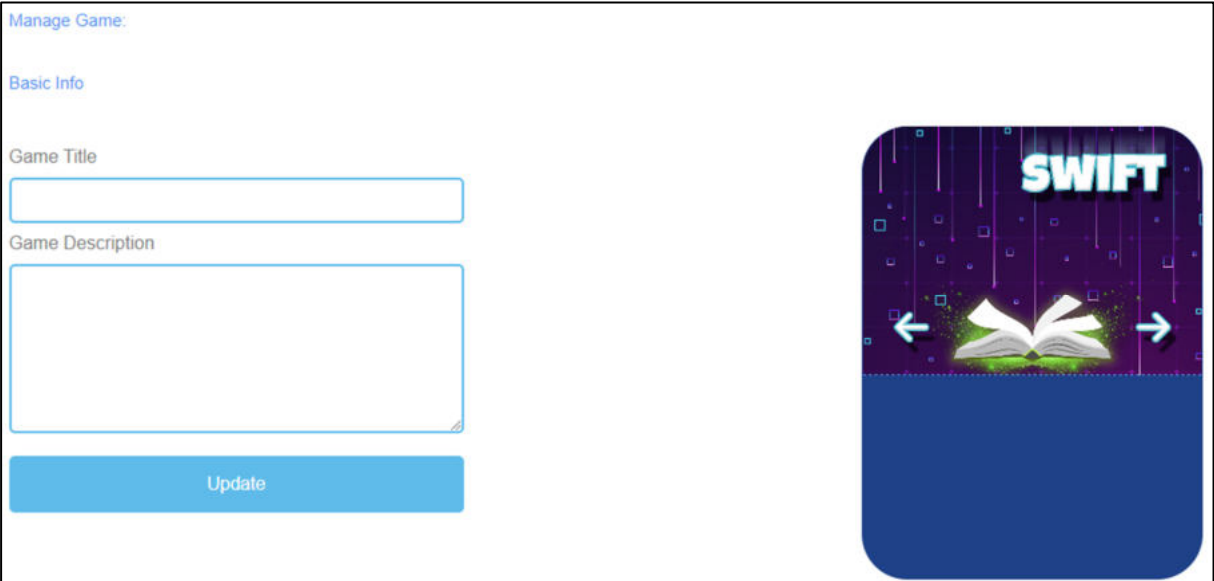

*Figura 18: Recoger Palabras, Gestionar Juego*

| Gestionar el juego    |                                                                                        |
|-----------------------|----------------------------------------------------------------------------------------|
| Título del juego      | Elige un título atractivo para el juego.                                               |
|                       | Puedes vincularlo al tema sobre el que trata el juego.                                 |
| Descripción del juego | Describa el contenido del juego en pocas frases.                                       |
|                       | Aquí puedes vincular la descripción al tema del juego.                                 |
| Actualización         | Después de configurar el Título del juego y la Descripción del juego, pulse Actualizar |
|                       | para guardar los datos introducidos y continuar con la configuración.                  |

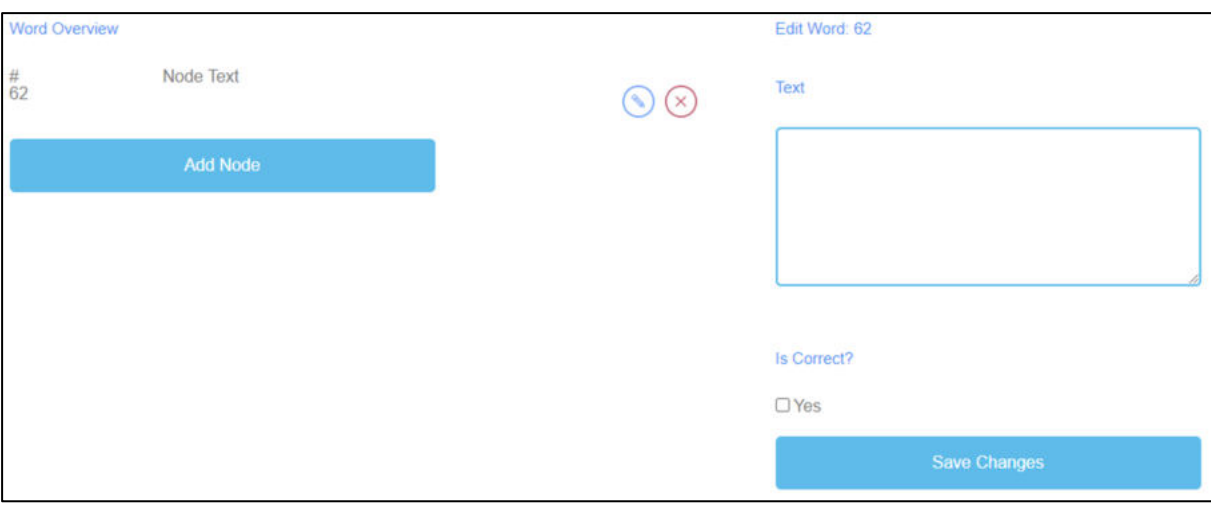

*Figura 19: Recopilar palabras, resumen de palabras*

| de<br>Resumen<br>palabras | En Visión general de las palabras, puedes generar palabras para el juego.                |
|---------------------------|------------------------------------------------------------------------------------------|
| Nodo Texto                | El Nodo Texto es para las palabras del juego.                                            |
|                           | Aquí puede hacer clic en Añadir nodo para generar palabras.                              |
|                           | Si ha creado un Nodo, puede editarlo haciendo clic en el símbolo del lápiz situado junto |
|                           | a él.                                                                                    |
|                           | Puede eliminar un nodo haciendo clic en el símbolo de la cruz roja que aparece junto a   |
|                           | él.                                                                                      |
| Editar palabra            | Al hacer clic en <i>Añadir nodo</i> se abre un campo de texto.                           |
|                           | Aguí puedes escribir las palabras.                                                       |
|                           | El número de palabras es ilimitado.                                                      |
| ¿Es correcto?             | Además, tienes que decidir si la palabra es correcta debido al juego.                    |
|                           | Para ello, debe marcar la casilla que dice Sí, si la palabra es correcta.                |
| Guardar cambios           | A continuación, haga clic en <i>Guardar cambios</i> para guardar los datos introducidos. |

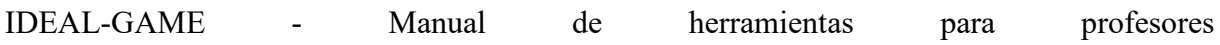

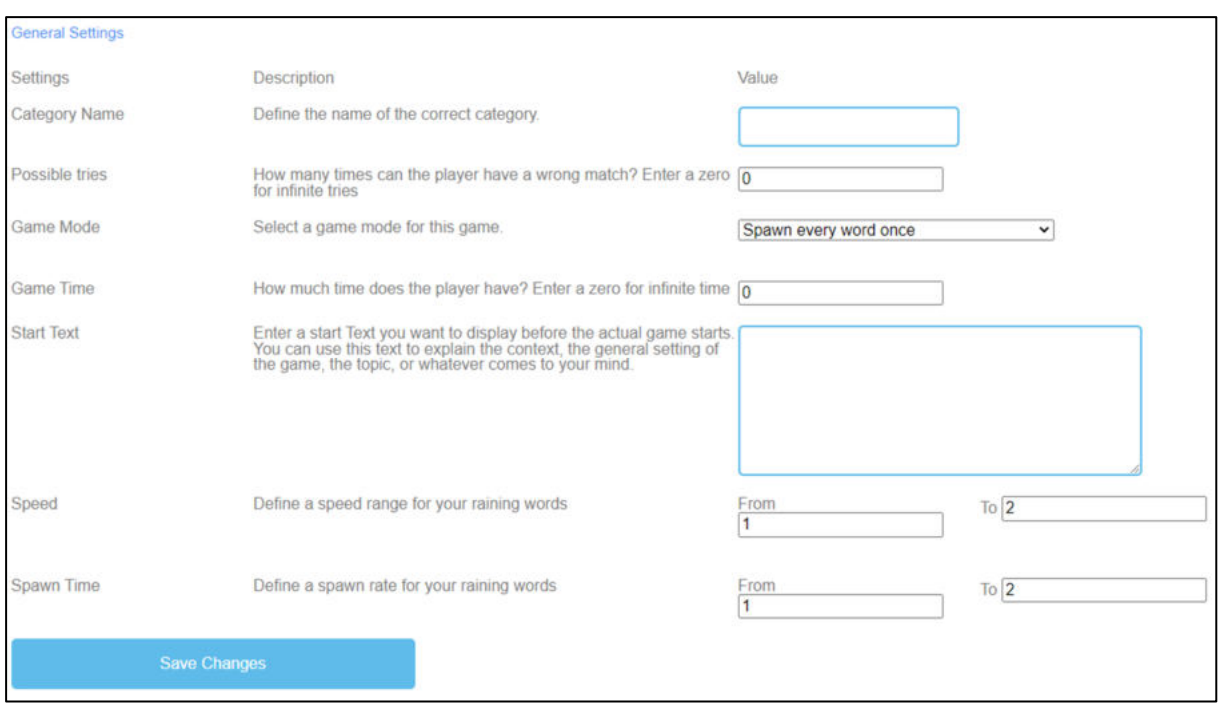

*Figura 20: Recopilar palabras, Configuración general*

| Ajustes generales  | El siguiente paso es establecer la configuración general del juego.                   |
|--------------------|---------------------------------------------------------------------------------------|
|                    | Encontrará tres columnas: Ajustes, su Descripción y Valor.                            |
| Nombre<br>de<br>la | Descripción: Defina el nombre de la categoría correcta.                               |
| categoría          | Valor: Por favor, rellene el nombre de la categoría correcta. Ese será el nombre del  |
|                    | libro en el suelo.                                                                    |
| Posibles intentos  | Descripción: ¿Cuántas veces puede equivocarse el jugador? Introduzca un cero para     |
|                    | intentos infinitos.                                                                   |
|                    | Valor: Por favor, elija un número de intentos para el juego. El número cero es para   |
|                    | intentos infinitos.                                                                   |
| Modo de juego      | Descripción: Selecciona un modo de juego para esta partida.                           |
|                    | Valor: Por favor, elija si cada palabra viene sólo una vez o más de una vez hasta que |
|                    | se acabe el tiempo.                                                                   |
| Tiempo de juego    | Descripción: ¿De cuánto tiempo dispone el jugador? Introduzca un cero para tiempo     |
|                    | infinito.                                                                             |
|                    | Valor: Establezca un tiempo para la duración del juego. La unidad es                  |
|                    | en segundos.                                                                          |

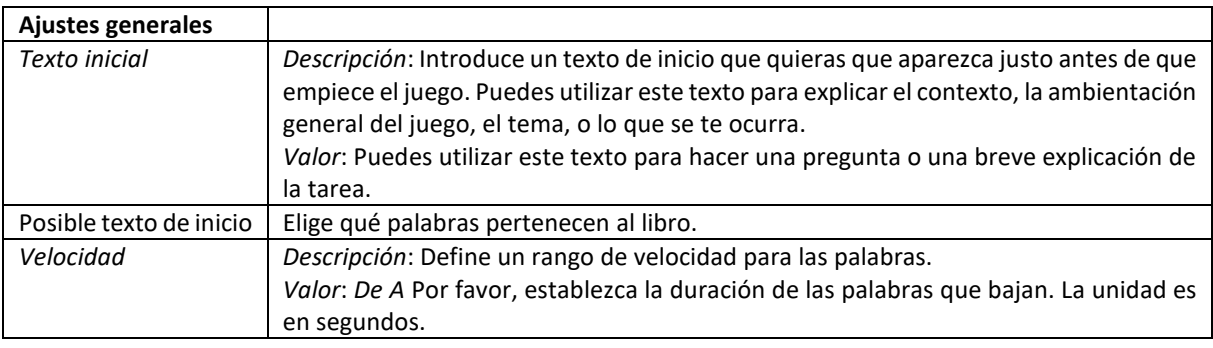

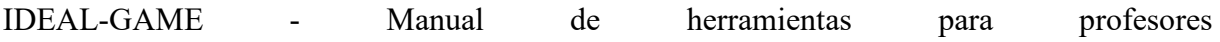

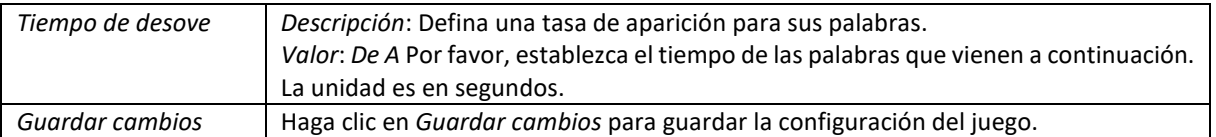

# **c. Memoria**

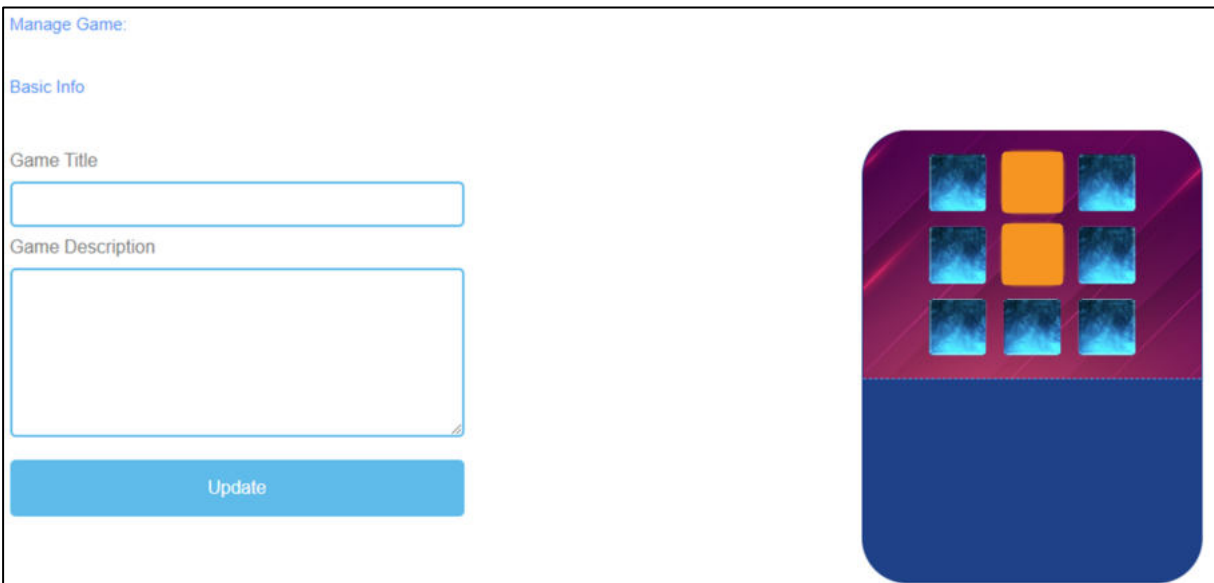

*Figura 21: Memoria, Gestionar Juego*

| Gestionar el juego    |                                                                                        |
|-----------------------|----------------------------------------------------------------------------------------|
| Título del juego      | Elige un título atractivo para el juego.                                               |
|                       | Puedes vincularlo al tema sobre el que trata el juego.                                 |
| Descripción del juego | Describa el contenido del juego en pocas frases.                                       |
|                       | Aquí puedes vincular la descripción al tema del juego.                                 |
| Actualización         | Después de configurar el Título del juego y la Descripción del juego, pulse Actualizar |
|                       | para guardar los datos introducidos y continuar con la configuración.                  |

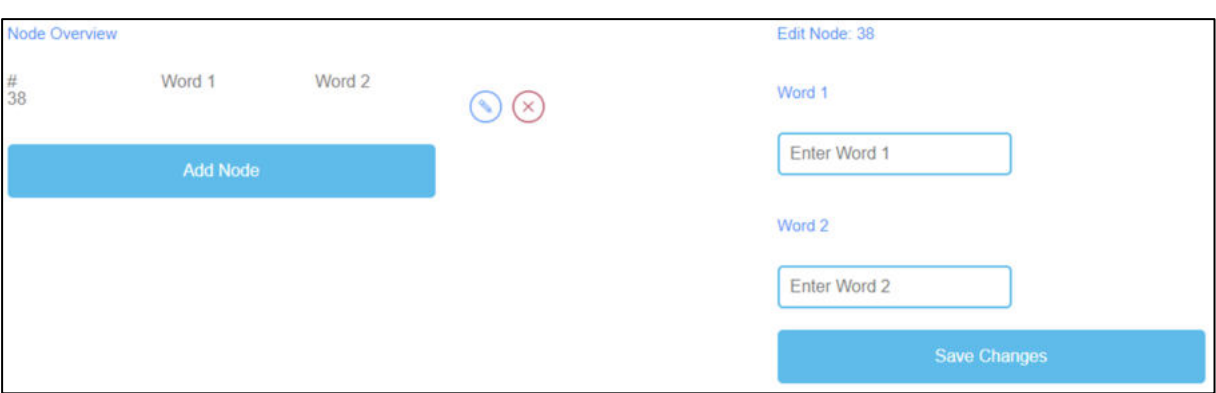

*Figura 22: Memoria, vista general del nodo*

| La descripción general del nodo es para las palabras del juego.                                                                                                    |
|----------------------------------------------------------------------------------------------------|
| Aquí puede hacer clic en Añadir nodo para generar palabras de emparejamiento que<br>luego serán un par de memoria.<br>Tienes que introducir Palabra 1 y Palabra 2.<br>Si ha creado un Nodo, puede editarlo haciendo clic en el símbolo del lápiz situado junto<br>a él.<br>Puede eliminar un nodo haciendo clic en el símbolo de la cruz roja que aparece junto a |
| él.<br>Haga clic en Guardar cambios para guardar los datos introducidos.                                                                                                    |
|                                                                                                    |

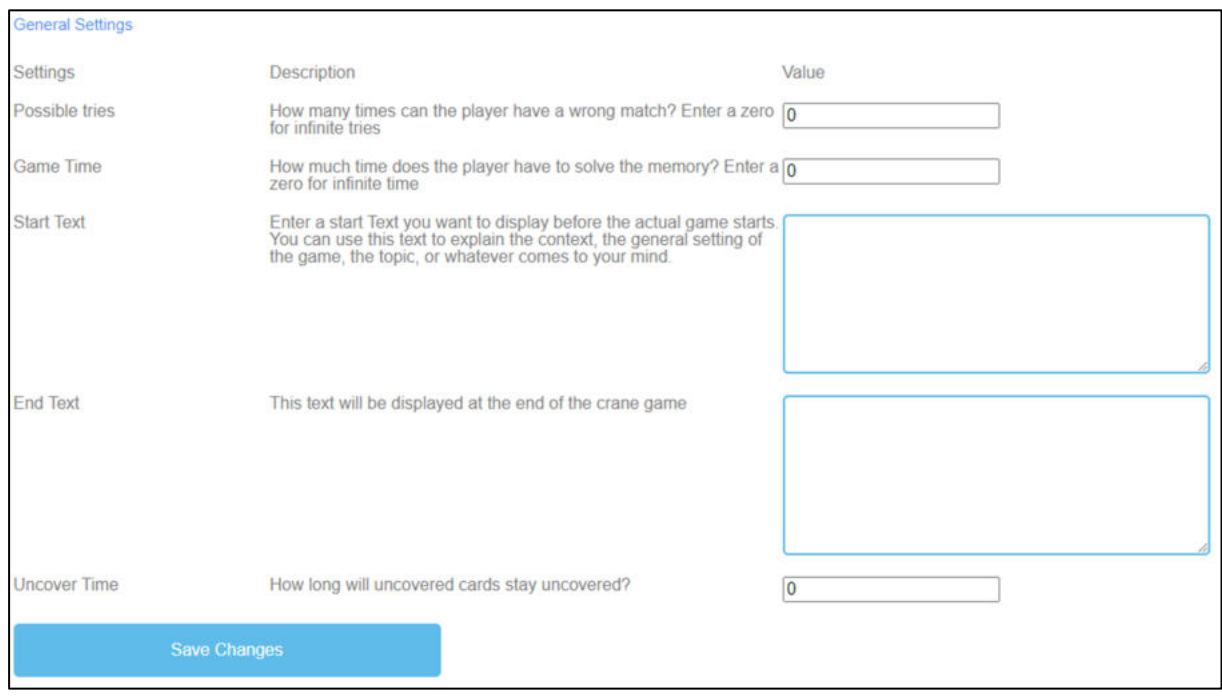

*Figura 23: Memoria, Ajustes Generales*

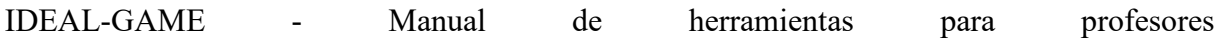

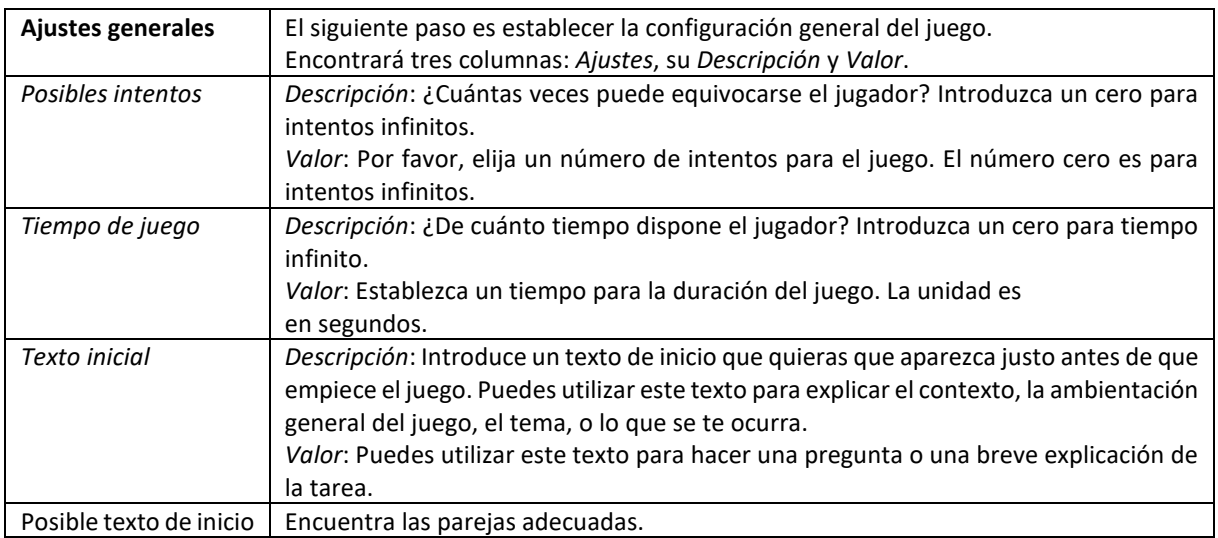

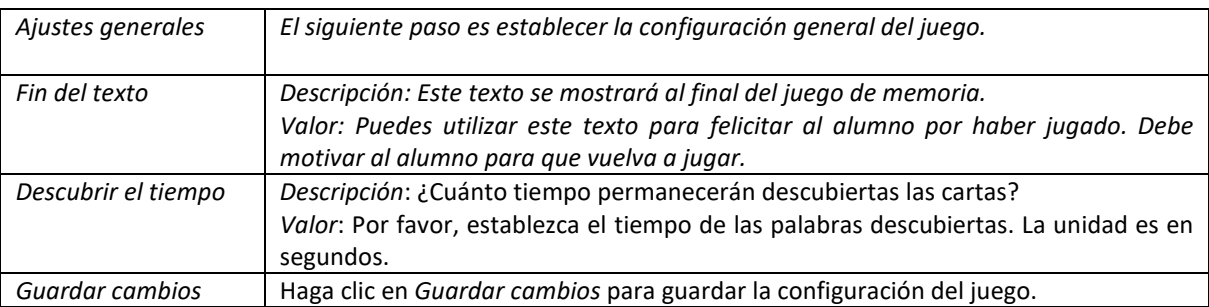

# **d. Construir un puente**

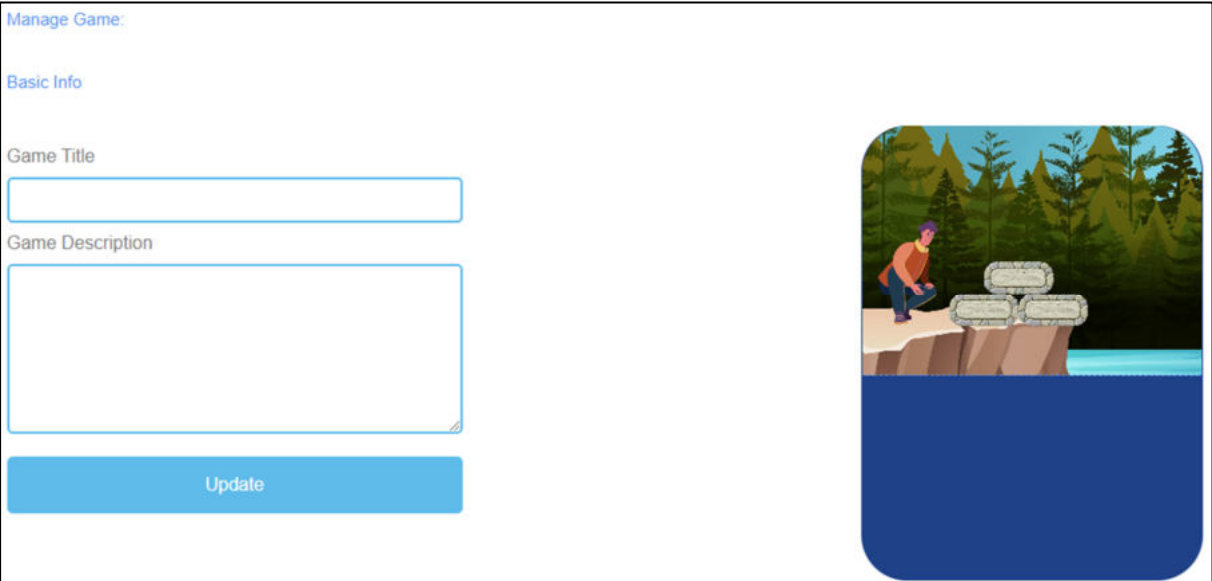

*Figura 24: Construir un puente, gestionar el juego*

| Gestionar el juego    |                                                                                        |
|-----------------------|----------------------------------------------------------------------------------------|
| Título del juego      | Elige un título atractivo para el juego.                                               |
|                       | Puedes vincularlo al tema sobre el que trata el juego.                                 |
| Descripción del juego | Describa el contenido del juego en pocas frases.                                       |
|                       | Aquí puedes vincular la descripción al tema del juego.                                 |
| Actualización         | Después de configurar el Título del juego y la Descripción del juego, pulse Actualizar |
|                       | para guardar los datos introducidos y continuar con la configuración.                  |

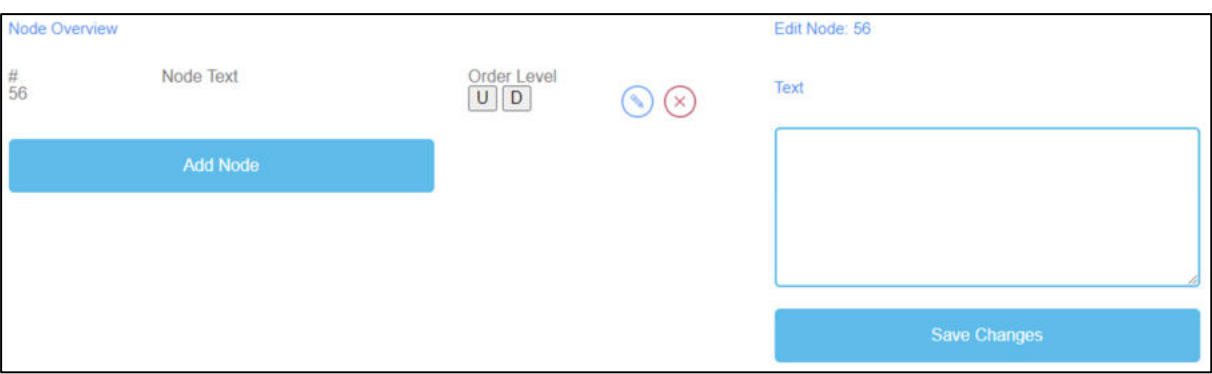

*Figura 25: Construir un puente, vista general del nodo*

| Descripción<br>general del nodo | La descripción general del nodo es para las palabras del juego.                                                                                                    |
|---------------------------------|----------------------------------------------------------------------------------------------------|
| Nodo Texto                      | El Nodo Texto es para las palabras del juego.<br>Aquí puede hacer clic en Añadir nodo para generar palabras.<br>Aquí puede escribir las palabras en el campo de texto.<br>El número de palabras es ilimitado.<br>Si ha creado un Nodo, puede editarlo haciendo clic en el símbolo del lápiz situado junto<br>a él.<br>Puede eliminar un nodo haciendo clic en el símbolo de la cruz roja que aparece junto a<br>él. |
| Nivel de pedido                 | Nivel de Orden le permite establecer el orden de los Nodos tal y como van a ser<br>ordenados después como puente por el alumno.<br>La U significa arriba.<br>La D significa abajo.<br>Puedes ver el orden en la primera columna bajo #.<br>El primer Nodo debe ser el primero del juego, el segundo el segundo, etc.                                                                                                |
| Guardar cambios                 | A continuación, haga clic en Guardar cambios para guardar los datos introducidos.                                                                                                    |

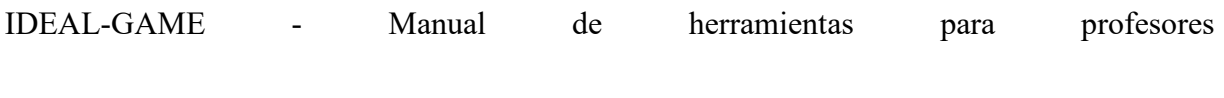

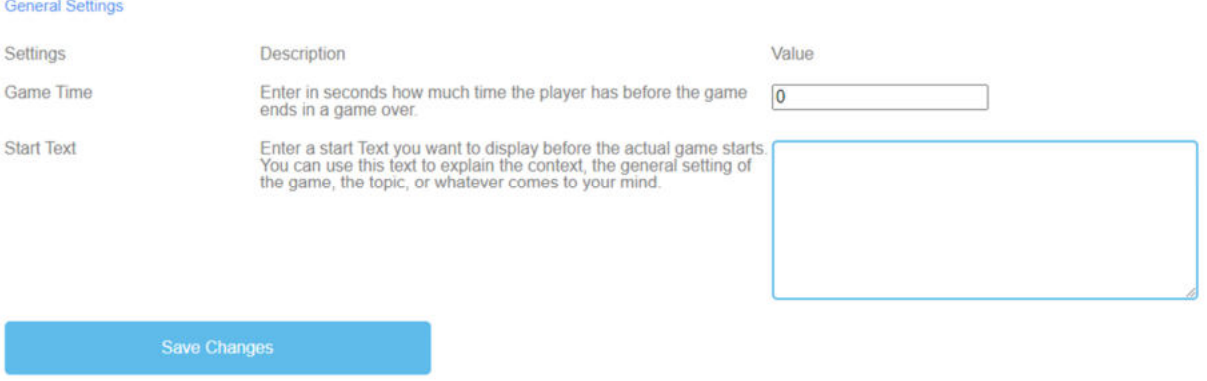

*Figura 26: Construir un Puente, Configuración General*

| Ajustes generales       | El siguiente paso es establecer la configuración general del juego.                     |
|-------------------------|-----------------------------------------------------------------------------------------|
|                         | Encontrará tres columnas: Ajustes, su Descripción y Valor.                              |
| Tiempo de juego         | Descripción: ¿De cuánto tiempo dispone el jugador? Introduzca un cero para tiempo       |
|                         | infinito.                                                                               |
|                         | Valor: Establezca un tiempo para la duración del juego. La unidad es                    |
|                         | en segundos.                                                                            |
| Texto inicial           | Descripción: Introduce un texto de inicio que quieras que aparezca justo antes de que   |
|                         | empiece el juego. Puedes utilizar este texto para explicar el contexto, la ambientación |
|                         | general del juego, el tema, o lo que se te ocurra.                                      |
|                         | Valor: Puedes utilizar este texto para hacer una pregunta o una breve explicación de    |
|                         | la tarea.                                                                               |
| Posible texto de inicio | Coloca las palabras/términos en el orden correcto para construir un puente.             |
| Guardar cambios         | Haga clic en Guardar cambios para guardar la configuración del juego.                   |

# **e. Juego de conversación**

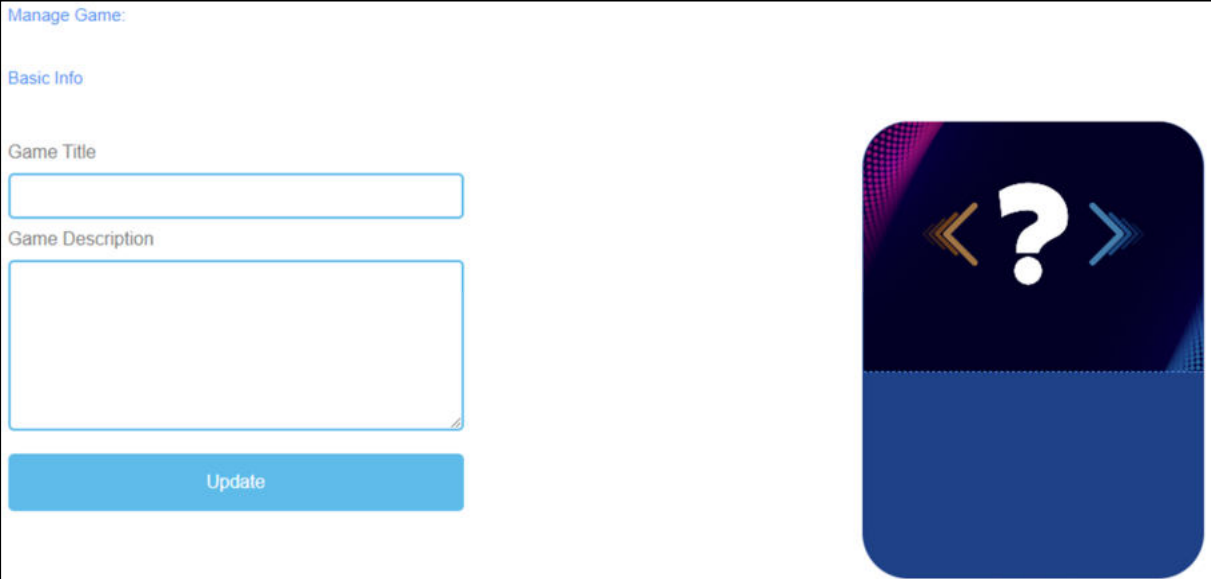

*Figura 27: Juego de Conversación, Gestionar Juego*

| Gestionar el juego    |                                                                                        |
|-----------------------|----------------------------------------------------------------------------------------|
| Título del juego      | Elige un título atractivo para el juego.                                               |
|                       | Puedes vincularlo al tema sobre el que trata el juego.                                 |
| Descripción del juego | Describa el contenido del juego en pocas frases.                                       |
|                       | Aquí puedes vincular la descripción al tema del juego.                                 |
| Actualización         | Después de configurar el Título del juego y la Descripción del juego, pulse Actualizar |
|                       | para guardar los datos y continuar con la configuración.                               |

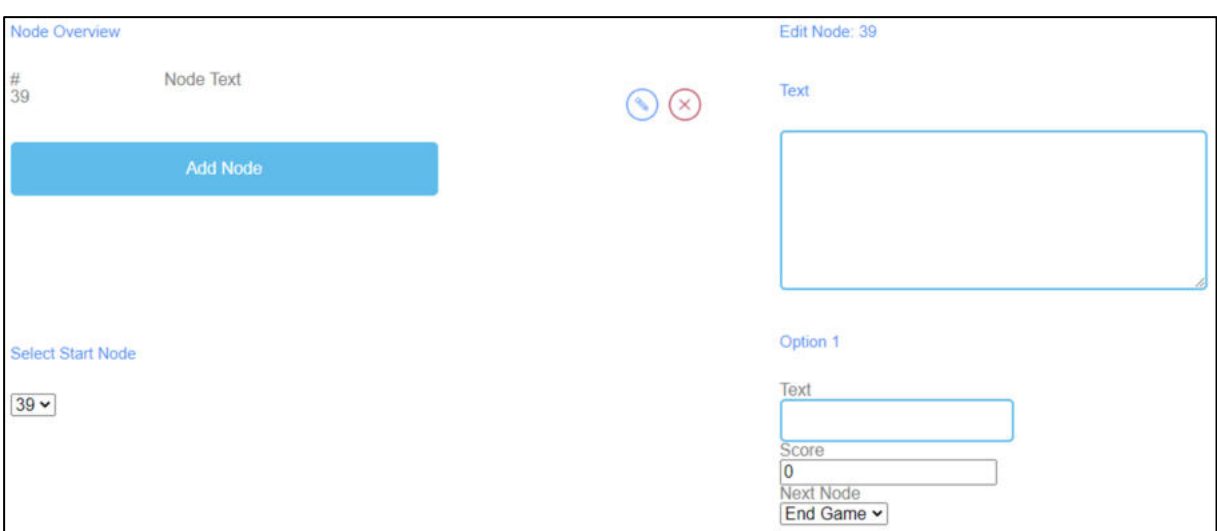

*Figura 28: Juego de Conversación, Visión General del Nodo (1)*

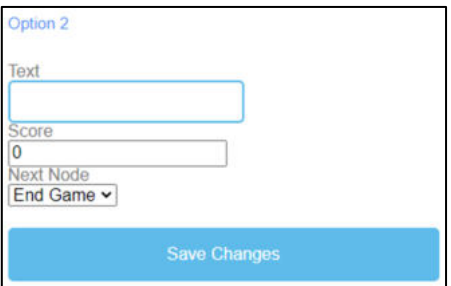

*Figura 29: Juego de Conversación, Visión General del Nodo (2)*

| Descripción<br>general | La descripción general del nodo es para las palabras del juego.                                   |
|------------------------|---------------------------------------------------------------------------------------------------|
| del nodo               |                                                                                                   |
| Nodo Texto             | El Nodo Texto es para las palabras del juego.                                                     |
|                        | Aquí puede hacer clic en Añadir nodo para generar palabras.                                       |
|                        | Si ha creado un Nodo, puede editarlo haciendo clic en el símbolo del lápiz situado<br>junto a él. |
|                        | Puede eliminar un nodo haciendo clic en el símbolo de la cruz roja que aparece junto              |
|                        | a él.                                                                                             |
| Seleccionar nodo de    | Elige el número de Nodo que debe iniciar el juego.                                                |
| inicio                 |                                                                                                   |
| Editar nodo            | Al hacer clic en <i>Añadir nodo</i> se abre un campo de texto.                                    |
|                        | Aquí puedes escribir las palabras/términos.                                                       |
|                        | El número de palabras es ilimitado.                                                               |

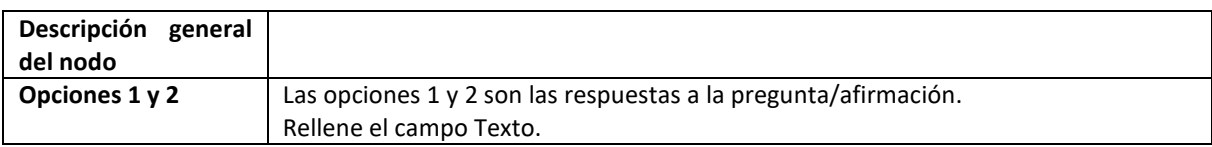

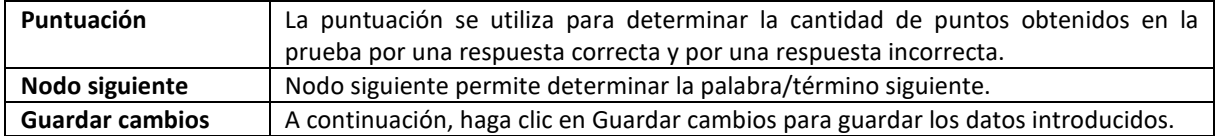

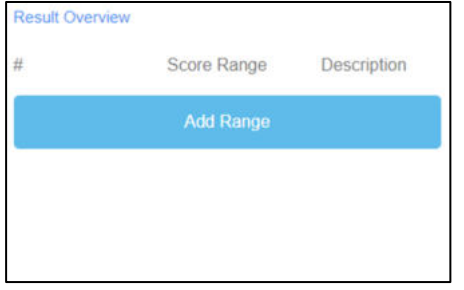

*Figura 30: Juego de Conversación, Resumen de Resultados (1)* 

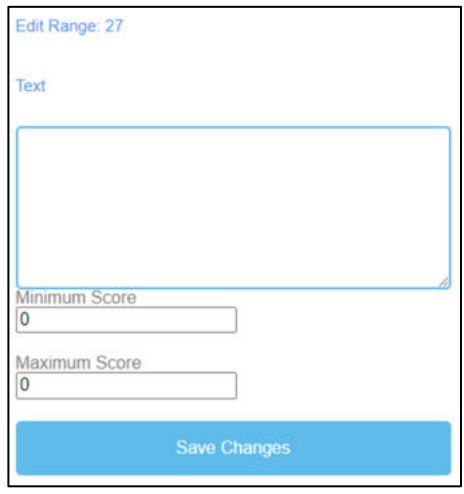

*Figura 31: Juego de Conversación, Resumen de Resultados (2)* 

| <b>Resumen</b><br>de | Utiliza el Resumen de resultados para determinar cómo le fue al alumno en el juego.  |
|----------------------|--------------------------------------------------------------------------------------|
| resultados           |                                                                                      |
| Rango de puntuación  | Utilice Rango de puntuación para establecer diferentes rangos de puntuación de       |
|                      | puntos.                                                                              |
|                      | Esto puede explicar varios puntos.                                                   |
|                      | Haga clic en Añadir intervalo para establecer un intervalo de puntuación.            |
| Descripción          | Describa lo que significa la puntuación obtenida dentro del intervalo de puntuación. |
|                      | Formule la descripción en el campo Texto.                                            |

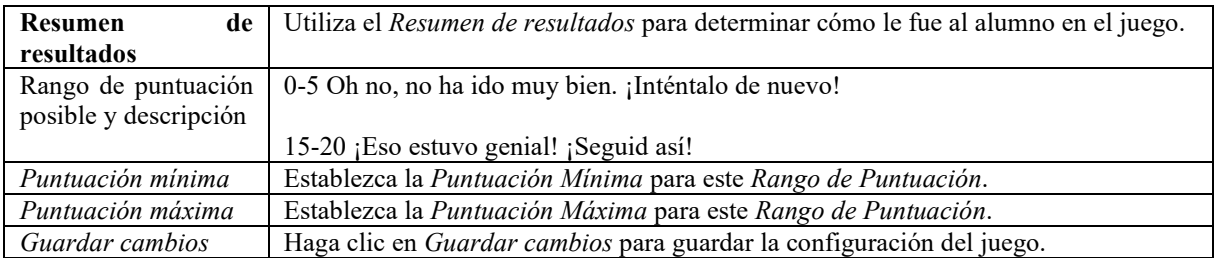

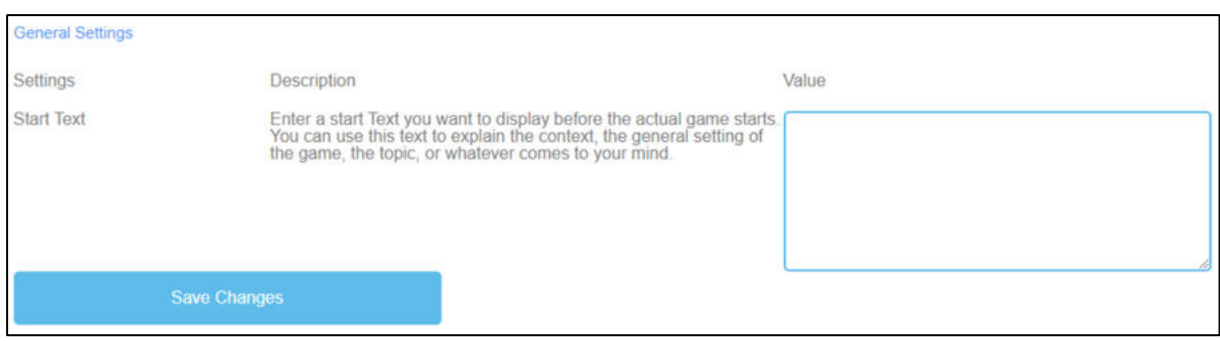

*Figura 32: Juego de Conversación, Ajustes Generales*

| Configuración           | El siguiente paso es establecer la configuración general del juego.                                                                                                    |
|-------------------------|----------------------------------------------------------------------------------------------------|
| general                 | Encontrará tres columnas: Ajustes, su Descripción y Valor.                                                                                                    |
| Texto inicial           | Descripción: Introduce un texto de inicio que quieras que aparezca justo antes de que<br>empiece el juego. Puedes usar este texto para explicar el contexto, la ambientación<br>general del juego, el tema, o lo que se te ocurra.<br>Valor: Puedes utilizar este texto para hacer una pregunta o una breve explicación de<br>la tarea. |
| Posible texto de inicio | Elija la respuesta correcta a la pregunta/afirmación.                                                                                                    |
| Guardar cambios         | Haga clic en <i>Guardar cambios</i> para guardar la configuración del juego.                                                                                                    |

# **f. Juego de preguntas**

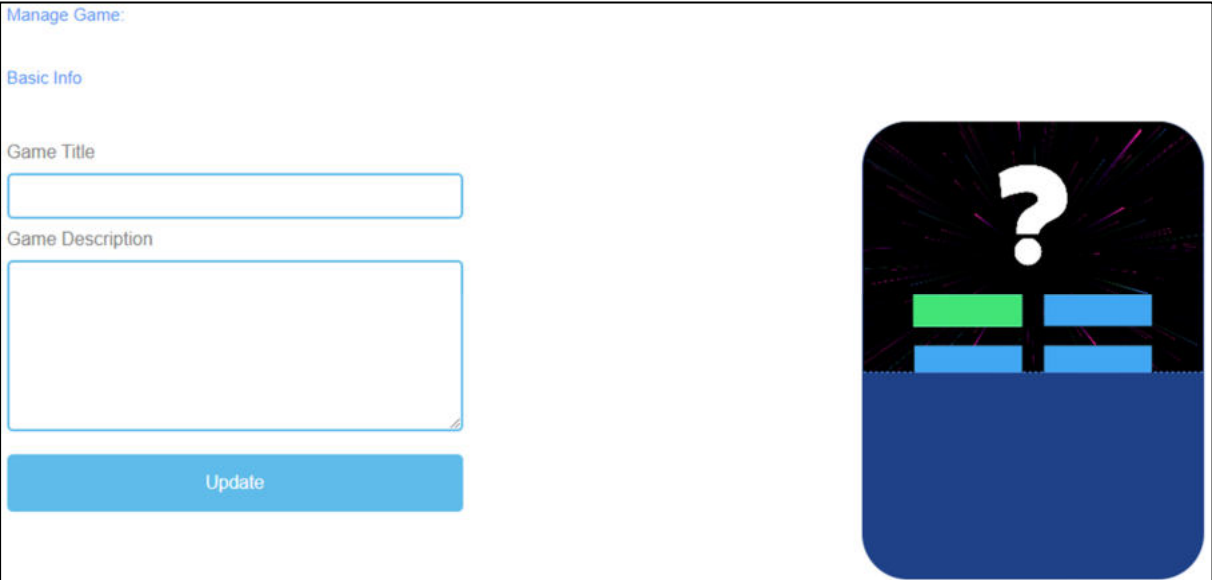

*Figura 33: Juego de preguntas, Gestionar juego*

| Gestionar el juego    |                                                                                        |
|-----------------------|----------------------------------------------------------------------------------------|
| Título del juego      | Elige un título atractivo para el juego.                                               |
|                       | Puedes vincularlo al tema sobre el que trata el juego.                                 |
| Descripción del juego | Describa el contenido del juego en pocas frases.                                       |
|                       | Aquí puedes vincular la descripción al tema del juego.                                 |
| Actualización         | Después de configurar el Título del juego y la Descripción del juego, pulse Actualizar |
|                       | para guardar los datos y continuar con la configuración.                               |

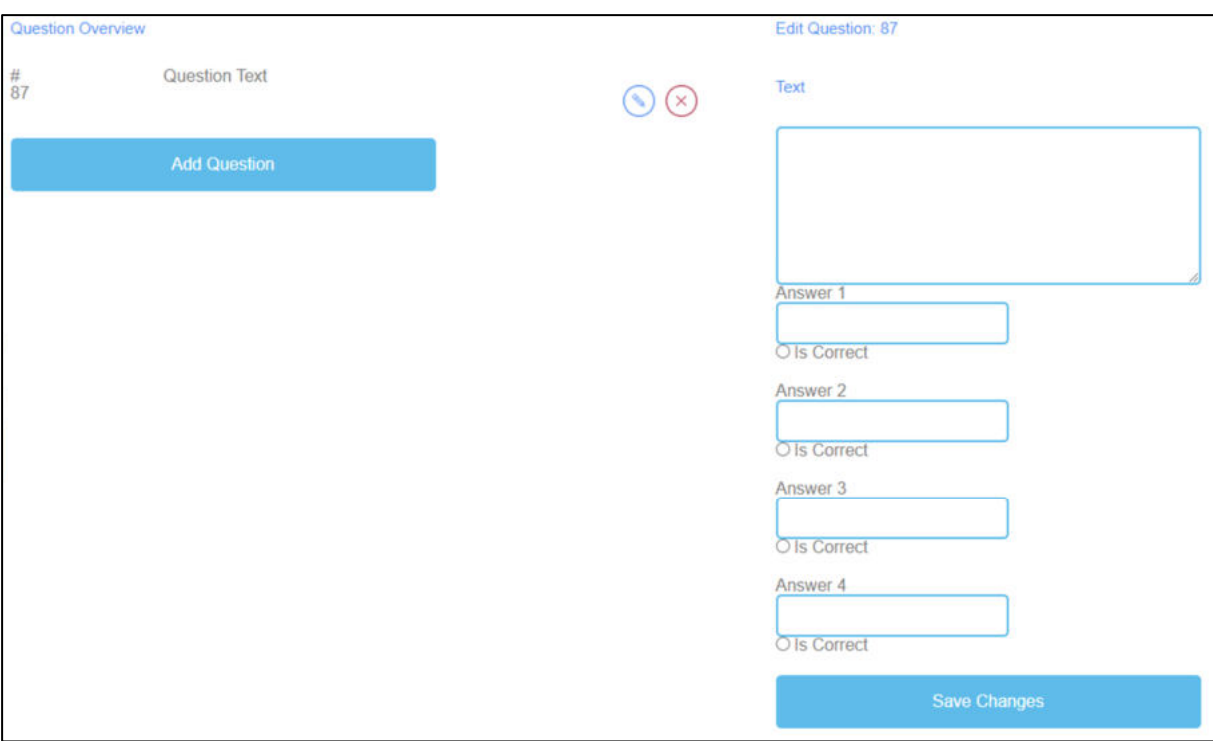

*Figura 34: Juego de preguntas, resumen de preguntas*

| Resumen de preguntas | En la sección Resumen de preguntas, puede generar las preguntas del juego.        |
|----------------------|-----------------------------------------------------------------------------------|
| Texto de la pregunta | El texto de la pregunta es para las preguntas del juego.                          |
|                      | Aquí puede hacer clic en Añadir pregunta para generar preguntas.                  |
|                      | Si ha creado un Texto de pregunta, puede editarlo haciendo clic en el símbolo del |
|                      | lápiz que aparece junto a él.                                                     |
|                      | Puede eliminar un texto de pregunta haciendo clic en el símbolo de la cruz roja   |
|                      | que aparece junto a él.                                                           |
| Respuesta 1-4        | Proporcione 4 respuestas a la pregunta.                                           |
|                      | Uno de ellos debería ser el correcto. Si es así, marque la casilla Es correcto.   |
| Guardar cambios      | Haga clic en Guardar cambios para guardar los datos introducidos.                 |

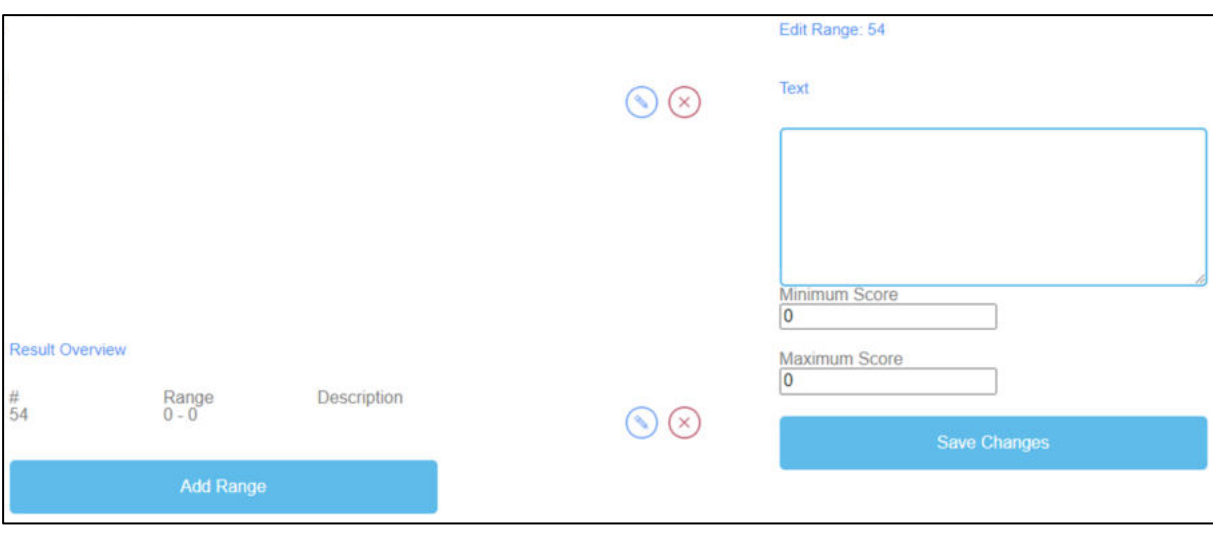

*Figura 35: Juego de preguntas, resumen de resultados*

| Resumen de resultados | Utiliza el Resumen de resultados para determinar cómo le fue al alumno en el     |
|-----------------------|----------------------------------------------------------------------------------|
|                       | juego.                                                                           |
| Rango de puntuación   | Utilice Rango de puntuación para establecer diferentes rangos de puntuación de   |
|                       | puntos.                                                                          |
|                       | Esto puede explicar varios puntos.                                               |
|                       | Haga clic en Añadir intervalo para establecer un intervalo de puntuación.        |
|                       | Si ha creado un Rango de Puntuación, puede editarlo haciendo clic en el símbolo  |
|                       | del lápiz situado junto a él.                                                    |
|                       | Puede eliminar un intervalo de puntuación haciendo clic en el símbolo de la cruz |
|                       | roja que aparece junto a él.                                                     |
| Descripción           | Describa lo que significa la puntuación obtenida dentro del intervalo de         |
|                       | puntuación.                                                                      |
|                       | Formule la descripción en el campo Texto.                                        |
| Rango de puntuación   | 0-5 Oh no, no ha ido muy bien. ¡Inténtalo de nuevo!                              |
| posible y descripción |                                                                                  |
|                       | 15-20 ¡Eso estuvo genial! ¡Seguid así!                                           |
| Puntuación mínima     | Establezca la Puntuación Mínima para este Rango de Puntuación.                   |
| Puntuación máxima     | Establezca la Puntuación Máxima para este Rango de Puntuación.                   |
| Guardar cambios       | Haga clic en Guardar cambios para guardar la configuración del juego.            |

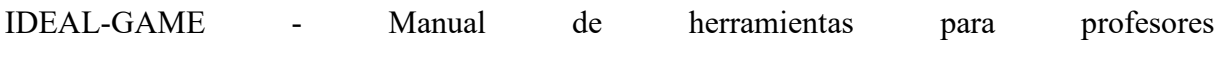

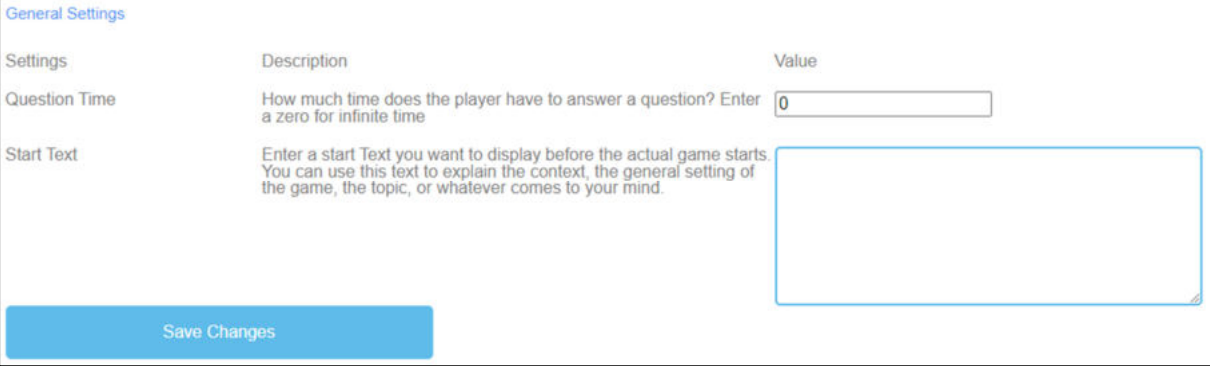

*Figura 36: Juego de Preguntas, Configuración General*

| Configuración<br>general | El siguiente paso es establecer la configuración general del juego.<br>Encontrará tres columnas: Ajustes, su Descripción y Valor.                                                                                                    |
|--------------------------|----------------------------------------------------------------------------------------------------|
| Turno de preguntas       | Descripción: ¿Cuánto tiempo tiene el jugador para responder a una pregunta?<br>Introduzca un cero para tiempo infinito.<br>Valor: Establezca un tiempo para que el alumno responda a una pregunta. El número<br>cero es para tiempo infinito. La unidad es en segundos.                                                                     |
| Texto inicial            | Descripción: Introduce un texto de inicio que quieras que aparezca justo antes de que<br>empiece el juego. Puedes utilizar este texto para explicar el contexto, la ambientación<br>general del juego, el tema, o lo que se te ocurra.<br>Valor: Puedes utilizar este texto para hacer una pregunta o una breve explicación de<br>la tarea. |
| Posible texto de inicio  | Elija la respuesta correcta a la pregunta.                                                                                                    |
| Guardar cambios          | Haga clic en Guardar cambios para guardar la configuración del juego.                                                                                                    |

# **g. Explorar el campus**

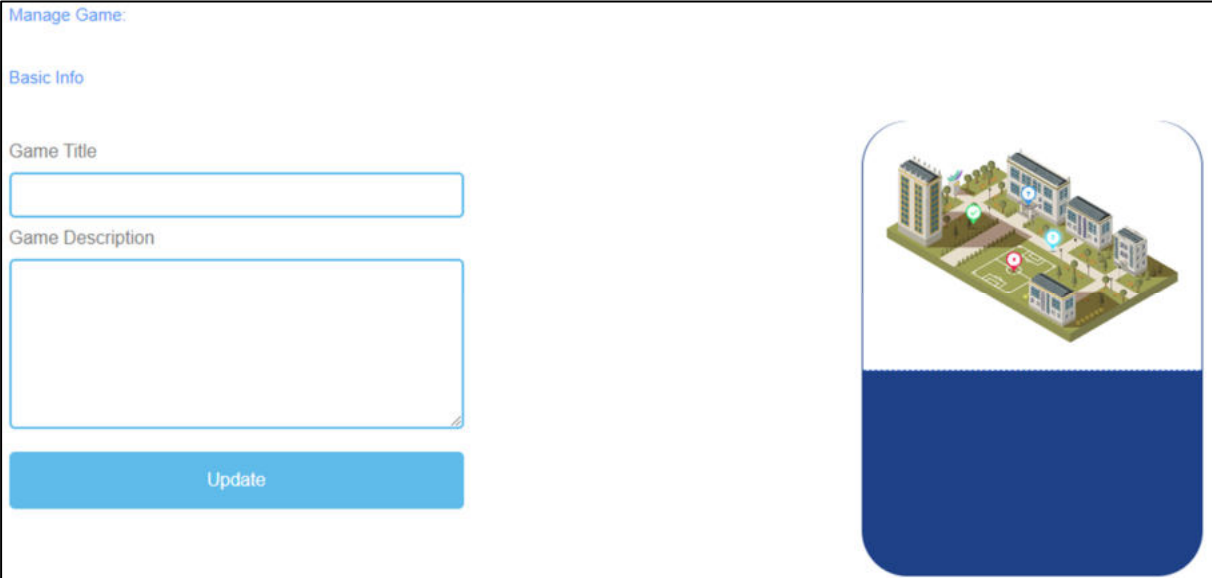

*Figura 37: Explorar el campus, gestionar el juego*

| Gestionar el juego    |                                                                                        |
|-----------------------|----------------------------------------------------------------------------------------|
| Título del juego      | Elige un título atractivo para el juego.                                               |
|                       | Puedes vincularlo al tema sobre el que trata el juego.                                 |
| Descripción del juego | Describa el contenido del juego en pocas frases.                                       |
|                       | Aquí puedes vincular la descripción al tema del juego.                                 |
| Actualización         | Después de configurar el Título del juego y la Descripción del juego, pulse Actualizar |
|                       | para guardar los datos y continuar con la configuración.                               |

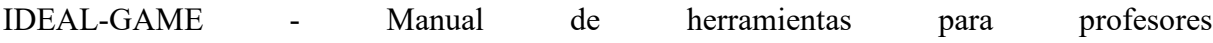

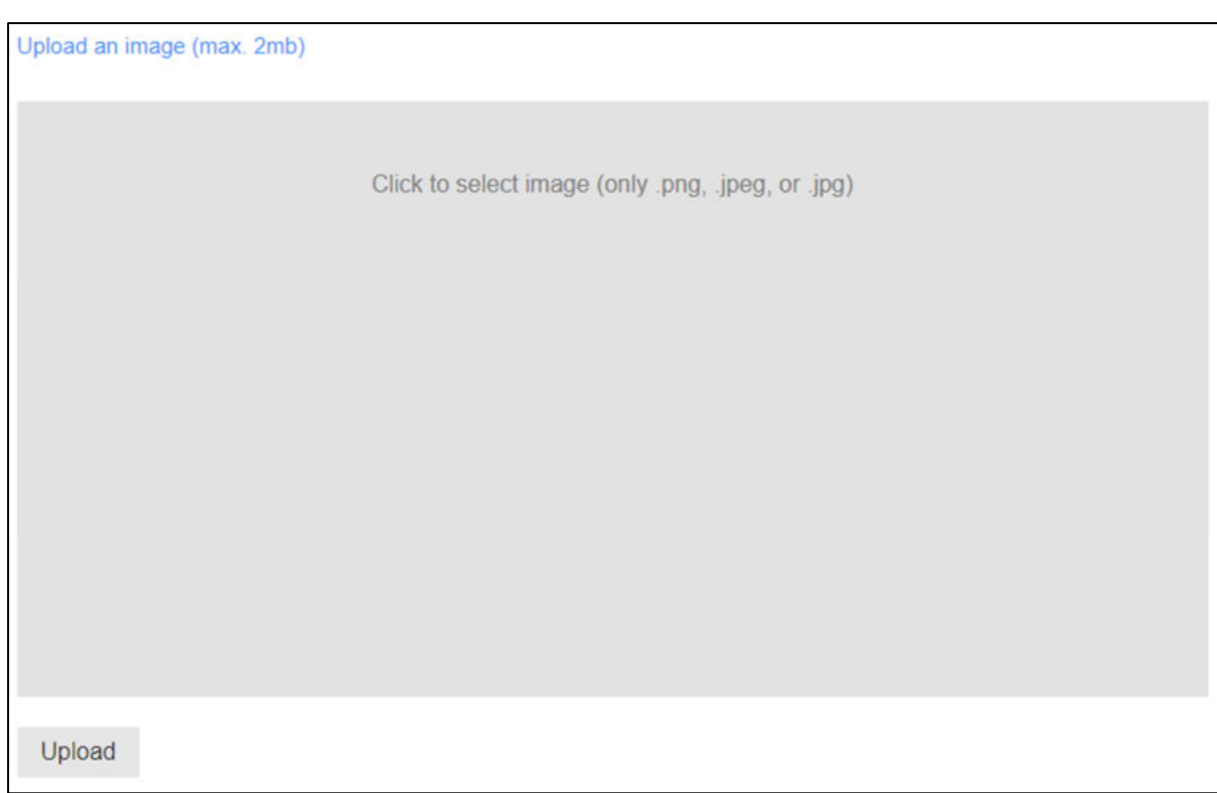

*Figura 38: Explorar Campus, Cargar una imagen*

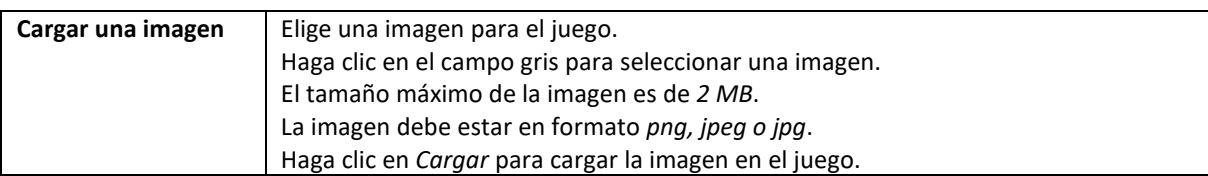

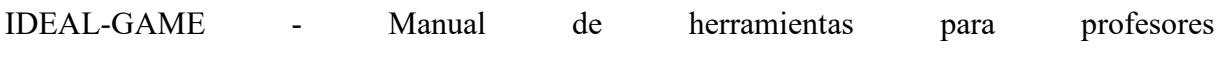

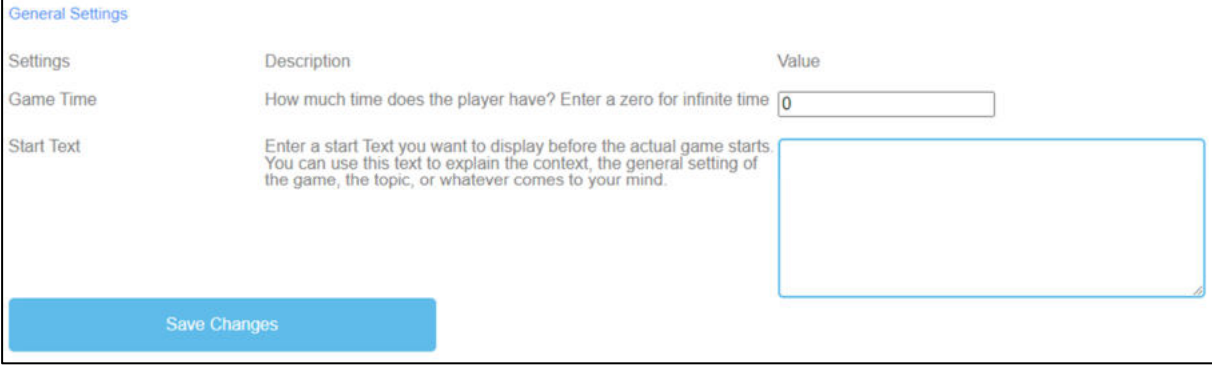

*Figura 39: Explorar Campus, Configuración General*

| Ajustes generales       | El siguiente paso es establecer la configuración general del juego.<br>Encontrará tres columnas: Ajustes, su Descripción y Valor.                                                                                                    |
|-------------------------|----------------------------------------------------------------------------------------------------|
|                         |                                                                                                    |
| Tiempo de juego         | Descripción: ¿De cuánto tiempo dispone el jugador? Introduzca un cero para tiempo<br>infinito.                                                                                                    |
|                         | Valor: Establezca un tiempo para la duración del juego. La unidad es                                                                                                    |
|                         | en segundos.                                                                                                    |
| Texto inicial           | Descripción: Introduce un texto de inicio que quieras que aparezca justo antes de que<br>empiece el juego. Puedes utilizar este texto para explicar el contexto, la ambientación<br>general del juego, el tema, o lo que se te ocurra.<br>Valor: Puedes utilizar este texto para hacer una pregunta o una breve explicación de<br>la tarea. |
| Posible texto de inicio | Escribe los nombres correctos de los edificios.                                                                                                    |
| Guardar cambios         | Haga clic en <i>Guardar cambios</i> para guardar la configuración del juego.                                                                                                    |

#### **h. Grúa**

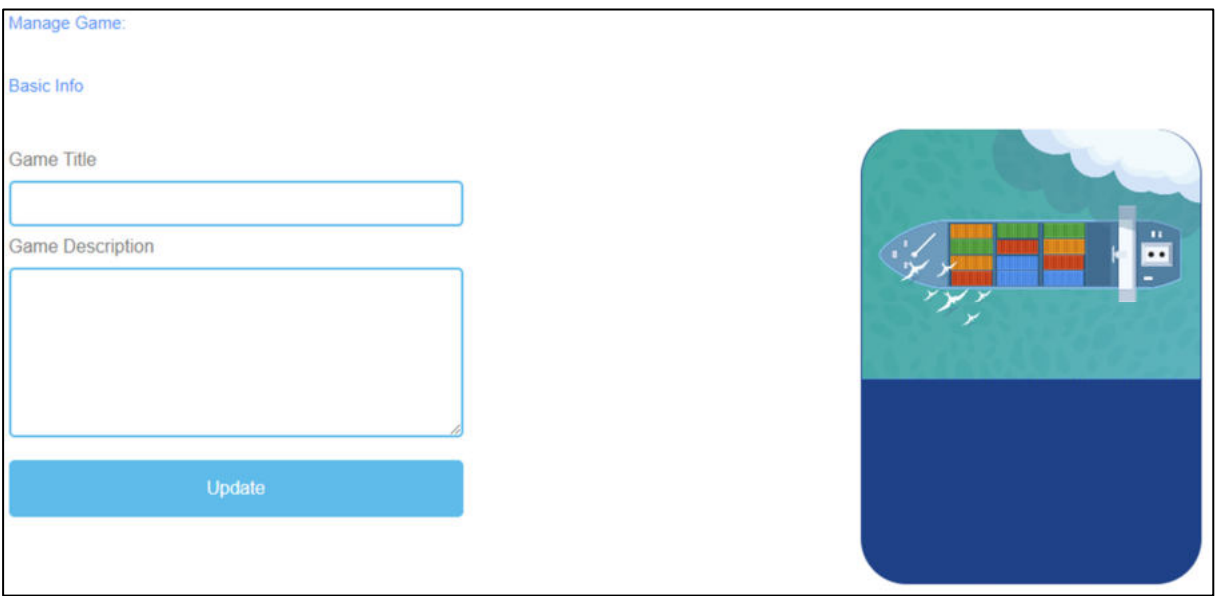

*Figura 40: Grúa, Gestionar Juego*

| Gestionar el juego    |                                                                                        |
|-----------------------|----------------------------------------------------------------------------------------|
| Título del juego      | Elige un título atractivo para el juego.                                               |
|                       | Puedes vincularlo al tema sobre el que trata el juego.                                 |
| Descripción del juego | Describa el contenido del juego en pocas frases.                                       |
|                       | Aquí puedes vincular la descripción al tema del juego.                                 |
| Actualización         | Después de configurar el Título del juego y la Descripción del juego, pulse Actualizar |
|                       | para guardar los datos y continuar con la configuración.                               |

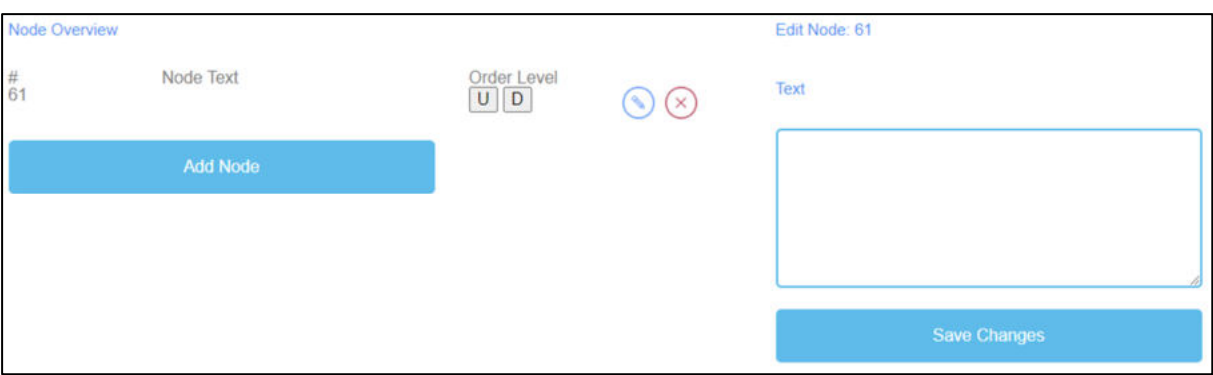

*Figura 41: Grúa, Vista general del nodo*

| Descripción      | La descripción general del nodo es para las palabras del juego.                          |
|------------------|------------------------------------------------------------------------------------------|
| general del nodo |                                                                                          |
| Nodo Texto       | El Nodo Texto es para las palabras del juego.                                            |
|                  | Aquí puede hacer clic en Añadir nodo para generar palabras.                              |
|                  | Si ha creado un Nodo, puede editarlo haciendo clic en el símbolo del lápiz situado junto |
|                  | a él.                                                                                    |
|                  | Puede eliminar un nodo haciendo clic en el símbolo de la cruz roja que aparece junto a   |
|                  | él.                                                                                      |
| Nivel de pedido  | Nivel de Orden le permite establecer el orden de los Nodos tal y como van a ser          |
|                  | ordenados por el alumno en el carguero.                                                  |
|                  | La U significa arriba.                                                                   |
|                  | La D significa abajo.                                                                    |
|                  | Puedes ver el orden en la primera columna bajo #.                                        |
|                  | El primer Nodo debe ser el primero del juego, el segundo el segundo, etc.                |
| Texto            | Al hacer clic en Añadir nodo se abre un campo de texto.                                  |
|                  | Aquí puedes escribir las palabras.                                                       |
|                  | El número de palabras es ilimitado.                                                      |
| Guardar cambios  | A continuación, haga clic en Guardar cambios para guardar los datos introducidos.        |

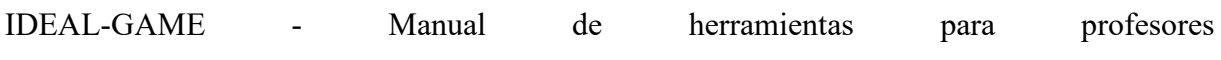

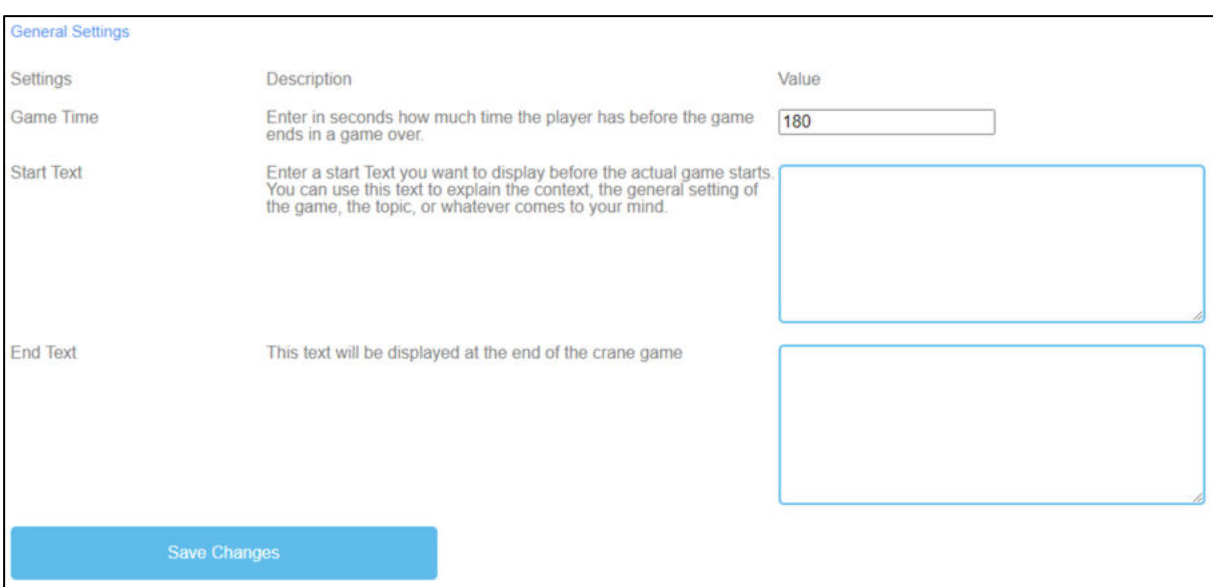

*Figura 42: Grúa, Ajustes Generales*
#### **e) Parte D - Posible aplicación**

## **9. Mini juegos serios para repetir el tema**

#### UoD - Divya Jindal-Snape / Helen Booth / Derek Robertson

Se considera que la repetición de un tema mejora el aprendizaje. La lógica es que, cuando uno experimenta algo nuevo por primera vez, puede quedarse tan atrapado en la experiencia que no aprenda de ella. Esto se observa especialmente en el contexto del aprendizaje en los primeros años de vida, con temas que se repiten hasta que los niños pequeños los han aprendido y dominado, por ejemplo, el aprendizaje de idiomas. Bruner (2000) cita a su amigo para destacar que la repetición es el primer principio de todo aprendizaje. Sostiene que los buenos profesores crean un plan de clase que permite repetir y volver sobre el tema porque así se puede profundizar rápidamente en el aprendizaje. La razón de esta profundidad en el aprendizaje es que así los alumnos pueden descubrir a su propio ritmo, tener oportunidades de reflexionar y ganar claridad de pensamiento.

A pesar de sus ventajas, la repetición puede resultar aburrida y provocar desinterés. Bruner (2000) sugiere que para que no resulte aburrida hay que lograr un buen equilibrio, lo que sólo es posible si uno se centra en el aprendizaje más que en la enseñanza. Se puede argumentar que utilizar un minijuego serio significa que se puede repetir el mismo tema, pero puede ser más atractivo, ya que se utiliza un enfoque pedagógico diferente y una nueva lente. Además, es posible explicar los aspectos abstractos y teóricos durante una clase, mientras que los estudiantes juegan a minijuegos serios para aplicar esos conocimientos a situaciones reales y progresar en el juego. Esto se ha visto que es particularmente importante cuando se aprenden habilidades clínicas o en el contexto de aprender a pilotar un avión. Por lo tanto, los minijuegos serios pueden utilizarse para crear un aprendizaje repetitivo de los temas tanto antes de la clase como durante la misma y en actividades posteriores, pero proporcionando escenarios novedosos y oportunidades para explorar los temas.

#### **Referencias**

Bruner, R.F. (2001). La repetición es el primer principio de todo aprendizaje. Accedido desde (20) (PDF) La repetición es el primer principio de todo aprendizaje (researchgate.net)

## **10. Mini juegos serios para profundizar en el tema**

#### UPIT - Georgeta Chirlesan / Alexandru Dan Toma

El aprendizaje basado en juegos (GBL) es un enfoque a través del cual se pueden organizar diferentes escenarios de problemas específicos en un contexto de juego (Ebner/Holzinger 2007, p. 873 y ss.). Se refiere específicamente al uso de juegos de ordenador con valor educativo o aplicaciones de software que explotan los juegos para mejorar el aprendizaje dentro de diversos dominios (Ariffin / Oxley / Sulaiman 2014, p. 20ff.). En este marco, los Serious Games (SG) se promueven como una herramienta excelente para apoyar el aprendizaje formal y no formal de los adultos, ya que a menudo son simulaciones más cercanas de experiencias de la vida real en las que los estudiantes tienen que hacer frente a entornos inmersivos y realistas de resolución de problemas (Connolly / Boyle / MacArthur / Haineyb / Boyle 2012).

Los Serious Games son herramientas digitales especialmente diseñadas para mejorar los procesos de comprensión, memorización y profundización en el estudio y también para reducir el estrés durante estas actividades intelectuales. Están diseñados de tal forma que pueden adaptarse individualmente a diferentes disciplinas y campos científicos y pueden ser equipados por los usuarios con diferentes contenidos. Sus objetivos son promover el aprendizaje digital de los estudiantes, mejorar su actividad intelectual e incorporar un enfoque de aprendizaje motivador basado en juegos que puede combinarse con el concepto de Flipped-Classroom u otros recursos de aprendizaje y enseñanza basados en las mejores prácticas (Michael / Chen 2006).

Los Juegos Serios para profundizar en el tema están especialmente diseñados para consolidar los conocimientos básicos de los estudiantes sobre un determinado tema, para involucrarlos en actividades y tareas dirigidas a la mejora de los conocimientos y habilidades de pensamiento, y para recordarles repetidamente experiencias de aprendizaje de forma atractiva (Wu / Bin Chiou /Kao / Alex Hu / Huang 2012). Para lograr estos objetivos, los Mini-Juegos Serios para profundizar en el tema desarrollados utilizando la herramienta IDEAL-GAME Creator [6] se basan en una Estrategia de Implementación Pedagógica y Didáctica que persigue los siguientes objetivos (Ross / Ellipse / Freeman 2004]:

Consolidación y sistematización de los conocimientos ya adquiridos mediante una síntesis de los principales temas de la asignatura, ordenados según su grado de complejidad y sobre la base de vínculos intrínsecos y esenciales;

Integrar estos conocimientos en el sistema de conocimientos adquiridos previamente, encajándolos en una estructura más completa que el contexto en el que se enseñaron originalmente;

Preparación para el examen de evaluación sumativa / prueba de los conocimientos adquiridos de forma que se pueda evaluar tanto el grado de preparación de los alumnos como la eficacia del programa de aprendizaje;

Anticipar el contexto de enseñanza y aprendizaje de nuevos conocimientos, que se impartirán en detalle en cursos futuros, introduciendo nuevas pistas y situaciones-problema.

Además, los Serious Games para profundizar en el tema mejoran las habilidades de aprendizaje de los alumnos, centrándose principalmente en su Pensamiento Crítico, una característica omnipresente en los seres humanos que les hace capaces de generar juicios basados en el análisis, la interpretación, la evaluación y la inferencia. Al desarrollar sus habilidades de pensamiento crítico, los Serious Games de este tipo ayudan a los estudiantes a aclarar y analizar el significado de los argumentos, evaluar las pruebas, juzgar si una conclusión puede seguirse de ciertas premisas, justificar una o más conclusiones basadas en ciertas premisas (McDonald 2017, p. 76 y ss.).

El pensamiento crítico contribuye esencialmente a la formación de las competencias del siglo XXI, lo que indica aquellas competencias que los seres humanos necesitan poseer de forma experta para ser un trabajador de éxito, un buen ciudadano y para realizarse plenamente como personas en el contexto contemporáneo, cuyos rasgos requieren comportamientos y habilidades nuevos y adecuados (Qian / Clark 2016, p. 50 y ss.). Se pueden distinguir tres conjuntos de habilidades, coherentes con los temas centrales del siglo XXI: habilidades de aprendizaje e innovación creativa; habilidades de información, medios de comunicación y tecnología; habilidades para la vida y la carrera profesional. En relación con ellas, el pensamiento crítico y la resolución de problemas se describen como los "nuevos fundamentos del aprendizaje del siglo XXI" (Trilling / Fadel 2009) y se refieren a la capacidad de resolver problemas a partir de la manipulación consciente de las propias vías de razonamiento y contenidos de conocimiento. En este sentido, los Serious Games para profundizar en el tema actúan como un entorno eficaz propicio para el desarrollo de las habilidades del siglo XXI, que son absolutamente necesarias para encontrar soluciones innovadoras a los retos que plantea nuestro siglo [Romero, M. Usart y M. Ott 2015, p 148ff y Qian / Clark 2016, p. 50ff.).

#### **Referencias**

Ariffin, M. M. / Oxley, A. / Sulaiman, S. (2014): Evaluating game-based learning effectiveness in higher education, Procedia-Social and Behavioural Sciences, 123, 20-27, 2014.

Connolly, T. M. / Boyle, E. A. / MacArthur, E. W. / Hainey, T. / Boyle, J.M. (2012): A systematic literature review of empirical evidence on computer games and serious games, Computers & Education, 59(2), 661-686, 2012. https://doi.org/10.1016/j.compedu.2012

Ebner, M. / Holzinger, A. (2007): Successful implementation of user-centered game-based learning in higher education: An example from civil engineering, Computer & Education, Vol. 49, Nr. 3, pp. 873-890, 2007. https://doi.org/10.1016/j.compedu.2005.11.026

IDEAL-GAME Creator Tool en línea en https://idealgame.eduproject.eu

McDonald, S. D. (2017): Enhanced Critical Thinking skills through Problem-Solving Games in secondary schools, Interdisciplinary Journal of E-Learning & Learning Objects, 13, 79-96, 2017. https://doi.org/10.28945/3711

Michael, D. R. / Chen, S. L. (2006): Serious Games: games that educate, train and inform, Thomson Course Technology PTR, Boston, MA, 2006. https://doi.org/10.1021/la104669k

Qian, M / Clark, K. R. (2016); Aprendizaje basado en juegos y habilidades del siglo XXI: Una revisión de la investigación reciente, Computers in Human Behavior, 63: 50-58, 2016 https://doi.org/10.1016/j.chb.2016.05.023

Romero, M. / Usart, M. / Ott, M. (2015): Pueden contribuir los juegos serios al desarrollo y mantenimiento de las competencias del siglo XXI?, Juegos y Cultura, 10(2), 148-177, 2015 https://doi.org/10.1177/1555412014548919

Ross, P.H. / Ellipse, M.W. / Freeman, H.E. (2004). Evaluation: A systematic approach (7ª ed.). Thousand Oaks: Sage. ISBN 978-0-7619-0894-4

Trilling, B. / Fadel, C. (2009): Las competencias del siglo XXI: Learning for life in our times. San Francisco, CA, EE.UU.: Jossey-Bass, 2009

Wu, W. H. / Bin Chiou, W. / Kao, H. Y. / Alex Hu, C. H. / Huang, S. H. (2012): Reexplorando la investigación del aprendizaje asistido por juegos: La perspectiva de las bases teóricas del aprendizaje, Computers & Education, 59(4), 1153-1161, 2012. https://doi.org/10.1016/j.compedu.2012.05.003

#### **11. Minijuegos serios para la evaluación crítica**

#### WSEI - Edyta Wiśniewska, Robert Porzak

La calidad de los conocimientos y habilidades adquiridos por el alumno mediante el uso de juegos serios es comparable a las competencias adquiridas mediante el aprendizaje con métodos de enseñanza clásicos, y a menudo incluso mejor (Beutner y Pechuel, 2011; Wang y Huang, 2021). En algunas aplicaciones, el uso de juegos serios puede ser especialmente valioso, sobre todo en materias técnicas, económicas, naturales y médicas, así como en el aprendizaje de idiomas (Beutner et al., 2016; Beutner y Pechuel, 2019; Pranantha et al., 2012). Sin embargo, una evaluación positiva de la utilidad de los juegos serios es diferente de la utilidad de los juegos serios en la evaluación crítica del progreso de los estudiantes (Bellotti et al., 2013). El conocimiento de la eficacia global de los juegos serios puede apoyar la evaluación crítica de los resultados del aprendizaje individual o en grupo. Vale la pena mencionar aquí que no en todos los casos los resultados de aprendizaje obtenidos utilizando juegos serios necesitan ser incluidos en la evaluación crítica, sin embargo, siempre es posible. El uso de juegos serios en la evaluación crítica puede basarse en mecanismos similares a su uso en el proceso de aprendizaje. Algunas de las características naturales de los juegos serios incluso encajan perfectamente en la evaluación crítica. En la práctica, el mecanismo de gamificación que involucra a los estudiantes forma parte de la evaluación crítica por sí mismo. La puntuación y las comparaciones entre estudiantes, así como las comparaciones de rendimiento entre mediciones sucesivas, suelen ser fáciles de conseguir en los juegos serios. Estas propiedades de los juegos serios permiten utilizarlos en todo el espectro de la evaluación crítica. Un ejemplo serían los juegos serios utilizados para evaluar la formación cognitiva (Lumsden et al., 2016). El uso de juegos serios en la evaluación crítica puede invocar mecanismos de bases de datos y clasificaciones frente a grupos de referencia integrados en los juegos. También es posible recopilar datos de juegos serios para tales procedimientos de evaluación realizados fuera del sistema del juego serio. Los métodos típicos útiles para analizar datos son las funciones estadísticas y gráficas de hojas de cálculo como Open Calc o Excel. También es posible analizar los resultados del aprendizaje con paquetes estadísticos de licencia abierta como R o PSPP. (Porzak, 2004). Los juegos serios permiten no sólo la evaluación crítica realizada por el profesor, sino también la autoevaluación crítica realizada por el propio estudiante. La autoevaluación crítica puede proporcionar al estudiante información valiosa sobre su progreso en el dominio de una habilidad enseñada o de un conocimiento adquirido. (Pannese et al., 2013). Se puede considerar que animar a los estudiantes a realizar una autoevaluación crítica es

una forma práctica de ampliar las aplicaciones de los juegos serios. Medir los progresos suele ser un factor de motivación para seguir participando, especialmente en cursos de larga duración. (Kapp et al., 2019). La fuente de datos para la autoevaluación crítica pueden ser tanto los resultados obtenidos en el propio juego como los datos de registro (Westera et al., 2014).

#### **Referencias**

Bellotti, F., Kapralos, B., Lee, K., Moreno-Ger, P., Berta, R., 2013. Evaluación en y de los Serious Games: An Overview. Advances in Human-Computer Interaction 2013, 136864. https://doi.org/10.1155/2013/136864

Beutner, M., Pechuel, R., 2019. Mountains of Absolutely Terrifying Height (MATH) - Creating a Serious Games through Design-Based Research, en: Graziano, K. (Ed.), Proceedings of Society for Information Technology & Teacher Education International Conference 2019. Association for the Advancement of Computing in Education (AACE), Las Vegas, NV, Estados Unidos, pp. 2134-2140.

Beutner, M., Pechuel, R., 2011. Paderborn Vocational Education Concept (PVEC) for Serious Games and "The Fair Project" - Exploring the Potential of Serious Games to Create Authentic Work Situations in Vocational Education and Training, en: Ho, C., Lin, M.-F.G. (Eds.), Proceedings of E-Learn: World Conference on E-Learning in Corporate, Government, Healthcare, and Higher Education 2011. Association for the Advancement of Computing in Education (AACE), Honolulu, Hawaii, EE.UU., pp. 575-580.

Beutner, M., Teine, M., Gebbe, M., Fortmann, L.M., 2016. NetEnquiry--Un enfoque de aprendizaje móvil competitivo para el sector bancario. Asociación Internacional para el Desarrollo de la Sociedad de la Información.

Kapp, F., Spangenberger, P., Kruse, L., Narciss, S., 2019. Investigando cambios en la autoevaluación de competencias técnicas en el juego serio Serena Supergreen: Hallazgos, desafíos y lecciones aprendidas. Metacognición y aprendizaje 14, 387-411. https://doi.org/10.1007/s11409-019-09209-4

Lumsden, J., Edwards, E.A., Lawrence, N.S., Coyle, D., Munafò, M.R., 2016. Gamificación de la evaluación cognitiva y el entrenamiento cognitivo: Una revisión sistemática de aplicaciones y eficacia. JMIR Serious Games 4, e11. https://doi.org/10.2196/games.5888

Pannese, L., Prilla, M., Ascolese, A., Morosini, D., 2013. Juegos serios para el aprendizaje reflexivo: Experiences from the MIRROR Project [Documento WWW]. Casos sobre aprendizaje basado en juegos digitales: Methods, Models, and Strategies. https://doi.org/10.4018/978-1-4666-2848-9.ch023

Porzak, R., 2004. Wykorzystanie pakietów statystycznych do analizy zgromadzonego materiału diagnostycznego, en: Gaś, Z. (Ed.), Badanie zapotrzebowania na profilaktykę w szkole. Fundacja "Masz Szansę", Lublin, pp. 239-259.

Pranantha, D., Bellotti, F., Berta, R., Gloria, A.D., 2012. A Format of Serious Games for Higher Technology Education Topics: Un Estudio de Caso en un Curso de Sistemas Electrónicos Digitales. 2012 IEEE 12th International Conference on Advanced Learning Technologies 13- 17.

Wang, C., Huang, L., 2021. A Systematic Review of Serious Games for Collaborative Learning: Theoretical Framework, Game Mechanic and Efficiency Assessment. International journal of emerging technologies in learning 16, 88-105. https://doi.org/10.3991/ijet.v16i06.18495

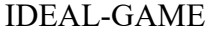

Westera, W., Nadolski, R., Hummel, H., 2014. Análisis de juegos serios: What Students' Log Files Tell Us about Gaming and Learning. Int. J. Serious Games 1, 35-50.

#### **12. Minijuegos serios de reflexión**

#### UDIMA - Silvia Prieto Preboste / Guillermo Abia Palomo

Los juegos serios tienen una finalidad tecnopedagógica (Carvalho, 2017) basada tanto en los problemas a resolver como en objetivos de aprendizaje claramente definidos (Susi et al., 2007).

Las metodologías activas surgen con el objetivo de mejorar la implicación, motivación y aprendizaje de los estudiantes. Entre ellas, nos centraremos en los juegos serios para la reflexión, que son aquellos juegos creados con objetivos de aprendizaje predefinidos (Véliz, 2016). A través de ellos, los alumnos pueden trabajar contenidos específicos de forma significativa, debido al enorme atractivo que generan los juegos, a la vez que desarrollan funciones ejecutivas y habilidades blandas, fundamentales para la formación.

Los juegos estimulan el cerebro y aumentan la capacidad de resolución englobada en las llamadas funciones ejecutivas (Shapoval et al., 2022). Del mismo modo, jugar facilita la toma de decisiones, mejora la función cognitiva y ayuda a desarrollar nuevas habilidades aplicables a la vida real.

Los juegos serios son especialmente útiles para la educación y la formación. En lugar de limitarse a ofrecer cursos tradicionales estáticos en papel o en línea, su integración en el aula y las correspondientes actividades educativas en línea pueden proporcionar un entorno inmersivo y atractivo en el que los jugadores "aprenden haciendo" (Véliz, 2016).

Este tipo de juego serio invita a la reflexión porque los jugadores actúan y aprenden de sus propios errores en un entorno controlado. Este enfoque de ensayo y error favorece el aprendizaje y también es capaz de potenciar el trabajo en equipo, las habilidades de liderazgo social y la colaboración.

Además, los juegos serios pueden motivar la reflexión e integrarse en todos los ámbitos del proceso educativo (Pannese et al., 2013). En esta comunidad de investigadores y profesionales ya existen varias herramientas de autor para que los profesores desarrollen sus propios juegos.

La mecánica de los juegos propuestos permite una formidable inmersión del jugador en la escena, sintiéndose parte de un entramado en el que puede conocer las consecuencias de errores y aciertos, aprendiendo sin alterar la realidad, ya que sólo se trata de un entrenamiento en un entorno simulado.

A su vez, factores como la multimodalidad y la interactividad, así como la motivación que fomenta la propia actividad lúdica, o su poder para generar emociones, tienen un importante efecto sobre el aprendizaje en general, y sobre el desarrollo de competencias en particular.

La predisposición natural del ser humano hacia la competición y el juego se utiliza para hacer menos aburridas ciertas tareas y, gracias a estos métodos, se vuelven más dinámicas y eficaces.

El propio juego enseña. Detrás de cada juego creado para la reflexión hay una serie de aprendizajes tanto en contenidos como en valores, tolerancia a la frustración, memorización de reglas, estrategias para ganar, anticipación de las posibles acciones del otro jugador, etc. (Véliz, 2016). Cualquier juego desarrolla habilidades esenciales como la observación, la probabilidad, la rapidez, la empatía, la intuición, la asunción de riesgos y la toma de decisiones.

Cuando el alumno juegue al juego serio, podrá analizar el número de aciertos obtenidos en el juego, reflexionando sobre el número de errores y aciertos.

La metodología de ensayo-error junto con la toma de decisiones fomenta el conocimiento de que las acciones generan consecuencias en el entorno para que el alumno reflexione sobre el aprendizaje e infiera dichas decisiones al mundo real.

#### **Referencias**

Carvalho, C.V., Rodríguez, M.C., Nistal, M.L., Hromin, M., Bianchi, A., Heidmann, O., Tsalapatas, H., & Metin, A. (2018). Usando videojuegos para promover carreras de ingeniería. The International Journal of Engineering Education, 34(2), 388-399. http://bit.ly/3qjVwET

Pannese, Lucia & Prilla, Michael & Ascolese, Antonio & Morosini, D. (2013). Serious Games for Reflective Learning: Experiences from the MIRROR Project. 10.4018/978-1-4666-2848- 9.ch023.

Shapoval, S., Gimeno-Santos, M., Mendez Zorrilla, A., Garcia-Zapirain, B., Guerra-Balic, M., Signo-Miguel, S., & Bruna-Rabassa, O. (2022). Juegos Serios para el Entrenamiento de las Funciones Ejecutivas en Adultos con Discapacidad Intelectual: Overview. *International journal of environmental research and public health*,*19*(18), 11369. https://doi.org/10.3390/ijerph191811369

Susi, T., Johannesson, M. y Backlund, P. (2007) Juegos serios: An overview. Elearning, vol. 73, nº 10, p. 28, 2007.

Véliz, F. (2016) Los Juegos Serios / Serious Game para formar y Gamificación. [Página de Linkedin] . Recuperado 2 de Diciembre de 2022 de https://www.linkedin.com/pulse/los-juegosserios-serious-game-para-formar-y-felipe-v%C3%A9liz-h-/

### **f) Parte E - Ejemplos concretos con aportación de material**

## **13. Demostración del uso autoejecutable del IDEAL-GAME Creator en la UPB, Alemania**

A continuación encontrará los planes de clase preparados por la Universidad de Paderborn - UPB:

## **Universidad de Paderborn Departamento: Educación Empresarial y Recursos Humanos Escenarios y juegos de aprendizaje**

## **Plan de la lección 1**

#### **Autor / Profesor:** *Sebastian Koppius*

**Curso / Asignatura:** *Formación profesional / Gestión de recursos humanos*

**Nivel**: Licenciatura, futuros profesores de FP en el ámbito de la economía y estudiantes de economía en el ámbito de la gestión de recursos humanos, 7 créditos.

**Tema:** *Reclutamiento* 

**Habilidades o conocimientos previos: Lo** ideal es que los alumnos hayan participado ellos mismos en una entrevista de trabajo. También es muy valiosa la capacidad de cambiar de perspectiva.

#### **Resultados del aprendizaje**

- 1. Identificar los errores típicos de las entrevistas
- 2. La capacidad de empatizar con los demás
- 3. Análisis de los errores de las entrevistas
- 4. Diseño de estrategias para evitar errores

#### **Tiempo necesario para la actividad previa a la clase:** *Ninguno*

**Tiempo necesario para la actividad en clase:** *2h*

**Tiempo necesario para la actividad posterior a la clase:** *1h* 

#### **1. Actividades en clase**

- a. La clase se divide en dos grupos,
	- a. un grupo juega al minijuego serio llamado Perspectiva Reclutador: Errores en la entrevista\_UPB1
	- b. y el otro grupo juega al minijuego serio llamado: Perspective Applicant: Errores en la entrevista\_UPB2
- b. Después, los jugadores anotan sus soluciones: "¿Cuáles son los errores típicos cometidos por los reclutadores y los candidatos?" en un rotafolio / hoja / pizarra y añadan sus propias experiencias.
- c. La clase debate los resultados.
- d. Actividad para toda la clase: A continuación, la clase ve el vídeo conjuntamente: Aquí se nombran otras fuentes de error y se reconocen las antiguas: https://www.youtube.com/watch?v=OO1adq6gpak
- e. Por último, los alumnos reflexionan en pequeños grupos sobre estrategias para evitar errores.

#### **2. Actividades posteriores a la clase**

Deberes: Cada alumno escribe un breve resumen sobre los errores más comunes durante una entrevista de trabajo. Este resumen formará parte de la carpeta de clase.

#### **3. Evaluación y valoración**

**Evaluación formativa:** Los estudiantes están preparados para acompañar ellos mismos el proceso de contratación en el departamento de RRHH o para ayudar a configurar la transición de la escuela al trabajo de sus alumnos desde la perspectiva de un profesor. La siguiente sesión del seminario se basa en la estructuración temática de la entrevista.

**Evaluación sumativa**: La evaluación de los errores cometidos durante la entrevista y el desarrollo de estrategias para evitarlos es importante tanto desde el punto de vista personal de los alumnos como para el desarrollo profesional.

## **Universidad de Paderborn**

## **Departamento: Educación Empresarial y Recursos Humanos Escenarios y juegos de aprendizaje**

## **Plan de la lección 2**

#### **Autor / Profesor:** *Sebastian Koppius*

**Nivel**: Licenciatura, futuros profesores de FP en el ámbito de la economía y estudiantes de economía en el ámbito de la gestión de recursos humanos, 7 créditos.

#### **Tema:** *Reclutamiento*

**Habilidades o conocimientos previos:** Lo ideal es que los alumnos hayan participado ellos mismos en una entrevista de trabajo. También es muy valiosa la capacidad de cambiar de perspectiva.

#### **Resultados del aprendizaje**

- **4.** Identificar las diferentes etapas de una entrevista de trabajo.
- **5.** puede situar las fases de la entrevista en el orden correcto
- **6.** Puede evaluar en qué puntos lo que se espera en términos de contenido.
- **7.** Reflexionar sobre si las propias entrevistas de trabajo también se desarrollaron de la misma manera.
- **8.** Reflexionar para quién son útiles estas fases

#### **Tiempo necesario para la actividad previa a la clase:** *Ninguno*

#### **Tiempo necesario para la actividad en clase:** *1h*

#### **Tiempo necesario para la actividad posterior a la clase:** *Ninguno*

#### **1. Actividades en clase**

- a. El conferenciante presenta las diferentes fases de la estructuración temática de la entrevista de trabajo según Udo Stopp de 1975.
- b. Las diapositivas se difuminan y los alumnos intentan ordenar correctamente los

conocimientos aprendidos con ayuda del minijuego: "El puente hacia una entrevista de trabajo exitosa\_UPB03"

- c. Debate en pequeños grupos: Reflexión sobre si el enfoque sigue siendo actual.
- d. Pequeño grupo: Recoger sugerencias de mejora.
- e. Debate en clase: Se presentan las mejoras individuales y se crea un nuevo orden.
- f. Queda reflejado qué beneficio puede tener para el reclutador el diseño de una estructuración temática.

#### **3. Actividades posteriores a la clase**

Deberes: Cada alumno resume su estructuración temática personal en términos de contenido y añade

#### **4. Evaluación y valoración**

**Evaluación formativa:** Los estudiantes están preparados para acompañar ellos mismos el proceso de contratación en el departamento de RRHH o para ayudar a configurar la transición de la escuela al trabajo de sus alumnos desde la perspectiva de un profesor. La siguiente sesión del seminario se basa en la estructuración temática de la entrevista.

**Evaluación sumativa**: La evaluación de los errores cometidos durante la entrevista y el desarrollo de estrategias para evitarlos es importante tanto desde el punto de vista personal de los alumnos como para el desarrollo profesional.

## **Universidad de Paderborn**

# **Departamento: Educación Empresarial y Recursos Humanos**

## **Escenarios y juegos de aprendizaje**

## **Plan de la lección 3**

**Autor / Profesor:** *Marc Beutner* 

**Curso / Asignatura:** Teorías del aprendizaje y desarrollo de competencias

**Nivel:** *Futuro profesor, FP, 10 créditos* 

**Tema:** *Profundización de las competencias*

**Conocimientos previos** Ninguno

#### **Resultados del aprendizaje**

- a. comprender las competencias según ERPENBECK & HEYSE, competencia profesional, competencia metodológica, competencia social y competencia personal
- b. analizar las habilidades y capacidades que subyacen a las competencias
- *c.* analizar situaciones complejas en relación con las competencias promovidas

**Tiempo necesario para la actividad previa a la clase:** *1h* 

**Tiempo necesario para la actividad en clase:** *1h*

**Tiempo necesario para la actividad posterior a la clase:** *Ninguno*

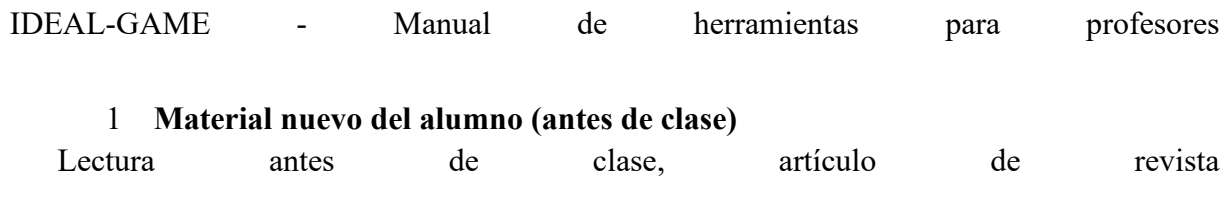

https://www.kodekonzept.com/wissensressourcen/kode-kompetenzatlas/

#### **Actividades en clase**

- a. La clase se divide en 4 grupos.
	- a. Un grupo trata en profundidad la competencia profesional
	- b. Un grupo trata en profundidad la competencia metodológica
	- c. Un grupo trata en profundidad la competencia social
	- d. Y el último grupo trata en profundidad la competencia personal
- b. Los grupos presentan sus resultados a la clase.
- c. Los resultados se registran en colaboración.
- d. Al final de la lección, los alumnos juegan al juego The Competence Matching Game UPB4 y comprueban ellos mismos si han asignado correctamente las destrezas y habilidades al modelo de competencias según Erpenbeck & Heyse.

#### **5. Actividades posteriores a la clase**

Deberes: Cada alumno que no haya podido resolver correctamente el minijuego serio en el primer intento, vuelve a intentarlo en casa.

#### **6. Evaluación y valoración**

Retroalimentación y calificación de la tarea.

## **Universidad de Paderborn**

# **Departamento: Educación Empresarial y Recursos Humanos**

## **Escenarios y juegos de aprendizaje**

## **Plan de la lección 4**

**Autor / Profesor:** *Marc Beutner* 

**Curso / Asignatura: Teorías del aprendizaje y desarrollo de competencias**

**Nivel:** *Futuro profesor, FP, 10 créditos* 

**Tema:** *Profundización de las competencias* 

**Conocimientos previos** Ninguno

#### **Resultados del aprendizaje**

- 1 Comprensión de las diferentes teorías del aprendizaje
- 2 Análisis en profundidad del constructivismo

#### **Tiempo necesario para la actividad previa a la clase:** *1h*

**Tiempo necesario para la actividad en clase:** *2h*

**Tiempo necesario para la actividad posterior a la clase:** *1h*

#### 1. **Material nuevo del alumno (antes de clase)**

a. Lectura antes de clase, artículo de revista https://www.researchgate.net/publication/345224426 Theories of Pedagogy

#### 2. **Actividades en clase**

- a. El profesor presenta las teorías del aprendizaje con sus representantes.
- b. Los alumnos toman notas
- c. A continuación, el profesor pide a los alumnos que informen sobre el constructivismo.
- d. A continuación, tres breves presentaciones sobre el constructivismo.
- e. En este contexto, se presta especial atención al Klaki de Wolfgang Legitimación del contenido de la enseñanza.

f. Los estudiantes evalúan la necesidad

#### 3. **Actividades posteriores a la clase**

Deberes: Los alumnos tienen la oportunidad de probar los siguientes juegos con fines de consolidación y repaso: El maestro del constructivismo\_UPB5, El maestro del constructivismo\_UPB6, El gran creador\_UPB7, Teoría del aprendizaje\_UPB8, La grúa Klafki\_UPB9

## **Universidad de Paderborn**

## **Departamento: Educación Empresarial y Recursos Humanos**

## **Escenarios y juegos de aprendizaje**

## **Plan de la lección 5**

**Autor / Profesor:** *Marc Beutner* 

**Curso / Asignatura:** Didáctica de los medios de comunicación

**Nivel:** *Futuro profesor, FP, 8 créditos* 

**Tema:** *Usabilidad, diseño web, leyes de diseño de Wertheimer* 

**Conocimientos previos** Ninguno

#### **Resultados del aprendizaje**

- 1. Conocimientos de desarrollo de sitios web, especialmente blogs
- 2. Reconoce los mecanismos de usabilidad
- 3. Se ocupan cada vez más de las leyes de diseño de Wertheimer y son capaces de distinguir unas leyes de diseño de otras.
- 4. Transferencia del diseño web al diseño de material escolar

**Tiempo necesario para la actividad previa a la clase:** *20 minutos*

**Tiempo necesario para la actividad en clase:** *2h*

**Tiempo necesario para la actividad posterior a la clase:** *20 minutos*

#### 1. **Material nuevo del alumno (antes de clase)**

Los alumnos se familiarizan individualmente con el sitio de creación de blogs: https://www.blogger.com/u/0/onboarding

#### **2. Actividades en clase**

- b. Se reunirán en pequeños grupos (3-4 alumnos por grupo).
- c. Los alumnos crean un blog sobre los cambios digitales en las aulas escolares de Alemania.
	- c. Los alumnos conocen el contenido de los actos anteriores.
- d. Después de una hora, hay un corte y se da una conferencia impulsiva sobre las leyes de diseño de Wertheimer.
- e. Los alumnos prestan mucha atención y toman notas.
- f. Después, los alumnos revisan su blog y aplican las leyes de diseño de Wertheimer.

#### **3. Actividades posteriores a la clase**

Como deberes, todos trabajan en el juego: Cuidado con las trampas del diseño - UPB9 . El juego, como repetición para las abreviaturas comunes en la didáctica de los medios de comunicación llamado: La diversidad de las abreviaturas de los medios de comunicación\_UPB10, también se da como deberes.

#### 3. **Evaluación y valoración**

En el siguiente curso, los estudiantes evalúan la creación del blog de los demás en términos de contenido y usabilidad utilizando una lista de comprobación.

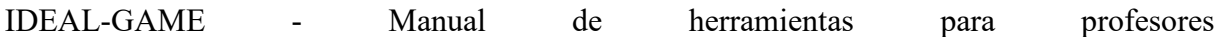

## **14. Demostración del uso autoejecutable del IDEAL-GAME Creator en la UoD, Reino Unido**

A continuación encontrará los planes de lecciones preparados por la Universidad de Dundee - UoD:

## **Universidad de Dundee Escenarios y juegos de aprendizaje**

## **Plan de la lección 1**

**Autor / Profesor:** *Divya Jindal-Snape* 

**Curso / Asignatura:** *Métodos de investigación* 

**Nivel**: Estudiantes de máster, magisterio o trabajo social, 30 créditos.

**Tema:** *Ética de la investigación* 

**Habilidades o conocimientos previos** (conexión con la lección anterior): *Los alumnos deben tener conocimientos previos sobre métodos de investigación y métodos de recopilación de datos para poder comprender el contexto de la ética de la investigación.* 

#### **Resultados del aprendizaje**

1. Conocer el código ético de investigación de su organización y

organismos profesionales

- 2. Capacidad de contextualizar un problema ético de la vida real en su contexto.
- 3. Capacidad para llevar a cabo investigaciones de forma ética
- 4. Una clara comprensión y capacidad para resolver cualquier tensión/dilema entre

ética de la investigación y su ética profesional

#### **Tiempo necesario para la actividad previa a la clase:** *Ninguno*

#### **Tiempo necesario para la actividad en clase:** *2h*

#### **Tiempo necesario para la actividad posterior a la clase:** *1h*

#### **1. Actividades en clase**

- a. Debate sobre qué es la ética en la investigación y su importancia.
- b. Actividad en pequeños grupos: Dos escenarios diferentes de ética de la investigación y estudios de casos por pequeño grupo para debate.
- c. Actividad para toda la clase: Cada pequeño grupo presentará sus puntos de vista sobre los escenarios y lo que sería ético en esos contextos. Los demás grupos expondrán sus puntos de vista y habrá un debate en el que el profesor asumirá el papel de amigo crítico para cuestionar y problematizar sus soluciones según proceda.

#### **2. Actividades posteriores a la clase**

Deberes: Cada estudiante deberá realizar el cuestionario y leer el código deontológico de investigación de la universidad y el procedimiento de aplicación https://www.dundee.ac.uk/research/governance-

policy/ethicsprocedures/ethics/applicationandguidancematerials/

#### **3. Evaluación y valoración**

Evaluación formativa: la comprensión de la ética de la investigación se realizará a través de la solicitud de ética de la investigación, que será revisada por el panel de ética de la investigación.

Evaluación sumativa: de la consideración de la ética en la investigación y su redacción en su disertación.

## **Universidad de Dundee**

## **Escenarios y juegos de aprendizaje**

## **Plan de la lección 2**

**Autor / Profesor:** *Divya Jindal-Snape* 

**Curso / Asignatura:** Enseñanza transversal

**Nivel:** *Licenciatura, 4º curso, 20 créditos* 

**Tema:** *Transiciones primaria-secundaria* 

**Habilidades o conocimientos previos** (conexión con la lección anterior): *Ninguno*

#### **Resultados del aprendizaje**

- 1 Comprender la conceptualización de las transiciones entre primaria y secundaria.
- 2 Comprender las repercusiones de la transición de la enseñanza primaria a la secundaria en los niños y jóvenes.
- 3 Comprender su papel como estudiante de magisterio y futuro maestro en el apoyo a los niños/jóvenes que experimentan transiciones de primaria a secundaria.
- 4 Utilizar prácticas basadas en la investigación

#### **Tiempo necesario para la actividad previa a la clase:** *1h*

**Tiempo necesario para la actividad en clase:** *3h*

**Tiempo necesario para la actividad posterior a la clase:** *1h*

#### **1. Material nuevo del alumno (antes de clase)**

Lectura antes de clase, artículo de revista

https://bera-journals.onlinelibrary.wiley.com/doi/abs/10.1002/berj.3561

#### **2. Actividades en clase**

- a. Debate en pequeños grupos: reflexionan sobre su experiencia en la transición de primaria a secundaria, lo que significó para ellos, lo que sintieron...
- b. Debate en toda la clase: los grupos pequeños informan a toda la clase, lo que conduce a un debate sobre la conceptualización de las transiciones entre primaria y secundaria, el impacto potencial en el niño/joven basado en su propia experiencia y el artículo de la revista que habían leído como actividad previa a la clase.
- c. Juego de rol: escenario (basado en el debate en clase) de dos estudiantes en su primer día de instituto, que se sienten perdidos y piden ayuda a un estudiante mayor. El alumno mayor empieza a burlarse de ellos. La clase participa en las estrategias que pueden utilizar los nuevos alumnos para tratar con ese alumno mayor y encontrar el camino al aula correcta.
- d. Debate en pequeños grupos: reflexionar de nuevo sobre sus propias transiciones, quién les apoyó durante las transiciones entre primaria y secundaria, qué planificación y preparación les ayudó durante las transiciones.
- e. Debate en clase sobre la práctica de las transiciones y los sistemas de apoyo

#### **3. Actividades posteriores a la clase**

Deberes: Cada alumno deberá llevar a cabo los escenarios de conversación del juego con un niño ficticio "Alex". Redactar breves notas sobre la justificación de la narración elegida y otras posibles conversaciones que podrían mantener con alumnos en prácticas y/o en el futuro como profesores.

#### **4. Evaluación y valoración**

Retroalimentación y calificación de la tarea.

## **Universidad de Dundee**

### **Escenarios y juegos de aprendizaje**

### **Plan de la lección 3**

**Autor / Profesor:** *Divya Jindal-Snape* 

**Curso / Asignatura: Enseñanza transversal** 

**Nivel:** *Licenciatura, 4º curso, 20 créditos* 

**Tema:** *Transiciones primaria-secundaria* 

**Habilidades o conocimientos previos** (conexión con la lección anterior): *Conocimientos adquiridos en la lección anterior (Lección 2)*

#### **Resultados del aprendizaje**

- 1 Comprender la conceptualización de las transiciones entre primaria y secundaria.
- 2 Comprender las repercusiones de la transición de la enseñanza primaria a la secundaria en los niños y jóvenes.
- 3 Comprender su papel como estudiante de magisterio y futuro maestro en el apoyo a los niños/jóvenes que experimentan transiciones de primaria a secundaria.
- 4 Utilizar prácticas basadas en la investigación

#### **Tiempo necesario para la actividad previa a la clase:** *1h*

**Tiempo necesario para la actividad en clase:** *2h*

**Tiempo necesario para la actividad posterior a la clase:** *1h* 

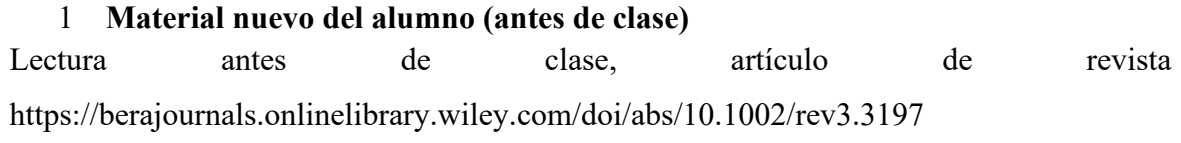

#### **Actividades en clase**

- a. Debate en pequeños grupos: su respuesta al minijuego serio (Plan de clase 2) y justificación de las opciones elegidas.
- b. Debate en pequeños grupos: puntos clave del artículo de la revista que habían leído y que resumía 96 artículos primarios-secundarios.
- c. Debate en toda la clase: los grupos pequeños comunican a toda la clase los puntos clave, lo que les ha sorprendido o lo que esperaban de los resultados del artículo de la revista.

#### **5. Actividades posteriores a la clase**

Deberes: Cada alumno deberá realizar el cuestionario sobre la investigación de las transiciones entre primaria y secundaria. Revisar las notas tomadas en clase y el artículo de la revista para comprender el resultado del cuestionario.

#### **6. Evaluación y valoración**

Retroalimentación y calificación de la tarea.

## **Universidad de Dundee**

## **Escenarios y juegos de aprendizaje**

## **Plan de la lección 4**

**Autor / Profesor:** *Divya Jindal-Snape* 

**Curso / Asignatura: No relevante, actividad de iniciación** 

**Nivel:** *Estudiantes de primer año, UG, PG* 

**Tema:** *Inducción a la Universidad de Dundee* 

#### **Habilidades o conocimientos previos** (conexión con la lección anterior): *Ninguno*

#### **Resultados del aprendizaje**

- 1 Para orientarse en el campus
- 2 Familiarizarles con la finalidad de cada edificio y espacio, así como con el servicio que en ellos se presta
- 3 Hacer amistad con al menos un alumno

**Tiempo necesario para la actividad previa a la clase:** *Ninguno* 

**Tiempo necesario para la actividad en clase:** *1h* 

**Tiempo necesario para la actividad posterior a la clase:** *Ninguno* 

#### 1. **Material nuevo del alumno (antes de clase)**

Ninguno

#### 2. **Actividades en clase**

- a. Actividad en parejas: Se pedirá a los alumnos que accedan al Campus Game en sus dispositivos.
- b. Actividad en pareja: Acércate físicamente a esos edificios y espacios. En la puerta de cada edificio hay un código QR que proporciona información adicional sobre ellos.

Cuando escaneen el código QR podrán recoger un punto. Después de escanear todos los códigos QR volver al edificio donde se había iniciado la actividad de inducción. Se puede hacer competitivo premiando a los que consigan la información correcta en el menor tiempo posible.

#### **7. Actividades posteriores a la clase**

Ninguno

#### **8. Evaluación y valoración**

Ninguno

## **Universidad de Dundee**

### **Escenarios y juegos de aprendizaje**

## **Plan de la lección 5**

**Autor / Profesor:** *Helen Booth* 

**Curso / Asignatura:** *Métodos de investigación* 

**Nivel**: Estudiantes de máster, magisterio, educación comunitaria, psicología de la educación o trabajo social, 30 créditos.

**Tema:** *Paradigmas y marcos de investigación* 

**Habilidades o conocimientos previos** (conexión con la lección anterior): *Conocimiento de los distintos tipos de investigación a partir de estudios universitarios.* 

#### **Resultados del aprendizaje**

- 1 Comprensión de los paradigmas de investigación y los enfoques filosóficos
- 2 Comprensión de las razones para utilizar diferentes paradigmas y enfoques

**Tiempo necesario para la actividad previa a la clase:** *1h*

**Tiempo necesario para la actividad en clase:** *2h*

**Tiempo necesario para la actividad posterior a la clase:** *1h*

#### 1. **Material nuevo del alumno (antes de clase)**

- a. Lectura previa a la clase, artículo 230830204.pdf (core.ac.uk)
- 2. **Actividades en clase**
- a. Actividad en pequeños grupos: Debate sobre los paradigmas y enfoques de investigación a partir de la lectura del artículo de la revista.
- b. Actividad en pequeños grupos: Debate sobre la posición y el paradigma o enfoque de investigación preferido, incluyendo la justificación de su elección.

#### 3. **Actividades posteriores a la clase**

Deberes: Cada alumno deberá realizar el cuestionario sobre paradigmas de investigación para autoevaluarse y continuar leyendo si no lo tiene claro.

#### 4. **Evaluación y valoración**

Evaluación sumativa: de su disertación, que incluirá una sección sobre el paradigma/enfoque que han utilizado y la justificación del mismo.

## **Universidad de Dundee**

## **Escenarios y juegos de aprendizaje**

### **Plan de lección 6** (relacionado con dos juegos)

**Autor / Profesor:** *Derek Robertson* 

**Curso / Asignatura:** *Pedagogía* 

**Nivel**: Máster, estudiantes de magisterio, 30 créditos.

**Tema:** *Teorías del aprendizaje* 

**Habilidades o conocimientos previos** (conexión con la lección anterior): *Los alumnos deben tener conocimientos previos sobre métodos de investigación y métodos de recopilación de datos para poder comprender el contexto de la ética de la investigación.* 

#### **Resultados del aprendizaje**

- 1 Comprensión de las diferentes teorías del aprendizaje
- 2 Capacidad para identificar diferentes teóricos del aprendizaje

**Tiempo necesario para la actividad previa a la clase:** *20 minutos*

**Tiempo necesario para la actividad en clase:** *2h*

**Tiempo necesario para la actividad posterior a la clase:** *Ninguno*

#### 1. **Material nuevo del alumno (antes de clase)**

Vea este vídeo https://www.youtube.com/watch?v=QcpwEoW1uY8

#### **2. Actividades en clase**

- a. Actividad en pequeños grupos: Debate sobre pedagogía y teorías del aprendizaje a partir de lo aprendido en el vídeo.
- b. Por parejas: Realizar el juego de la lluvia de palabras y discutir con los

compañeros las cuestiones que surjan de las respuestas incorrectas.

c. Por parejas: Cambia de pareja y realiza el juego de la grulla sobre teóricos y el listado cronológico de teóricos del aprendizaje.

#### 3. **Evaluación y valoración**

Evaluación sumativa: de la comprensión de las teorías y teóricos del aprendizaje a través de la asignación para el módulo de pedagogía.

## **Universidad de Dundee**

## **Escenarios y juegos de aprendizaje**

## **Plan de la lección 7**

**Autor / Profesor:** *Helen Booth* 

**Curso / Asignatura:** *Accesibilidad de la tecnología* 

**Nivel**: Licenciatura, estudiantes de informática, 20 créditos.

**Tema:** *Accesibilidad web/digital* 

**Habilidades o conocimientos previos** (conexión con la lección anterior): *Ninguno* 

#### **Resultados del aprendizaje**

- 1 Comprensión de la inclusión digital
- 2 Conocimiento de la legislación y las buenas prácticas en la materia
- 3 Capacidad para crear recursos digitales accesibles e inclusivos.

#### **Tiempo necesario para la actividad previa a la clase:** *ninguno*

#### **Tiempo necesario para la actividad en clase:** *2h*

#### **Tiempo necesario para la actividad posterior a la clase:** *1h*

#### **1. Actividades en clase**

- a. Actividad en pequeños grupos: Un escenario y un estudio de caso por pequeño grupo para debate. Los escenarios se basarán en las barreras a la accesibilidad web/digital, cuáles podrían ser las consecuencias y cómo podrían eliminar esas barreras.
- b. Actividad para toda la clase: Cada pequeño grupo expondrá su visión de los escenarios y su papel en la mejora de la accesibilidad. Los demás grupos expondrán sus puntos de vista y habrá un debate en el que el profesor asumirá el papel de amigo crítico para cuestionar y problematizar sus soluciones según proceda.
- c. En parejas, los alumnos realizarán el juego de memoria para familiarizarse con los términos clave relacionados con la accesibilidad y la inclusión.
- d. A las parejas se les asignarán uno o dos términos clave y se les pedirá que averigüen

su significado.

e. Actividad de clase completa: retroalimentación e intercambio de conocimientos sobre los términos clave.

#### **2. Actividades posteriores a la clase**

Deberes: Los estudiantes serán asignados a pequeños grupos y se les pedirá que busquen casos reales en los que se hayan emprendido acciones legales debido a la inaccesibilidad de la página web/material digital.

#### **3. Evaluación y valoración**

Evaluación sumativa: tarea relacionada con el desarrollo de un marco de buenas prácticas en el que se les pedirá que se centren en al menos dos términos/aspectos clave y creen una guía.
# **Plan de la lección 8**

**Autor / Profesor:** *Helen Booth* 

**Curso / Asignatura:** *Desarrollo profesional* 

**Nivel**: Licenciatura Año 1,

**Tema:** *Práctica reflexiva, 20 créditos* 

**Habilidades o conocimientos previos** (conexión con la lección anterior): *Ninguno* 

### **Resultados del aprendizaje**

- 1 1.Comprensión de los procesos implicados en la realización de una práctica reflexiva.
- 2 2.Realizar una autoevaluación para identificar las necesidades de desarrollo como profesional.

**Tiempo necesario para la actividad previa a la clase:** *ninguno* 

**Tiempo necesario para la actividad en clase:** *1h*

**Tiempo necesario para la actividad posterior a la clase:** *continuo a lo largo del año*

### 1. **Actividades en clase**

- a. Actividad individual: Utilizar el papelógrafo para dibujar y trazar un mapa de su itinerario de aprendizaje y de la decisión de elegir su profesión concreta.
- b. Utilizando el juego de recopilación de palabras, reflexiona sobre ti mismo y sobre lo que necesitas desarrollar para convertirte en un profesional.
- c. En pequeños grupos: Poner en común las reflexiones que te apetezca compartir con los demás. Que otros alumnos del grupo adopten el papel de amigo crítico y formulen preguntas de apoyo y desafiantes para que el alumno reflexione más profundamente mediante preguntas como "qué, por qué crees que es así y qué".

### 2. **Actividades posteriores a la clase**

Deberes: Se pedirá a los alumnos que lleven diarios de reflexión a lo largo de sus estudios y que utilicen el juego cuando sea necesario para recordar las preguntas que deben hacerse.

### 3. **Evaluación y valoración**

Sin evaluación. Se les animará a que utilicen su diario reflexivo cuando hablen de su práctica profesional con su asesor de estudios y su supervisor de prácticas.

# **Universidad de Dundee**

## **Escenarios y juegos de aprendizaje**

## **Plan de la lección 9**

### **Autor / Profesor:** *Derek Robertson*

**Curso / Asignatura:** *Psicología en la Práctica Profesional* 

**Nivel**: Módulo combinado con estudiantes de Magisterio, Trabajo Social, Educación Comunitaria, Psicología de la Educación y Enfermería, Licenciatura, 1er curso, 10 créditos

**Tema:** *La jerarquía de necesidades de Maslow* 

**Habilidades o conocimientos previos** (conexión con la lección anterior): *Ninguno* 

### **Resultados del aprendizaje**

- 1 1. Comprensión de la jerarquía de necesidades de Maslow
- 2 2. Comprensión de su relación con las necesidades de los niños con los que van a trabajar.

### **Tiempo necesario para la actividad previa a la clase:** *ninguno*

### **Tiempo necesario para la actividad en clase:** *1h*

### **Tiempo necesario para la actividad posterior a la clase:** *2h*

### 1. **Actividades en clase**

- a. Actividad en pequeños grupos: A cada grupo se le dará un estudio de caso de un niño que viva en circunstancias difíciles, por ejemplo, que viva en la pobreza, que sufra maltrato doméstico, que tenga una familia segura y estable. Se les pedirá que discutan cuáles podrían ser las necesidades de su niño y por qué.
- b. Actividad en pequeños grupos: Cada pequeño grupo recibirá otro escenario para añadir a su estudio de caso sobre el bienestar del niño. Se les pedirá que consideren los facilitadores y las barreras para el niño de su estudio de caso.
- c. A continuación, se les pedirá que jueguen al juego del puente sobre la jerarquía de Maslow, seguido de un debate sobre cómo se relaciona con sus discusiones sobre cada

niño del estudio de caso.

### 2. **Actividades posteriores a la clase**

Deberes: Se pedirá a los alumnos que permanezcan en su pequeño grupo y que elaboren un plan o marco para garantizar el bienestar del niño. ¿Cuál sería su papel como profesores, trabajadores sociales, personal sanitario, educadores comunitarios o psicopedagogos a la hora de apoyar el rendimiento y el bienestar del niño de su estudio de caso, basándose en la jerarquía de necesidades de Maslow?

### 3. **Evaluación y valoración**

Evaluación formativa: Presentación de su plan y marco a sus compañeros en la clase siguiente; seguida de autoevaluación y evaluación por los compañeros.

# **15. Demostración del uso autoejecutable del IDEAL-GAME Creator en la UIPT, Rumanía**

A continuación encontrará los planes de clase preparados por la Universidad de Pitesti- UPIT:

**Universidad de Pitesti Escenarios y juegos de aprendizaje Plan de la lección 1**

**Autor / Profesor:** *Ana Maria Nicolescu*  **Curso / Asignatura:** *Protección de la naturaleza*  **Nivel** (CINE, dificultad)**:** *CINE: 6, medio* 

**Tema:** *Desarrollo sostenible* 

**Habilidades o conocimientos previos** (conexión con la lección anterior): *Los alumnos deben tener conocimientos básicos sobre la energía verde y la importancia de proteger la naturaleza mediante acciones conscientes y comprometidas.* 

**Tiempo necesario para la actividad previa a la clase:** *1h*

**Tiempo necesario para la actividad en clase:** *2h*

**Tiempo necesario para la actividad posterior a la clase:** *1h*

Historia, lienzo, retos para el alumno (opcional, motivador):

*Los datos recogidos de los estudiantes nos ayudan a ver hasta qué punto están familiarizados con los 17 objetivos y con el concepto de desarrollo sostenible en general. También nos ayuda* 

*a medir el interés de los alumnos por la protección de la naturaleza, así como su actitud hacia la energía verde. Tras repasar los materiales teóricos y después de los debates en clase, los alumnos serán más conscientes de la importancia de los conceptos anteriores.* 

### **4. Material nuevo del alumno (antes de clase)**

Consulte:

Presentación general:https://sdgs.un.org/goals

Energía verde: https://www.youtube.com/watch?v=Ms--0d7Oh0s

Protección de la naturaleza: https://www.youtube.com/watch?v=RzJPvMo9QNw

### **5. Actividades en clase**

- b) Discusión de aspectos teóricos relacionados con el desarrollo sostenible y la energía verde, centrándose en los beneficios que aportan a la naturaleza y a las personas.
- c) Juego en grupo: Cuestionario sobre desarrollo sostenible (IDEAL-GAME Creator)
- d) Discusión de los resultados del juego, jugando en el foro.
- e) Deberes:
	- a. Releer los aspectos teóricos, si dieron respuestas erróneas a las preguntas;
	- b. Responda cómo verificar una de las preguntas asignadas al azar.

### **6. Actividades posteriores a la clase**

Deberes: Cada alumno tendrá que elegir uno de los 17 objetivos para reinterpretarlo a través de un dibujo.

### **7. Evaluación y valoración**

## **Universidad de Pitesti**

## **Escenarios y juegos de aprendizaje**

## **Plan de la lección 2**

**Autora / Profesora:** *Adriana Gabriela Schiopu* 

**Curso / Asignatura:** *Construcción de la estructura de materiales según los elementos de la composición* 

**Nivel** (CINE, dificultad)**:** *CINE: 6, medio* 

**Tema:** *Ingeniería de materiales* 

**Habilidades o conocimientos previos** (conexión con la lección anterior): *Los alumnos deben tener conocimientos básicos sobre las estructuras cristalinas y moleculares y sobre cómo construir cualquier tipo de estructura cristalina o molecular*.

**Tiempo necesario para la actividad previa a la clase:** *1h* **Tiempo necesario para la actividad en clase:** *2h* **Tiempo necesario para la actividad posterior a la clase:** *1h*

Historia, lienzo, retos para el alumno (opcional, motivador):

*Los datos recogidos de los alumnos nos ayudan a ver hasta qué punto están familiarizados con 7 sistemas cristalográficos, límites atómicos, tipos de estructuras celulares. Tras repasar los materiales teóricos y después de los debates en clase, los alumnos serán más conscientes de la importancia de los conceptos anteriores.* 

Consulte:

Los 7 sistemas de cristales:

https://www.youtube.com/watch?v=11Ng8CJNE7Y

Cristalografía:

https://www.youtube.com/watch?v=WuclTFbINq4

Química celular unitaria Estructura de la red cristalina cúbica simple, cúbica centrada en el cuerpo, cúbica centrada en la cara

https://www.youtube.com/watch?v=HCWwRh5CXYU

### **2. Actividades en clase**

- a) Discusión de aspectos teóricos relacionados con la estructura cristalina, celda unitaria,
- b) Juego en grupo: Determinación de la estructura cristalina Quiz (IDEAL-GAME Creator)
- c) Discusión de los resultados del juego, jugando en el foro.
- d) Deberes:
	- a. Releer los aspectos teóricos, si dieron respuestas erróneas a las preguntas;
	- b. Responda cómo verificar una de las preguntas asignadas al azar.

### **9. Actividades posteriores a la clase**

Deberes: Cada alumno deberá elegir una estructura cristalina y reinterpretarla mediante un dibujo.

### **10. Evaluación y valoración**

## **Universidad de Pitesti**

### **Escenarios y juegos de aprendizaje**

## **Plan de la lección 3**

**Autora / Profesora:** *Adriana Gabriela Schiopu* 

**Curso / Asignatura:** *Determinación del comportamiento de los materiales*  **Nivel** (CINE, dificultad)**:** *CINE: 6, medio* 

**Tema:** *Ingeniería de materiales* 

**Habilidades o conocimientos previos** (conexión con la lección anterior): *Los alumnos deben tener conocimientos básicos sobre las propiedades de los materiales: aleaciones ferrosas (aceros, fundiciones), aleaciones no ferrosas, materiales cerámicos (óxidos, nitruros, carburos), materiales poliméricos (PVC, PET, PE).* 

**Tiempo necesario para la actividad previa a la clase:** *1h* **Tiempo necesario para la actividad en clase:** *2h* **Tiempo necesario para la actividad posterior a la clase:** *1h*

Historia, lienzo, retos para el alumno (opcional, motivador):

*Los datos recogidos de los alumnos nos ayudan a ver hasta qué punto están familiarizados con las propiedades mecánicas: dureza, resiliencia, resistencia a la tracción, alargamiento y con las propiedades tecnológicas: endurecimiento, soldabilidad (cálculo del carbono equivalente).* 

*Tras repasar los materiales teóricos y después de los debates en clase, los alumnos serán más conscientes de la importancia de los conceptos anteriores.* 

Consulte:

¿De qué materiales y objetos están hechos?

https://www.youtube.com/watch?v=B8EQCS5ZGwg

Propiedades de los materiales.

https://www.youtube.com/watch?v=340MmuY\_osY

### Clasificación de materiales en grupos:

https://www.youtube.com/watch?v=og9Gyhzm\_XA

### **2. Actividades en clase**

- a) Discusión de aspectos teóricos relacionados con la clase de materiales y propiedades
- b) Juego en grupo: Determinación del comportamiento de los materiales Quiz (IDEAL-GAME Creator)
- c) Discusión de los resultados del juego, jugando en el foro.
- d) Deberes:
	- a. Releer los aspectos teóricos, si dieron respuestas erróneas a las preguntas;
	- b. Responda cómo verificar una de las preguntas asignadas al azar.

### **3. Actividades posteriores a la clase**

Deberes: Cada alumno tendrá que elegir una propiedad y reinterpretarla a través de un dibujo.

### **4. Evaluación y valoración**

**Autora / Profesora:** *Adriana Gabriela Schiopu*  **Curso / Asignatura:** *Análisis microscópico de aleaciones ferrosas* **Nivel** (CINE, dificultad)**:** *CINE: 6, medio* 

**Tema:** *Ingeniería de materiales* 

**Habilidades o conocimientos previos** (conexión con la lección anterior): *Los alumnos deben tener conocimientos básicos sobre solidificación, transformación de fases, aleaciones ferrosas, estructura, clasificación de aleaciones y técnicas de análisis microscópico.*

**Tiempo necesario para la actividad previa a la clase:** *1h* **Tiempo necesario para la actividad en clase:** *2h* **Tiempo necesario para la actividad posterior a la clase:** *1h*

Historia, lienzo, retos para el alumno (opcional, motivador):

*Los datos recogidos de los alumnos nos ayudan a ver hasta qué punto están familiarizados con las aleaciones ferrosas, la solidificación, la transformación de fases y la estructura metalográfica. Tras repasar los materiales teóricos y después de los debates en clase, los alumnos serán más conscientes de la importancia de los conceptos anteriores.* 

Consulte:

Aleaciones ferrosas y no ferrosas:

https://www.youtube.com/watch?v=IiBgHQ5D-3Y

Las diferentes fases del acero:

https://www.youtube.com/watch?v=-YIGjX-jcMo

### Técnica microscópica:

https://www.youtube.com/watch?v=UuHofNW40Yw

### **2. Actividades en clase**

- a) Discusión de aspectos teóricos relacionados con la estructura y las aleaciones ferrosas;
- b) Juego en grupo: Análisis microscópico de aleaciones ferrosas Quiz (IDEAL-GAME Creator)
- c) Discusión de los resultados del juego, jugando en el foro.
- d) Deberes:
	- a. Releer los aspectos teóricos, si dieron respuestas erróneas a las preguntas;
	- b. Responda cómo verificar una de las preguntas asignadas al azar.

### **3. Actividades posteriores a la clase**

Deberes: Cada alumno deberá elegir una clase de aleación férrica y reinterpretar su estructura mediante un dibujo.

### **4. Evaluación y valoración**

**Autor / Profesor:** *Viorel Nicolae*  **Curso / asignatura:** *Fabricación de vehículos Fabricación de automóviles* **Nivel** (CINE, dificultad)**:** *CINE: 6, medio*  **Tema:** *Fabricación de automóviles* 

**Habilidades o conocimientos previos** (conexión con la lección anterior): *Los alumnos deben tener conocimientos básicos sobre las principales operaciones de procesamiento que se llevan a cabo en una fábrica de fabricación de vehículos*.

**Tiempo necesario para la actividad previa a la clase:** *1h*

**Tiempo necesario para la actividad en clase:** *2h*

**Tiempo necesario para la actividad posterior a la clase:** *1h*

Historia, lienzo, retos para el alumno (opcional, motivador):

*Los datos recogidos de los alumnos nos ayudan a ver hasta qué punto están familiarizados con los principales aspectos de las operaciones de transformación que se llevan a cabo en una fábrica de fabricación de vehículos. Tras repasar los materiales teóricos y después de los debates en clase, los alumnos serán más conscientes de la importancia de los conceptos anteriores.* 

Consulte:

Fabricación de cigüeñales:

https://www.youtube.com/watch?v=MRlnwacph3I

Rectificado plano:

https://www.youtube.com/watch?v=CsTbWAu0k-o

### Fabricación de bloques de motor

https://www.youtube.com/watch?v=hJkwUVSpNPw

Fabricación de pistones

https://www.youtube.com/watch?v=oteRRECMeSo

### **2. Actividades en clase**

- a) Discusión de aspectos teóricos relacionados con el proceso de fabricación de vehículos
- b) Juego en grupo: Resolver el cuestionario relacionado con el proceso de fabricación de vehículos (IDEAL-GAME Creator)
- c) Discusión de los resultados del juego, jugando en el foro.
- d) Deberes:
	- a. Releer los aspectos teóricos, si dieron respuestas erróneas a las preguntas;
	- b. Responda cómo verificar una de las preguntas asignadas al azar.

### i. **Actividades posteriores a la clase**

Deberes: Cada alumno deberá elegir un proceso de fabricación y establecer la correcta sucesión de las operaciones.

### ii. **Evaluación y valoración**

Comentarios sobre los resultados, calificaciones de las respuestas.

-123-

# **Autor / Profesor:** *Viorel Nicolae*  **Curso / Asignatura:** *Resolución de situaciones de crisis*  **Nivel** (CINE, dificultad)**:** *CINE: 6, medio*  **Tema:** *Desarrollo sostenible*

**Habilidades o conocimientos previos** (conexión con la lección anterior): *Los alumnos deben tener conocimientos básicos sobre las principales amenazas que pueden poner en peligro la actividad de una empresa*.

**Tiempo necesario para la actividad previa a la clase:** *1h* **Tiempo necesario para la actividad en clase:** *2h* **Tiempo necesario para la actividad posterior a la clase:** *1h*

Historia, lienzo, retos para el alumno (opcional, motivador):

*Los datos recogidos de los alumnos nos ayudan a ver hasta qué punto están familiarizados con los principales aspectos de las amenazas que pueden poner en peligro la actividad de una empresa. Tras repasar los materiales teóricos y después de los debates en clase, los alumnos serán más conscientes de la importancia de los conceptos anteriores.* 

Consulte:

Qué hacer después del terremoto:

https://www.youtube.com/watch?v=SmklQjGAr20

Qué hacer después de la inundación:

https://www.youtube.com/watch?v=GjrRinJgBp4

Reducción del riesgo de corrimientos de tierras:

https://www.youtube.com/watch?v=zl6EwTrJxCc

### **2. Actividades en clase**

- a) Discusión de aspectos teóricos relacionados con situaciones de crisis que puedan afectar a las actividades de la empresa.
- b) Juego en grupo: Resolución del cuestionario relacionado con la resolución de situaciones de crisis (IDEAL-GAME Creator)
- c) Discusión de los resultados del juego, jugando en el foro.
- d) Deberes:
	- a. Releer los aspectos teóricos, si dieron respuestas erróneas a las preguntas;
	- b. Responda cómo verificar una de las preguntas asignadas al azar.

### **3. Actividades posteriores a la clase**

Deberes: Cada alumno tendrá que elegir una situación de crisis y analizar todos sus detalles.

### **4. Evaluación y valoración**

# **Universidad de Pitesti**

## **Escenarios y juegos de aprendizaje**

## **Plan de la lección 7**

**Autor / Profesor:** *Viorel Nicolae*  **Curso / Asignatura:** *Soluciones para problemas de calidad*  **Nivel** (CINE, dificultad)**:** *CINE: 6, medio*  **Tema:** *Fabricación* 

**Habilidades o conocimientos previos** (conexión con la lección anterior): *Los alumnos deben tener conocimientos básicos sobre los problemas de calidad que aparecen en la actividad de una empresa*.

**Tiempo necesario para la actividad previa a la clase:** *1h* **Tiempo necesario para la actividad en clase:** *2h* **Tiempo necesario para la actividad posterior a la clase:** *1h*

Historia, lienzo, retos para el alumno (opcional, motivador):

*Los datos recogidos de los alumnos nos ayudan a ver hasta qué punto están familiarizados con los principales aspectos de los problemas de calidad que aparecen en la actividad de una empresa. Tras repasar los materiales teóricos y después de los debates en clase, los alumnos serán más conscientes de la importancia de los conceptos anteriores.* 

Consulte:

Documentos de calidad:

https://www.youtube.com/watch?v=0qKJ71iMHN4

Separe las operaciones secuenciales de las paralelas:

https://www.youtube.com/watch?v=6LFBZL7RfRY

Consejos para lograr una calidad de cero defectos:

https://www.youtube.com/watch?v=6LFBZL7RfRY

### **2. Actividades en clase**

- a) Discusión de aspectos teóricos relacionados con los problemas de calidad que pueden afectar a las actividades de la empresa.
- b) Juego en grupo: Resolución del cuestionario relacionado con las soluciones a los problemas de calidad (IDEAL-GAME Creator)
- c) Discusión de los resultados del juego, jugando en el foro.
- d) Deberes:
	- a. Releer los aspectos teóricos, si dieron respuestas erróneas a las preguntas;
	- b. Responda cómo verificar una de las preguntas asignadas al azar.

### **3. Actividades posteriores a la clase**

Deberes: Cada estudiante tendrá que elegir un problema de calidad y analizar todos sus detalles.

### **4. Evaluación y valoración**

**Autor / Profesor:** *Alexandru Dan TOMA*  **Curso / Asignatura:** *Diferencias entre liderazgo y gestión en una organización*  **Nivel** (CINE, dificultad)**:** *CINE: 6, medio*  **Tema:** *Gestión de recursos humanos* 

**Habilidades o conocimientos previos** (en relación con la lección anterior): *Los alumnos deben tener conocimientos básicos sobre cuáles son las habilidades de liderazgo y cuáles las de gestión para gobernar una organización lo mejor posible. Además, deben tener conocimientos sobre la relación entre el liderazgo y la gestión y sobre las formas de mejorar esta relación para utilizar de forma óptima los recursos humanos de una organización.* 

**Tiempo necesario para la actividad previa a la clase:** *1h*

**Tiempo necesario para la actividad en clase:** *2h*

**Tiempo necesario para la actividad posterior a la clase:** *1h*

Historia, lienzo, retos para el alumno (opcional, motivador):

*Los datos recogidos de los alumnos nos ayudan a ver hasta qué punto están familiarizados con los requisitos para convertirse en un líder o directivo capaz, los conceptos de liderazgo y gestión de una organización y los métodos para utilizar de forma óptima sus recursos humanos. Tras repasar los materiales teóricos y después de los debates en clase, los alumnos serán más conscientes de la importancia de los conceptos anteriores.* 

El liderazgo explicado

https://www.youtube.com/watch?v=V3VYtT4Fw2g

La definición de Gestión

https://www.youtube.com/watch?v=H58V2Z0CBaA

### Diferencias entre liderazgo y gestión

https://www.youtube.com/watch?v=mhkLc0HEtR0

### **2. Actividades en clase**

- a) Discusión de aspectos teóricos relacionados con el líder y el gerente de una organización y sus preocupaciones sobre los recursos humanos.
- b) Juego en grupo: Líder contra gerente Juego de preguntas y respuestas (IDEAL-GAME Creator)
- c) Discusión de los resultados del juego, jugando en el foro.
- d) Deberes:
	- a. Releer los aspectos teóricos, si los alumnos daban respuestas erróneas a las preguntas;
	- b. Responda cómo verificar una de las preguntas asignadas al azar.

### **3. Actividades posteriores a la clase**

Deberes: Cada alumno aplicará las nociones aprendidas a un posible escenario de una situación de crisis que pueda darse en una empresa como: huelgas, reducciones salariales o de plantilla, crisis económica nacional o mundial, quiebra, catástrofes naturales, etc.

### **4. Evaluación y valoración**

**Autor / Profesor:** *Alexandru Dan TOMA* 

**Curso / Asignatura:** *Teoría de la Jerarquía de las Necesidades o Pirámide de las Necesidades de Abraham Maslow* 

**Nivel** (CINE, dificultad)**:** *CINE: 6, medio* 

**Tema:** *Gestión de recursos humanos* 

**Habilidades o conocimientos previos** (conexión con la lección anterior): Los alumnos *deben tener conocimientos básicos sobre las necesidades humanas tal y como se clasifican en la Teoría de la Jerarquía de las Necesidades o Pirámide de las Necesidades elaborada por Abraham Maslow. Según esta teoría, los alumnos deben saber agrupar las necesidades humanas en el orden ascendente de su importancia para el individuo y también especificar de qué tipo son: Necesidades existenciales, relacionales o de crecimiento (desarrollo personal). Esta clasificación se conoce como el código ERG de la Pirámide de Necesidades.* 

**Tiempo necesario para la actividad previa a la clase:** *1h*

**Tiempo necesario para la actividad en clase:** *2h*

**Tiempo necesario para la actividad posterior a la clase:** *1h*

Historia, lienzo, retos para el alumno (opcional, motivador):

*Los datos recogidos de los alumnos nos ayudan a ver hasta qué punto están familiarizados con las necesidades humanas ordenadas y codificadas en el orden ascendente de su importancia*  *para el individuo, tal y como se clasifican en la Teoría de la Jerarquía de las Necesidades o la Pirámide de las Necesidades elaborada por Abraham Maslow. Tras el repaso de los materiales teóricos y después de los debates en clase, los alumnos serán más conscientes de la importancia de los conceptos anteriores.* 

**1. Material nuevo del alumno (antes de clase)** Consulte:

La jerarquía de necesidades de Abraham Maslow explicada

https://www.youtube.com/watch?v=y1WdqcONLHY

Teoría de la motivación - Jerarquía de necesidades de Maslow (nivel empresarial)

https://www.youtube.com/watch?v=3St5OoLYTJ0

Motivación - Teorías contemporáneas (Jerarquía de necesidades de Maslow para el siglo 21<sup>th</sup>)

https://www.youtube.com/watch?v=UUCpQsS\_aGs

### **2. Actividades en clase**

- a) Discusión de aspectos teóricos relacionados con el punto fuerte de la teoría de Maslow, que es el principio de jerarquía de las necesidades humanas en relación con su importancia para el individuo. Expresa que una necesidad de nivel superior no surge como motivación a menos que la inferior haya sido satisfecha. Si mientras tanto peligra la satisfacción de una necesidad de un nivel inferior, ésta vuelve a ser dominante. Así, Abraham Maslow desarrolló una teoría motivacional que explica cómo progresan los individuos a través de la jerarquía de las necesidades humanas.
- b) Juego en grupo: La pirámide de Maslow de las necesidades humanas Juego del puente / Juego de la grúa (IDEAL-GAME Creator)
- c) Discusión de los resultados del juego, jugando en el foro.
- d) Deberes:
	- a. Releer los aspectos teóricos, si los alumnos daban respuestas

erróneas a las preguntas;

b. Responda cómo verificar una de las preguntas asignadas al azar.

### **3. Actividades posteriores a la clase**

Deberes: Cada alumno aplicará las nociones aprendidas a un posible escenario de una situación de crisis que pueda darse dentro de la vida profesional de un individuo (empleado de una organización) como: huelgas, reducciones salariales o de plantilla, crisis económica nacional o mundial, quiebra, etc.

### **4. Evaluación y valoración**

**Autor / Profesor:** *Alexandru Dan TOMA* 

**Curso / Asignatura:** *Tipos de energía*

**Nivel** (CINE, dificultad)**:** *CINE: 6, medio* 

**Tema:** *General Física y Química* 

**Habilidades o conocimientos previos** (conexión con la lección anterior): *Los alumnos deben tener conocimientos básicos sobre los principales tipos de energía que intervienen en diversos fenómenos físicos y químicos, tanto los que se producen en la naturaleza como en la vida cotidiana.* 

**Tiempo necesario para la actividad previa a la clase:** *1h* **Tiempo necesario para la actividad en clase:** *2h* **Tiempo necesario para la actividad posterior a la clase:** *1h*

Historia, lienzo, retos para el alumno (opcional, motivador):

*Los datos recogidos de los alumnos nos ayudan a ver hasta qué punto están familiarizados con los principales tipos de energía definidos en los cursos generales de Física y Química y cuál es su capacidad para reconocer el tipo de energía implicado en diversos fenómenos. Tras repasar los materiales teóricos y después de las discusiones en clase, los alumnos serán más conscientes de la importancia de los conceptos anteriores.* 

Consulte:

Tipos de energía (La energía en la física)

https://www.youtube.com/watch?v=yLeoRtb5jxI

¿Qué es la energía química? (La energía en la química)

https://www.youtube.com/watch?v=hFmKIpXceqY

10 formas de energía (La energía en la física y la química)

https://www.youtube.com/watch?v=E3MnZ-bj1Iw

### **2. Actividades en clase**

- a) Discusión de aspectos teóricos relacionados con las definiciones y clasificación de los principales tipos de energía definidos en los cursos generales de Física y Química. Discusión de aspectos prácticos relacionados con qué tipo de energía/tipos de energías intervienen en diversos fenómenos físicos y químicos.
- b) Juego en grupo: Tipos de energía Juego de preguntas / Juego de palabras que llueven (IDEAL-GAME Creator)
- c) Discusión de los resultados del juego, jugando en el foro.
- d) Deberes:
	- a. Releer los aspectos teóricos, si los alumnos daban respuestas erróneas a las preguntas;
	- b. Responda cómo verificar una de las preguntas asignadas al azar.

### **3. Actividades posteriores a la clase**

Deberes: Cada alumno aplicará las nociones aprendidas para especificar qué tipo de energía interviene en 10 fenómenos físicos o químicos encontrados personalmente en acontecimientos naturales y en la vida cotidiana.

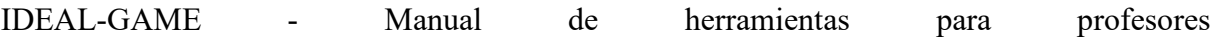

## **4. Evaluación y valoración**

**Autor / Profesor:** *Alexandru Dan TOMA* 

**Curso / Asignatura:** *Características del fotón*

**Nivel** (CINE, dificultad)**:** *CINE: 6, medio* 

**Tema:** *Física cuántica* 

**Habilidades o conocimientos previos** (conectar con la lección anterior): *Los alumnos deben tener conocimientos básicos sobre la Teoría de la Relatividad Especial y la Teoría Corpuscular de la Luz , de la que se deducen las características del fotón y sus expresiones en forma de fórmulas.* 

**Tiempo necesario para la actividad previa a la clase:** *1h* **Tiempo necesario para la actividad en clase:** *2h* **Tiempo necesario para la actividad posterior a la clase:** *1h*

Historia, lienzo, retos para el alumno (opcional, motivador):

*Los datos recogidos de los alumnos nos ayudan a ver hasta qué punto están familiarizados con las nociones principales sobre la naturaleza corpuscular de la luz y las características del corpúsculo luminoso, denominado fotón. Tras repasar los materiales teóricos y después de los debates en clase, los alumnos serán más conscientes de la importancia de los conceptos anteriores.* 

### **1. Material nuevo del alumno (antes de clase)**

Consulte:

Teoría de la relatividad especial

https://www.youtube.com/watch?v=UHj2b6lZA-U

Teoría corpuscular de la luz

https://www.youtube.com/watch?v=3T8T7u2-aVY

Características del fotón

https://www.youtube.com/watch?v=pnh6HK77EXA

### **2. Actividades en clase**

- a) Discusión de aspectos teóricos relacionados con la Teoría de la Relatividad Especial, elaborada por Albert Einstein, y la Teoría Corpuscular de la Luz, elaborada por Max Plank y completada por Albert Einstein, de la que se desprenden las características del fotón (velocidad en el vacío, velocidad en un medio material transparente, longitud de onda, energía, impulso, masa en movimiento, masa en reposo, carga eléctrica) y sus expresiones como fórmulas .
- b) Juego en grupo: Características del fotón Juego de memoria (IDEAL-GAME Creator)
- c) Discusión de los resultados del juego, jugando en el foro.
- d) Deberes:
	- a. Releer los aspectos teóricos, si los alumnos daban respuestas erróneas a las preguntas;
	- b. Responda cómo verificar una de las preguntas asignadas al azar.

### **3. Actividades posteriores a la clase**

Deberes: Cada alumno aplicará las nociones aprendidas para definir las características del fotón

y concretar sus expresiones en forma de fórmulas.

## **4. Evaluación y valoración**

**Autor / Profesor:** *Alexandru Dan TOMA*  **Curso / Asignatura:** *Naturaleza corpuscular de la luz* **Nivel** (CINE, dificultad)**:** *CINE: 6, medio*  **Tema:** *Física cuántica* 

**Habilidades o conocimientos previos** (conexión con la lección anterior): *Los alumnos deben tener conocimientos básicos sobre la Teoría Corpuscular de la Luz y los fenómenos físicos que implican la naturaleza corpuscular de la luz, como la distribución de la intensidad espectral de la radiación térmica, el efecto fotoeléctrico externo y el efecto Compton.* 

**Tiempo necesario para la actividad previa a la clase:** *1h* **Tiempo necesario para la actividad en clase:** *2h* **Tiempo necesario para la actividad posterior a la clase:** *1h*

Historia, lienzo, retos para el alumno (opcional, motivador):

*Los datos recogidos de los alumnos nos ayudan a ver hasta qué punto están familiarizados con las principales nociones sobre la naturaleza corpuscular de la luz y los fenómenos físicos en los que se manifiesta este aspecto. Tras repasar los materiales teóricos y después de los debates en clase, los alumnos serán más conscientes de la importancia de los conceptos anteriores.* 

Consulte:

Teoría corpuscular de la luz

https://www.youtube.com/watch?v=3T8T7u2-aVY

Distribución de Plank de la intensidad espectral de la radiación térmica

https://www.youtube.com/watch?v=7hxYGaegxAM

Ecuación fotoeléctrica de Einstein

https://www.youtube.com/watch?v=O0wchw\_Mi30

Efecto fotoeléctrico externo - Demostración experimental

https://www.youtube.com/watch?v=UHj2b6lZA-U

¿Qué es la dispersión Compton?

https://www.youtube.com/watch?v=rGy7nsC8O\_Y

Efecto Compton - Demostración experimental

https://www.youtube.com/watch?v=vvDy2aA4eVU

- **2. Actividades en clase** 
	- a) Discusión de aspectos teóricos relacionados con la Teoría Corpuscular de la Luz, elaborada por Max Plank y completada por Albert Einstein, y los fenómenos físicos que involucran la naturaleza corpuscular de la luz como: distribución de la intensidad espectral de la radiación térmica, efecto fotoeléctrico externo y efecto Compton. Discusión de aspectos experimentales relacionados con estos fenómenos, las leyes que los rigen y sus expresiones en forma de fórmulas.
	- b) Juego en grupo: Naturaleza corpuscular de la luz Juego de memoria (IDEAL-GAME Creator)
	- c) Discusión de los resultados del juego, jugando en el foro. d) Deberes:
	- a. Releer los aspectos teóricos, si los alumnos daban respuestas erróneas a las preguntas;
	- b. Responda cómo verificar una de las preguntas asignadas al azar.

### **3. Actividades posteriores a la clase**

Deberes: Cada alumno aplicará las nociones aprendidas para definir los 3 fenómenos físicos estudiados en los que interviene la naturaleza corpuscular de la luz y para especificar las leyes que los rigen y sus expresiones en forma de fórmulas.

### **4. Evaluación y valoración**

**Autor / Profesor:** *Alexandru Dan TOMA*  **Curso / Asignatura:** *Naturaleza ondulante de las micropartículas* **Nivel** (CINE, dificultad)**:** *CINE: 6, medio* 

**Tema:** *Física cuántica* 

**Habilidades o conocimientos previos** (conexión con la lección anterior): *Los alumnos deben tener conocimientos básicos sobre las hipótesis y los fenómenos físicos relacionados con la naturaleza ondulante de las micropartículas, como hipótesis de de Broglie, experimento de Davisson & Germer sobre difracción de electrones en redes atómicas de un solo cristal, ley de Bragg relacionada con este experimento y principio de incertidumbre de Heisenberg para una partícula atómica.* 

**Tiempo necesario para la actividad previa a la clase:** *1h*

**Tiempo necesario para la actividad en clase:** *2h*

**Tiempo necesario para la actividad posterior a la clase:** *1h*

Historia, lienzo, retos para el alumno (opcional, motivador):

*Los datos recogidos de los alumnos nos ayudan a ver hasta qué punto están familiarizados con las principales nociones sobre la naturaleza ondulante de las micropartículas y los fenómenos físicos en los que se manifiesta este aspecto. Tras repasar los materiales teóricos y después de los debates en clase, los alumnos serán más conscientes de la importancia de los conceptos anteriores.* 

Consulte:

Hipótesis de Louis de Broglie

https://www.youtube.com/watch?v=n-tM6y\_1lkU

Experimento de Davisson y Germer - Verificación de la hipótesis de de Broglie

https://www.youtube.com/watch?v=Ho7K27B\_Uu8

Ley de Bragg relacionada con el experimento de Davisson y Germer

https://www.youtube.com/watch?v=uvHc9etFt-A

Principio de incertidumbre de Heisenberg

https://www.youtube.com/watch?v=Fw6dI7cguCg

### **2.Actividades en clase**

- a) Discusión de aspectos teóricos relacionados con las hipótesis y fenómenos físicos que involucran la naturaleza ondulante de las micropartículas, como: La hipótesis de Louis de Broglie, el experimento de Davisson y Germer sobre la difracción de electrones en redes atómicas monocristalinas, la ley de Bragg relacionada con este experimento y el principio de incertidumbre de Heisenberg para una partícula atómica. Discusión de los aspectos experimentales relacionados con estos fenómenos, las leyes que los rigen y sus expresiones en forma de fórmulas.
- b) Juego en grupo: Naturaleza ondulante de las micropartículas Juego de memoria (IDEAL-GAME Creator)
- c) Discusión de los resultados del juego, jugando en el foro.
- d) Deberes:
	- a. Releer los aspectos teóricos, si los alumnos daban respuestas

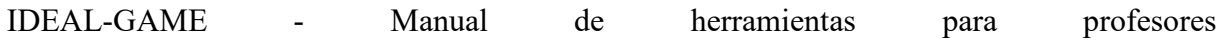

erróneas a las preguntas;

b. Responda cómo verificar una de las preguntas asignadas al azar.

### **3. Actividades posteriores a la clase**

Tarea para casa: Cada alumno aplicará las nociones aprendidas para definir 3 fenómenos físicos estudiados que implican la naturaleza ondulante de las micropartículas y para especificar las leyes que los rigen y sus expresiones en forma de fórmulas.

### **4. Evaluación y valoración**
# **16. Demostración del uso autoejecutable de IDEAL-GAME Creator en WSEI, Polonia**

A continuación encontrará los planes de lecciones preparados por la Universidad de Economía e Innovación de Lublin - WSEI:

# **Universidad de Economía e Innovación de Lublin Escenarios y juegos de aprendizaje**

### **Plan de la lección 1**

**Autor / Profesor:** *Robert Porzak*

**Curso / Asignatura:** *Estadística*

**Nivel** (CINE, dificultad)**:** *CINE: 6, medio*

**Tema:** *Selección de pruebas estadísticas - comparación de grupos (parte 1)*

**Habilidades o conocimientos previos** (conectar con la lección anterior): *el estudiante debe haber tenido al menos un curso básico de metodología de la investigación social cuantitativa y estadística, asegurando la comprensión de los términos básicos y el concepto de estadística.*

**Tiempo necesario para la actividad previa a la clase:** *1h*

**Tiempo necesario para la actividad en clase:** *2h*

**Tiempo necesario para la actividad posterior a la clase:** *1h*

Historia, lienzo, retos para el alumno (opcional, motivador):

 *Los datos recogidos de los estudiantes pueden permitirnos comprender la relación entre el sexo, el nivel de educación, la edad, la religiosidad, la inteligencia, las calificaciones escolares y la permisividad sexual, el consumo de marihuana, la transexualidad y las actitudes hacia la cultura de la cancelación. ¿Cómo aprender, cuáles son las conclusiones? ¿Cómo seleccionar la prueba estadística adecuada para verificar los resultados?*

#### **1. Material nuevo del alumno (antes de la clase)**

Consulte:

. Presentación general:

https://towardsdatascience.com/statistical-testing-understanding-how-to-select-the-best-testfor-your-data-52141c305168

B. Análisis bivariante y comparación de grupos:

https://www.youtube.com/watch?v=gX6DpTrkoKA

C. Selector de prueba:

https://methods.sagepub.com/which-stats-test

#### **2. Actividades en clase**

- a) Discusión, si las actitudes hacia el sexo realmente difieren entre mujeres y hombres y cómo probarlo.
- b) Presentación de IDEAL-GAMES.
- c) Grupo de juego: Partido estadístico 2 https://idealgames.eduproject.eu/user/game/77
- d) Discusión de los resultados del juego, jugando en el foro.
- e) Deberes:

a. jugar una vez cada uno de los Partidos Estadísticos 1 - 7;

b. responder cómo verificar una de las preguntas asignadas al azar.

#### **3. Actividades posteriores a la clase**

Hacer los deberes, registrar la suma de puntos recogida y la prueba propuesta.

#### **4. 4. Evaluación y valoración**

Comentarios sobre los resultados, calificaciones de las respuestas.

# **Universidad de Economía e Innovación de Lublin Escenarios y juegos de aprendizaje**

#### **Plan de la lección 2**

**Autor / Profesor:** *Robert Porzak*

**Curso / Asignatura:** *Estadística*  **Nivel** (CINE, dificultad)**:** *CINE: 6, medio* 

**Tema:** *Selección de pruebas estadísticas - comparación de grupos (parte 2)* 

**Habilidades o conocimientos previos** (conectar con la lección anterior): *el estudiante debe haber tenido al menos un curso básico de metodología de la investigación social cuantitativa y estadística, asegurando la comprensión de los términos básicos y el concepto de estadística.* 

**Tiempo necesario para la actividad previa a la clase:** *1h* **Tiempo necesario para la actividad en clase:** *2h* **Tiempo necesario para la actividad posterior a la clase:** *1h*

Historia, lienzo, retos para el alumno (opcional, motivador):

*Los datos recogidos de los estudiantes pueden permitirnos comprender la relación entre el sexo, el nivel de educación, la edad, la religiosidad, la inteligencia, las calificaciones escolares y la permisividad sexual, el consumo de marihuana, la transexualidad y las actitudes hacia la cultura de la cancelación. ¿Cómo aprender, cuáles son las conclusiones? ¿Cómo seleccionar la prueba estadística adecuada para verificar los resultados?* 

#### **8. Material nuevo del alumno (antes de clase)**

Consulte:

Presentación general:

https://towardsdatascience.com/statistical-testing-understanding-how-to-select-the-best-testfor-your-data-52141c305168

Comparación de grupos múltiples:

https://www.youtube.com/watch?v=dYdTqoamI3Q

https://www.ncbi.nlm.nih.gov/pmc/articles/PMC7720730/

Selector de prueba:

https://methods.sagepub.com/which-stats-test

#### **9. Actividades en clase**

- f) Discusión, si las actitudes hacia el consumo de marihuana realmente difieren entre personas con diferente nivel educativo y cómo probarlo.
- g) Partidos de grupo: Partido estadístico 9 https://idealgames.eduproject.eu/user/game/84
- h) Discusión de los resultados del juego, jugando en el foro.
- i) Deberes:
	- a. jugar una vez cada uno de los Partidos Estadísticos 8 16;
	- b. responder cómo verificar una de las preguntas asignadas al azar.

#### **10. Actividades posteriores a la clase**

Hacer los deberes, registrar la suma de puntos recogida y la prueba propuesta.

#### **11. Evaluación y valoración**

Comentarios sobre los resultados, calificaciones de las respuestas.

# **Universidad de Economía e Innovación de Lublin Escenarios y juegos de aprendizaje**

#### **Plan de la lección 3**

**Autor / Profesor:** *Robert Porzak* **Curso / Asignatura:** *Estadística*  **Nivel** (CINE, dificultad)**:** *CINE: 6, medio*  **Tema:** *Selección de pruebas estadísticas: correlaciones* 

**Habilidades o conocimientos previos** (conectar con la lección anterior): *el estudiante debe haber tenido al menos un curso básico de metodología de la investigación social cuantitativa y estadística, asegurando la comprensión de los términos básicos y el concepto de estadística.* 

**Tiempo necesario para la actividad previa a la clase:** *1h* **Tiempo necesario para la actividad en clase:** *2h* **Tiempo necesario para la actividad posterior a la clase:** *1h*

Historia, lienzo, retos para el alumno (opcional, motivador):

*Los datos recogidos de los estudiantes pueden permitirnos comprender la relación entre el sexo, el nivel de educación, la edad, la religiosidad, la inteligencia, las calificaciones escolares y la permisividad sexual, el consumo de marihuana, la transexualidad y las actitudes hacia la cultura de la cancelación. ¿Cómo aprender, cuáles son las conclusiones? ¿Cómo seleccionar la prueba estadística adecuada para verificar los resultados?* 

#### **12. Material nuevo del alumno (antes de clase)**

Consulte:

Presentación general:

https://towardsdatascience.com/statistical-testing-understanding-how-to-select-the-best-testfor-your-data-52141c305168

#### Correlaciones:

https://www.statisticshowto.com/probability-and-statistics/correlation-coefficient-formula/

#### Selector de prueba:

https://methods.sagepub.com/which-stats-test

#### **13. Actividades en clase**

- j) Debate, si la permisividad sexual está realmente correlacionada con las notas escolares y cómo demostrarlo.
- k) Partidos de grupo: Partido estadístico 18 https://idealgames.eduproject.eu/user/game/93
- l) Discusión de los resultados del juego, jugando en el foro.
- m) Deberes:
	- a. jugar una vez cada uno de los Partidos Estadísticos 17 20;
	- b. responder cómo verificar una de las preguntas asignadas al azar.

#### **14. Actividades posteriores a la clase**

Hacer los deberes, registrar la suma de puntos recogida y la prueba propuesta.

#### **15. Evaluación y valoración**

Comentarios sobre los resultados, calificaciones de las respuestas.

# **Universidad de Economía e Innovación de Lublin Escenarios y juegos de aprendizaje**

#### **Plan de la lección 5**

**Autor / Profesor:** *Robert Porzak* **Curso / Asignatura:** *Estadística* 

**Nivel** (CINE, dificultad)**:** *CINE: 6, medio* 

**Tema:** *Selección de pruebas estadísticas - regresiones* 

**Habilidades o conocimientos previos** (conectar con la lección anterior): *el estudiante debe haber tenido al menos un curso básico de metodología de la investigación social cuantitativa y estadística, asegurando la comprensión de los términos básicos y el concepto de estadística.* 

**Tiempo necesario para la actividad previa a la clase:** *1h* **Tiempo necesario para la actividad en clase:** *2h* **Tiempo necesario para la actividad posterior a la clase:** *1h*

Historia, lienzo, retos para el alumno (opcional, motivador):

*Los datos recogidos de los estudiantes pueden permitirnos comprender la relación entre el sexo, el nivel de educación, la edad, la religiosidad, la inteligencia, las calificaciones escolares y la permisividad sexual, el consumo de marihuana, la transexualidad y las actitudes hacia la cultura de la cancelación. ¿Cómo aprender, cuáles son las conclusiones? ¿Cómo seleccionar la prueba estadística adecuada para verificar los resultados?* 

**16. Material nuevo del alumno (antes de clase)** Consulte:

#### Presentación general:

https://towardsdatascience.com/statistical-testing-understanding-how-to-select-the-best-testfor-your-data-52141c305168

#### Regresiones:

https://www.youtube.com/watch?v=xTpHD5WLuoA

#### Selector de prueba:

https://methods.sagepub.com/which-stats-test

#### **17. Actividades en clase**

- n) Discusión, si las actitudes de consumo de marihuana depende de la edad, la inteligencia y cancelar las actitudes de la cultura y cómo probarlo.
- o) Grupo de juego: Partido estadístico 22 https://idealgames.eduproject.eu/user/game/93
- p) Discusión de los resultados del juego, jugando en el foro.
- q) Deberes:
	- a. jugar una vez cada uno de los Partidos Estadísticos 21 25;
	- b. responder cómo verificar una de las preguntas asignadas al azar.

#### **18. Actividades posteriores a la clase**

Hacer los deberes, registrar la suma de puntos recogida y la prueba propuesta.

#### **19. Evaluación y valoración**

Comentarios sobre los resultados, calificaciones de las respuestas.

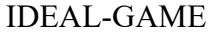

# **17. Demostración del uso autoejecutable del IDEAL-GAME Creator en la UDIMA, España**

A continuación encontrará los planes de clase preparados por la Universidad a Distancia de Madrid - UDIMA:

> **Universidad a Distancia de Madrid Escenarios y juegos de aprendizaje**

> > **Plan de la lección 1**

#### **Redes sociales o marcadores sociales - UDIMA1**

**Tipo:** Palabras que llueven.

**Materias:** Tecnologías de la Información y la Comunicación, Marketing y Publicidad.

**Tema:** Redes sociales o marcadores sociales.

**Destinatarios:** Este juego sería apropiado para estudiantes de secundaria o universitarios, como repaso de la unidad.

**Descripción del juego:** Elige a qué grupo pertenece cada término.

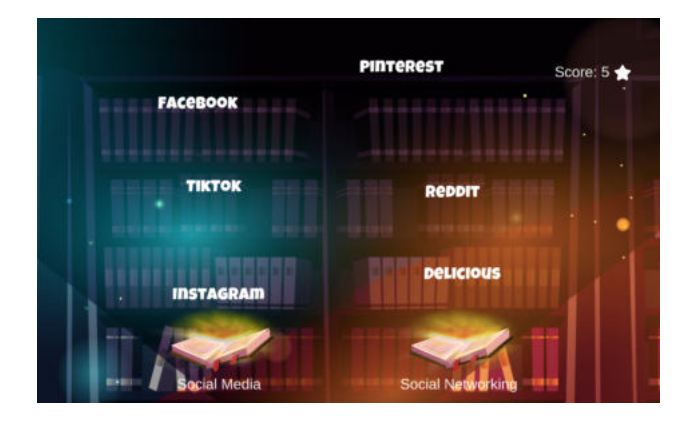

**Objetivo pedagógico:** Con este juego, los alumnos podrán aprender a diferenciar las plataformas que pertenecen a los Medios Sociales y las que son Marcadores Sociales. Por ejemplo, entenderán si una plataforma como "Facebook" es Social Media o Social Bookmarking.

Se pretende conseguir especialmente la **activación de los alumnos** y la **claridad** para diferenciar conceptos similares.

#### **Aplicación didáctica:**

#### **1. Recursos:**

El qué, el por qué y el cómo de los marcadores sociales: https://acortar.link/pjtyhk

IDEAL-GAME - Manual de herramientas para profesores

 Redes sociales: Definición, efectos y lista de las principales aplicaciones: https://acortar.link/9xiRFE

#### **2. Desarrollo de la actividad de aprendizaje**

- a) Presentación del IDEAL-GAME: **https://idealgame.eduproject.eu/play?game=5**
- b) Juego y debate de los resultados
- c) Invite a los alumnos a jugar tantas veces como necesiten para repasar los conceptos presentados.

#### **3. Evaluación**

Siempre que se trate de un minijuego serio para repetir el tema, se permite al alumno realizar una autoevaluación.

**Escenarios y juegos de aprendizaje** 

**Plan de la lección 2**

#### **Términos de software informático - UDIMA2**

**Tipo:** lloviendo palabras.

**Asignaturas:** Tecnologías de la Información y la Comunicación, informática básica y cualquier asignatura de software.

**Tema:** Software y tecnología informática.

**Destinatarios:** Puede ser apropiado para estudiantes de secundaria o universitarios.

**Descripción del juego:** ¿A qué programa corresponde mejor cada término?

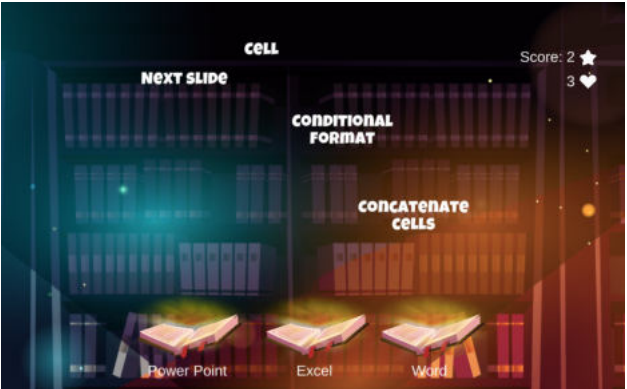

**Objetivo pedagógico:** Con este juego, los alumnos deben tener claro para qué sirven los distintos paquetes ofimáticos de Microsoft: Excel, PowerPoint y Word.

Lloverán términos que deberán coincidir con uno de los tres programas, en cada caso el que mejor se adapte. Por ejemplo, si los términos son relativos a celdas o funciones, sabremos que se refiere a Excel.

En este caso, el jugador tendrá 3 vidas, por lo que podrá fallar como máximo 3 veces antes de terminar la partida antes de tiempo.

Con el juego se pretende conseguir especialmente la **activación de los alumnos**, la **claridad**  para diferenciar conceptos y estructurar bien los contenidos según el programa al que se refiera.

#### **Aplicación didáctica**:

#### **1. Recursos:**

Aprenda Microsoft Office 2019: Guía completa para iniciarse en Word, Power Point, Excel, Access y Outlook. https://acortar.link/RvXVc3

#### **2. Desarrollo de la actividad de aprendizaje**

- g) Presentación del IDEAL-GAME: **https://idealgame.eduproject.eu/play?game=84**
- h) Juego y discusión de los resultados.
- i) Invite a los alumnos a participar en el juego como introducción a estos programas informáticos o como repaso.

#### **3. Evaluación**

Siempre que se trate de un minijuego serio para repetir el tema, se permite al alumno realizar una autoevaluación.

**Escenarios y juegos de aprendizaje** 

**Plan de la lección 3**

#### **Términos de software informático - UDIMA3**

**Tipo:** Swift.

**Asignatura:** Inglés.

**Tema:** Estudiantes de inglés, niveles A2 y B1.

**Destinatarios:** Puede ser apropiado para la escuela primaria, el colegio o la universidad, dependiendo del nivel de inglés que se enseñe. Podría utilizarse como repaso de una unidad y para preparar un examen.

**Descripción del juego:** Caza sólo verbos irregulares en inglés.

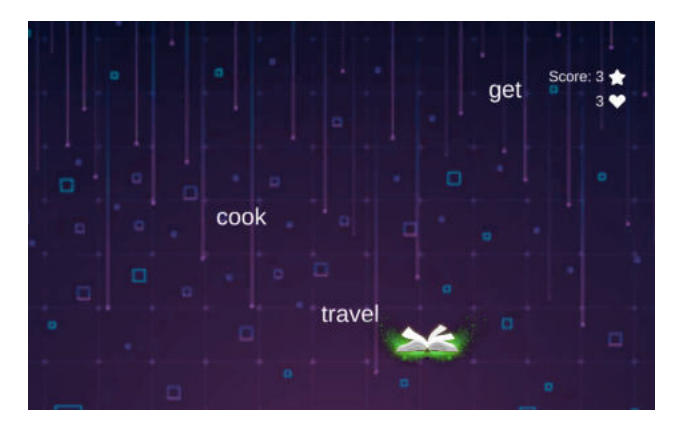

**Objetivo de aprendizaje:** En esta ocasión, el objetivo del juego es diferenciar los verbos irregulares de los regulares, "cazando" sólo los verbos irregulares que aparecen.

Es un juego para practicar el aprendizaje del inglés, concretamente un aspecto básico como es diferenciar los verbos irregulares, aquellos en los que el pasado simple y el participio no se construyen añadiendo "-ed" al final.

El juego pretende lograr sobre todo la **activación de los alumnos** y la **claridad** para diferenciar conceptos.

#### **Aplicación didáctica**:

#### **1. Recursos:**

Aprender inglés - British Council: https://learnenglish.britishcouncil.org/grammar/englishgrammar-reference/irregular-verbs

Página en inglés: https://www.englishpage.com/irregularverbs/irregularverbs.html

#### **2. Desarrollo de la actividad de aprendizaje**

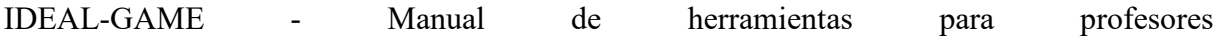

- a) Presentación del IDEAL-GAME: **https://idealgame.eduproject.eu/play?game=22**
- b) Juega y repasa los verbos más conflictivos.
- c) Invite a los alumnos a jugar tantas veces como necesiten para repasar los conceptos presentados.

#### **3. Evaluación**

Siempre que se trate de un minijuego serio para repetir el tema, se permite al alumno realizar una autoevaluación. Puede servir para repasar antes del examen.

**Escenarios y juegos de aprendizaje** 

**Plan de la lección 4**

#### **Términos de software informático - UDIMA4**

#### **Tipo:** Swift

**Asignatura:** Cálculo o matemáticas básicas, o cualquier asignatura que tenga como objetivo mejorar la velocidad matemática, la concentración y los cálculos básicos.

**Tema:** Cálculo, Matemáticas y Concentración.

**Destinatarios:** Puede ser apropiado para estudiantes de primaria, secundaria o universitarios. **Descripción del juego:** Captura sólo las ecuaciones correctas durante 2 minutos.

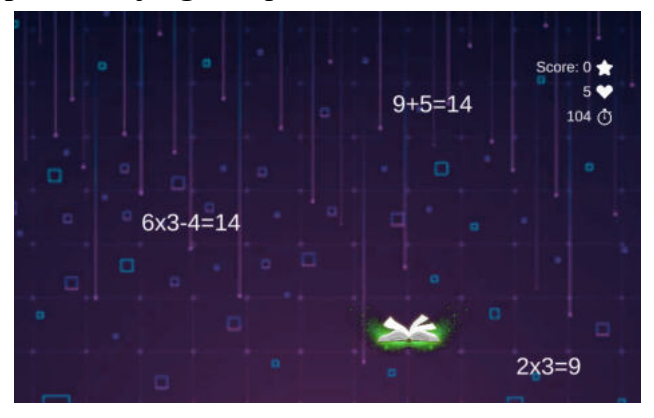

**Objetivo pedagógico:** En este juego, el jugador debe estar muy atento durante 2 minutos para realizar operaciones matemáticas sencillas (la mayoría) y capturar las correctas. Las incorrectas hay que dejarlas pasar.

El jugador tiene 5 vidas, por lo tanto, si falla los cálculos 5 veces, será eliminado. Al finalizar el tiempo o ser eliminado, el jugador conocerá la puntuación alcanzada para poder superarla en futuros intentos.

El objetivo del juego es ante todo **lograr la activación de los alumnos**, **elementos de reflexión**  en cuanto a la concentración durante varios minutos, y la **evaluación**.

#### **Aplicación didáctica**:

#### **1. Recursos:**

Enseñanza de las matemáticas en primaria: https://acortar.link/XQr0Tf

#### **2. Desarrollo de la actividad de aprendizaje**

a) Presentación del IDEAL-GAME: **https://idealgame.eduproject.eu/play?game=86**

- b) Juega al juego y comenta los resultados de concentración y dificultad.
- c) Invite a los alumnos a jugar tantas veces como sea necesario para mejorar en el cálculo rápido de operaciones matemáticas básicas y reforzar su concentración.

#### **3. Evaluación**

Como actividad adicional para entrenar la velocidad de cálculo básico y la concentración del alumno.

Se puede utilizar como dinámica de clase, para evaluar el nivel de cálculo matemático en tiempo real en una clase. Al final, los alumnos pueden compartir sus notas para hacerse una idea global.

#### **Escenarios y juegos de aprendizaje**

#### **Plan de la lección 5**

#### **Cuestionario sobre tecnología - UDIMA5**

**Tipo:** Juego de preguntas y respuestas.

**Materias:** Tecnologías de la Información y la Comunicación, informática básica, cualquier materia de software o tecnología en general.

**Tema:** Tecnología.

**Destinatarios:** Puede ser apropiado para estudiantes de secundaria o universitarios.

**Descripción del juego:** Responde a las siguientes preguntas.

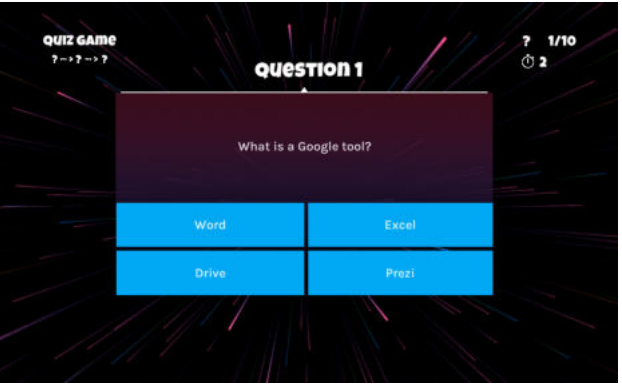

**Objetivo pedagógico:** Este juego es un concurso tradicional, en el que se hacen preguntas y se dan 4 posibles opciones de respuesta, de las cuales sólo una es correcta.

Hay 10 preguntas en total, sobre temas relacionados con las nuevas tecnologías, el software y las herramientas ofimáticas.

El objetivo del juego es, sobre todo, **activar a los alumnos** y **estructurar** bien el contenido en función de lo que se pregunta, la **evaluación** y las distintas **posibilidades de retroalimentación**.

#### **Aplicación didáctica**:

#### **1. Recursos:**

Integración de la tecnología en el aula: Herramientas para satisfacer las necesidades de cada alumno: https://acortar.link/jbi0EL

Tecnología de la información y la comunicación: tecnología informática y electrónica: https://acortar.link/SlzvxM

#### **2. Desarrollo de la actividad de aprendizaje**

- a) Presentación del IDEAL-GAME: **https://idealgame.eduproject.eu/play?game=24**
- b) Juega y comparte los resultados de la prueba con el resto de la clase.
- c) Una vez hecho, el alumno conocerá las respuestas. Puede volver a hacerlo para afianzar sus conocimientos o como repaso.

#### **3. Evaluación**

Como introducción a estas tecnologías o como repaso general. Puede utilizarse como dinámica de clase, para evaluar el nivel de conocimientos generales de los alumnos.

Puede ser utilizado por el profesor al principio del curso para evaluar el nivel general de los alumnos o como rompehielos en una clase inicial.

#### **Escenarios y juegos de aprendizaje**

#### **Plan de la lección 6**

#### **Cuestionario de tecnología. Conjunto final - UDIMA6**

**Tipo:** Juego de conversación.

**Materias:** Tecnologías de la Información y la Comunicación, informática básica, cualquier materia de software o tecnología en general.

**Tema:** Tecnología.

**Destinatarios:** Sería apropiado para estudiantes de secundaria o universitarios, como repaso de la unidad.

**Descripción del juego:** Responde correctamente a las preguntas hasta llegar al final. Presta atención porque un fallo te hará empezar de nuevo.

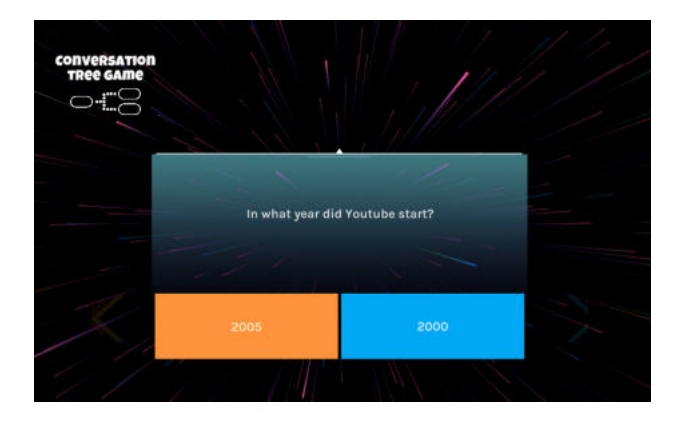

**Objetivo pedagógico:** Este juego emula un concurso, en el que se hace una pregunta y hay dos respuestas posibles. Si aciertas, pasas a la siguiente pregunta, pero si fallas, el juego termina.

El objetivo es que el jugador acierte todas las preguntas y supere los 7 niveles, pero si se equivoca en alguna, tendría que volver a empezar.

Por lo tanto, hay 7 preguntas en total, sobre temas relacionados con las nuevas tecnologías, el software, los conocimientos generales sobre nuevas tecnologías e Internet.

Al final de la última pregunta, el jugador obtendrá la puntuación que ha conseguido y comentarios personalizados, en función de cómo lo haya hecho.

El objetivo del juego es, sobre todo, **activar a los alumnos** y **estructurar** bien el contenido en función de lo que se les pregunta, la **evaluación** y las distintas **posibilidades de retroalimentación**.

### **Aplicación didáctica**:

### **1. Recursos:**

Fundamentos de la Tecnología Web: https://acortar.link/Pah5qH

### **2. Desarrollo de la actividad de aprendizaje**

- a) Presentación del IDEAL-GAME: **https://idealgame.eduproject.eu/play?game=85**
- b) Juega y comparte los resultados de la prueba con el resto de la clase.
- c) Se pueden hacer varios intentos hasta responder correctamente a todas las preguntas. Puedes repetirlo para reforzar conocimientos o como repaso.

#### **3. Evaluación**

Como introducción a una clase sobre tecnología o como actividad lúdica relacionada con la tecnología. Puede utilizarse como dinámica de clase, para evaluar el nivel de conocimientos generales de los alumnos.

Puede ser utilizado por el profesor al principio del curso para evaluar el nivel general de los alumnos o como rompehielos en una clase inicial.

**Escenarios y juegos de aprendizaje** 

#### **Plan de la lección 7**

**Redes sociales - UDIMA7** 

**Tipo:** Memoria.

**Materias:** Tecnologías de la Información y la Comunicación, Marketing y Publicidad.

**Tema:** Redes sociales.

**Destinatarios:** Este juego sería apropiado para estudiantes de primaria o secundaria.

**Descripción del juego:** Busca y memoriza las parejas de las redes sociales.

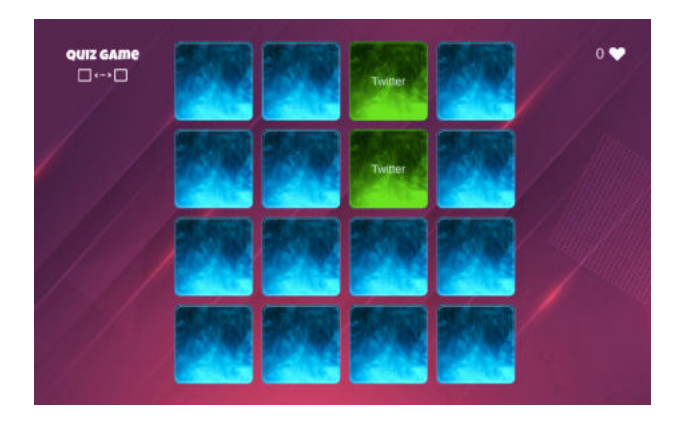

**Objetivo pedagógico:** El objetivo de este juego es descubrir tarjetas con diferentes redes sociales y formar parejas, memorizando el lugar que ocupaban al ser descubiertas.

El objetivo del juego es **aclarar** y obtener elementos de **reflexión** y **memoria** sobre las redes ya descubiertas.

#### **Aplicación didáctica**:

#### **1. Recursos:**

- a) Guía para principiantes de Social Media Marketing: Utiliza Facebook, Twitter, Pinterest, Instagram, Linkedin y Google Plus para el Crecimiento de tu Negocio*. - Matthew Roy*
- b) Social Media Marketing Ultimate User Guide to Facebook, Instagram, YouTube, Blogging, Twitter, LinkedIn, TikTok, Pinterest. - *Adidas Wilson*

#### **2. Desarrollo de la actividad de aprendizaje**

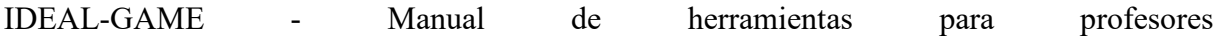

- a) Presentación del IDEAL-GAME: **https://idealgame.eduproject.eu/play?game=4**
- b) Juego y discusión de los resultados. Reflexión del resultado de cada uno.
- c) Invite a los alumnos a jugar tantas veces como necesiten para repasar los conceptos presentados.

#### **3. Evaluación**

Siempre que se trate de un minijuego serio para repetir el tema, se permite al alumno realizar una autoevaluación.

Puede utilizarse como introducción a las tecnologías o como actividad extra para agudizar la memoria.

**Escenarios y juegos de aprendizaje** 

#### **Plan de la lección 8**

**Arca de Noé Speedy - UDIMA8**

**Tipo:** Grúa. **Materia:** Ciencias Naturales.

**Tema:** Zoología.

**Destinatarios:** Este juego puede ser apropiado para estudiantes de secundaria o universitarios. **Descripción del juego:** Clasifica a estos animales del más rápido al más lento. Date prisa, ¡sólo tienes 1 minuto!

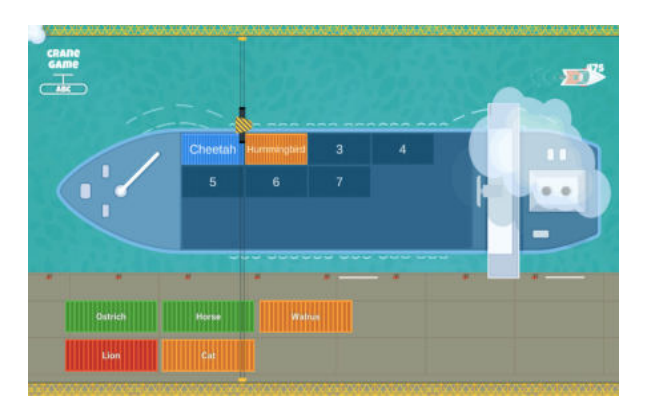

**Objetivo pedagógico: El** objetivo de este juego es colocar los animales en orden, en función de su velocidad. Si algún animal se ordena en una posición incorrecta, debe ordenarse de nuevo, antes de que finalice el tiempo de 1 minuto.

El objetivo del juego es sobre todo **activar a los alumnos**, **estructurar** bien el contenido en función de lo que se pide y **reflexionar** sobre las opciones para llegar a tiempo a la orden correcta.

#### **Aplicación didáctica**:

#### **1. Recursos:**

Vertebrados: Anatomía Comparada, Función, Evolución: https://acortar.link/8UTBQQ

#### **2. Desarrollo de la actividad de aprendizaje**

- a) Presentación del IDEAL-GAME: **https://idealgame.eduproject.eu/play?game=89**
- b) Juego y discusión de los resultados.
- c) Invite a los alumnos a jugar tantas veces como necesiten para repasar los conceptos presentados.

#### **3. Evaluación**

Siempre que se trate de un minijuego serio para repetir el tema, se permite al alumno realizar una autoevaluación.

Puede utilizarse como introducción a las ciencias naturales o como actividad extra.

Puede utilizarse como punto de partida para reflexionar y ordenar otros animales en clase.

**Escenarios y juegos de aprendizaje** 

#### **Plan de la lección 9**

#### **Cronología de las redes sociales - UDIMA9**

**Tipo:** Construir un puente.

**Materias:** Tecnologías de la Información y la Comunicación, Marketing, Publicidad y Gestión de Comunidades.

**Tema:** Redes sociales.

**Destinatarios:** Puede ser apropiado para estudiantes de secundaria o universitarios.

**Descripción del juego:** Ordena estas redes sociales por fecha de lanzamiento, de la más antigua a la más reciente.

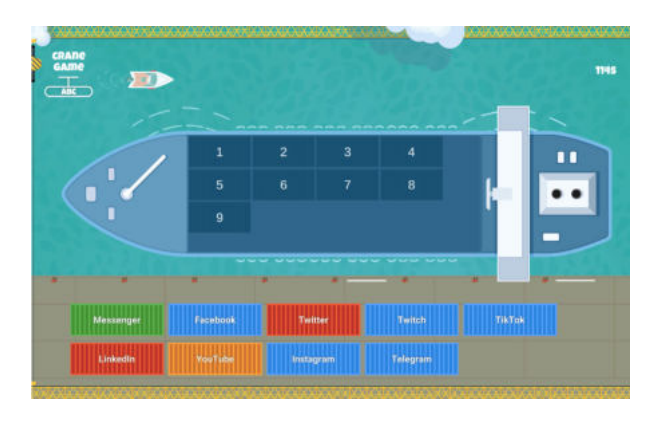

**Objetivo pedagógico:** Los alumnos disponen de 2 minutos. Las redes en su posición correcta se quedarán y el resto tendrán que volver a colocarlas. En este juego, el jugador debe ordenar las aplicaciones y redes sociales que se le proponen, según la fecha de lanzamiento. De esta forma el puente resistirá, si alguna pieza está mal ordenada, el puente caerá y el jugador habrá perdido.

El alumno debe pensar y elegir si una aplicación como Linkedin está antes o después de otra como YouTube.

Para asignar el orden y comprobar si es correcto, el jugador dispondrá de un máximo de 2 minutos, antes de comprobar si el orden elegido es correcto.

El objetivo del juego es sobre todo **activar a los alumnos**, **estructurar** bien el contenido en función de lo que se pide y **reflexionar** sobre las opciones para conseguir el orden correcto a tiempo o en sucesivos intentos.

#### **Aplicación didáctica**:

#### **1. Recursos:**

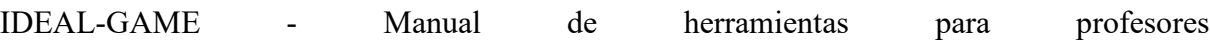

Dominio del marketing en redes sociales 2020. Cómo Crear una Marca. Conviértete en un Influencer en Twitter, Facebook, Youtube e Instagram: Estrategias de Marca Personal y Redes Digitales. - *Brandon J. Artley*

#### **2. Desarrollo de la actividad de aprendizaje**

- a) Presentación del IDEAL-GAME: **https://idealgame.eduproject.eu/play?game=43**
- b) Juego y discusión de los resultados.
- c) Debatir en clase cómo han evolucionado las redes y qué cambios han tenido desde la primera hasta la última en ponerse en marcha.
- d) Invite a los alumnos a jugar tantas veces como necesiten para repasar los conceptos presentados.

#### **3. Evaluación**

Siempre que se trate de un minijuego serio para repetir el tema, se permite al alumno realizar una autoevaluación.

Puede utilizarse como introducción a la tecnología o como actividad extra.

#### **Escenarios y juegos de aprendizaje**

#### **Plan de la lección 10**

#### **Puente de la evolución humana - UDIMA10**

**Tipo:** Construir un puente.

**Asignatura:** Ciencias naturales, historia antigua o similar.

**Tema:** Evolución humana.

**Destinatarios:** Puede ser apropiado para alumnos de primaria o secundaria.

**Descripción del juego:** Ordena los homos del proceso de hominización, del más antiguo al más reciente.

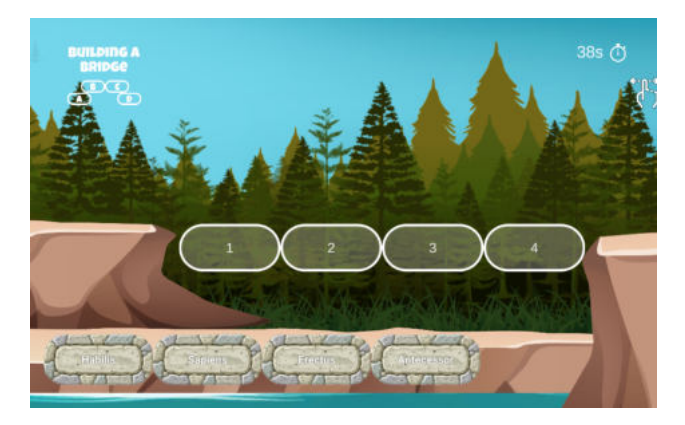

**Objetivo didáctico:** En este juego, el jugador debe ordenar algunas fases de la evolución humana, eligiendo cuál fue antes y cuál después. De esta forma el puente resistirá, si alguna pieza está mal ordenada, el puente caerá y el jugador habrá perdido.

Para asignar el orden y comprobar si es correcto, el jugador dispondrá de un máximo de 1 minuto, antes de comprobar si el orden elegido es correcto.

El objetivo del juego es, sobre todo, **activar a los alumnos**, **aclarar** las distintas fases de la evolución humana, **estructurar** bien estas fases para saber cuál fue antes y cuál después y **reflexionar** sobre las opciones para conseguir el orden correcto a tiempo o intentos sucesivos.

#### **Aplicación didáctica**:

#### **1. Recursos:**

Evolución humana: A Very Short Introduction: https://acortar.link/LTOMlR

Una historia de nosotros: una nueva mirada a la evolución humana: https://acortar.link/Br2S2U

#### **2. Desarrollo de la actividad de aprendizaje**

- a) Presentación del IDEAL-GAME: **https://idealgame.eduproject.eu/play?game=87**
- b) Juego y discusión de los resultados.
- c) Amplía la lista con otras fases evolutivas, siguiendo la dinámica propuesta en el juego.
- d) Invite a los alumnos a jugar tantas veces como necesiten para repasar los conceptos presentados.

#### **3. Evaluación**

Siempre que se trate de un minijuego serio para repetir el tema, se permite al alumno realizar una autoevaluación.

Puede utilizarse como introducción a las ciencias naturales o como actividad extra para abrir el tema en clase.

# **j) Parte E - Primeras experiencias - Qué hay que tener en cuenta al utilizarlo**

#### **18. Experiencias sobre el uso de minijuegos serios en Alemania**

#### UPB - Marc Beutner

En Alemania, el uso y las pruebas de los minijuegos serios fueron realmente bien. Los participantes disfrutaron utilizando la herramienta. A los profesores les resultó fácil manejar la herramienta. De los 30 profesores que utilizaron la herramienta, 28 afirmaron que la facilidad de uso era excelente. Además, les resultó fácil crear los distintos juegos serios. Los profesores nos dieron la pista de que un enfoque mixto o híbrido es realmente útil cuando se trata de implementar los mini juegos serios. Como principal ventaja de la integración dentro de un enfoque de aprendizaje combinado, señalaron el hecho de que la retroalimentación es importante tanto para los profesores como para los alumnos. Tanto los profesores como los alumnos afirmaron que los juegos son interesantes, innovadores, motivadores y pueden servir de base para posteriores debates. Hay diferentes experiencias y competencias que se pueden enfocar con respecto a los juegos del creador de juegos serios IDEAL-GAME. El juego ofrece la oportunidad de mejorar las competencias en relación con los términos y el uso correcto del vocabulario técnico, hay experiencias previstas y planificadas, así como no planificadas, que pueden ocurrir en un gran número de entornos.

En cuanto a los juegos creados en Alemania, la variedad fue amplia. Diseñamos minijuegos de los ocho tipos de juego: a) lluvia de palabras, b) recopilación de palabras, c) memoria, d) construir un puente, e) juego de conversación, f) juego de preguntas, g) explorar el campus y h) el juego de la grúa. En total hubo más de 15 juegos en las pruebas.

En las pruebas también nos propusimos revisar el material didáctico y los recursos de aprendizaje que se utilizaron junto con los juegos. Nuestros juegos en alemán se utilizaron en diferentes niveles universitarios en los módulos "Desarrollo de la competencia", "Didáctica de los medios de comunicación", "Emprendimiento y educación sostenibles" y "Fundamentos del desarrollo de los recursos humanos y la EFP" para revisar el contenido específico de cada asignatura. Esto resultó muy útil y fue muy apreciado por estudiantes y profesores.

Los profesores también crearon juegos por su cuenta y proporcionaron comentarios muy sencillos. En algunos momentos ofrecieron pistas adicionales que nosotros incluimos en la versión final de la herramienta de desarrollo para adaptarla mejor a las necesidades de los profesores.

Los estudiantes pudieron utilizar los juegos en las clases de la universidad, pero también desde casa, y sus comentarios fueron muy positivos. Todas las ideas de mejora sugeridas se transmitieron al equipo de desarrollo de Ingenious Knowledge, que las integró. Nuestros estudiantes tuvieron la oportunidad de examinar y reflexionar sobre sus creencias y prácticas cuando utilizaron los juegos. Esto también fue bien.

En general, las experiencias en Alemania fueron brillantes y la herramienta se considera una base para impartir clases innovadoras y con éxito.

#### **19. Experiencias sobre el uso de minijuegos serios en el Reino Unido**

#### UoD - Divya Jindal-Snape / Helen Booth / Derek Robertson

En el Reino Unido existe una actitud positiva hacia el uso de juegos serios. Sin embargo, la mayoría de los juegos que se utilizan son juegos comerciales listos para usar (COTS) desarrollados por grandes empresas con gráficos de calidad superior y facilidad de uso, de acuerdo con los requisitos del mercado. Hay otras organizaciones que han estado produciendo juegos con fines no comerciales y también son utilizados por profesores universitarios (y escolares) como parte de sus actividades de aprendizaje, es decir, pedagogía que utiliza estos juegos predesarrollados, con algunos disponibles para que los creen los profesores.

La herramienta de creación del proyecto IDEAL-GAME es innovadora, ya que permite a los profesores crear sus propios juegos sin coste alguno. La herramienta se presentó a los profesores del Reino Unido de dos maneras: jugando a los juegos creados por los socios del proyecto y creando sus propios juegos. Indicaron que los ejemplos/prototipos de minijuegos serios del proyecto IDEAL-GAME les parecían informativos y que les gustaba jugar con ellos. La mayoría de los juegos, como el cuestionario, el mapa del campus, la recopilación de palabras, etc., eran fáciles de seguir. Sin embargo, a los participantes les costó utilizar las palabras que llovían, ya que era difícil arrastrarlas a las categorías correspondientes.

Los participantes también crearon sus propios juegos y parecían motivados por la posibilidad de crear minijuegos serios para su propia clase. Los participantes tenían opiniones encontradas sobre la herramienta de creación de minijuegos serios. Aunque la mayoría vio las ventajas de los juegos para explicar claramente los conceptos, repasar los temas y utilizarlos en aulas invertidas, hubo diferencias de opinión sobre la utilidad y el atractivo de algunos de los juegos.

Los minijuegos serios/prototipos precreados ayudaron a los profesores a crear sus propios juegos. Por lo tanto, es importante que en el futuro estén disponibles en el sitio web del proyecto para que otros puedan jugar primero y luego crear sus propios juegos. Los escenarios de aprendizaje creados por los socios también serían un recurso útil para otros, ya que, una vez más, proporcionan planes de lecciones claros e ideas sobre cómo desarrollar y utilizar los minijuegos serios como parte de sus propias clases.

#### **20. Experiencias sobre el uso de minijuegos serios en Rumanía**

#### UPIT - Georgeta Chirlesan / Alexandru Dan Toma

En Rumanía, las primeras experiencias de utilización de Mini-Serious Games desarrollados con el IDEAL-GAME Creator fueron realizadas por el equipo UPIT del proyecto IDEAL-GAME, formado por 6 miembros del profesorado universitario de la Universidad de Pitesti.

Al principio, todos los miembros del equipo de la UPIT diseñaron un total de 13 Escenarios de Aprendizaje sobre temas de los cursos impartidos en varias facultades de la Universidad de Pitesti, que abarcaban una amplia gama de campos científicos como: Física e Ingeniería Física, Ciencia de los Materiales, Tecnología de la Construcción de Maquinaria, Construcción de Vehículos de Carretera, Ingeniería Industrial Económica, Gestión de Recursos Humanos y Gestión de Proyectos. A continuación, esos Escenarios de Aprendizaje constituyeron la base de los Mini-Juegos Serios que el equipo de la UPIT desarrolló con el IDEAL-GAME Creator, utilizando 5 de los 8 tipos de plantillas de Mini-Juegos Serios disponibles en la Plataforma Online IDEAL-GAME en https://idealgame.eduproject.eu/ . En total se editaron 15 Mini-Juegos Serios, ya que 2 de los 13 Escenarios de Aprendizaje se transpusieron en 2 tipos de Mini-Juegos Serios cada uno. Por último, los Minijuegos Serios de la UPIT se unieron a los Minijuegos Serios creados por todos los socios del proyecto IDEAL GAME y se publicaron como REA (Recurso Educativo Abierto) en el sitio web antes mencionado.

Los miembros del equipo UPIT percibieron el IDEAL-GAME Creator como una herramienta digital clara y comprensible, fácil de usar para la edición de Mini-Juegos Serios, que no requiere mucho esfuerzo mental ni por parte de los diseñadores, ni por parte de los usuarios. Tuvieron una actitud favorable hacia el uso del IDEAL-GAME Creator, considerándolo útil e interesante. Su opinión como profesores universitarios fue que el uso de IDEAL-GAME Creator mejoró su rendimiento y productividad en la enseñanza, especialmente en lo que respecta al uso del aprendizaje mixto y el flipped learning, así como sus habilidades en medios digitales.

Al mismo tiempo, todos los miembros del equipo de la UPIT estaban seguros de que el uso de Serious Games en el aprendizaje y la enseñanza en la educación superior mejorará la comprensión por parte de los estudiantes de los temas tratados en los cursos y, por tanto, su preparación para las pruebas y exámenes. Por lo tanto, expresaron su confianza en que en el futuro tanto estudiantes como profesores universitarios visitarán la Plataforma Online IDEAL-GAME de Minijuegos Serios por motivos de aprendizaje o enseñanza. Como profesores universitarios, varios de ellos incluso planearon utilizar el IDEAL-GAME Creator en un futuro

próximo para editar nuevos Serious Games e incluirlos en sus cursos en un concepto de Flipped-Classroom.

Por lo tanto, la conclusión general resultante de las primeras experiencias con respecto al uso de Mini-Serious Games en Rumania fue que el IDEAL-GAME Creator es una poderosa herramienta digital especialmente diseñada para capacitar a los profesores universitarios para apoyar el proceso de aprendizaje en las instituciones de educación superior de una manera moderna e innovadora que implica el uso de Serious Games inteligentes y fascinantes incluidos en un concepto Flipped-Classroom.

#### **21. Experiencias sobre el uso de minijuegos serios en Polonia**

#### WSEI - Edyta Wiśniewska, Robert Porzak

En Polonia fue fácil utilizar y probar los minijuegos serios, que tuvieron éxito.

Los usuarios polacos valoraron positivamente la idea de un creador de juegos serios totalmente gratuito. Por ello, tras probar la herramienta, se centraron en las sugerencias de mejoras que les ayudarían a explotar todo el potencial del creador IDEAL-GAME. Entre las mejoras sugeridas por los usuarios polacos se encontraban:

- 1. La necesidad de una opción de recuperación de contraseña.
- 2. En los juegos falta información para el participante. Por ejemplo, en los juegos de preguntas sólo hay información sobre si la respuesta era correcta o incorrecta. Si la respuesta es incorrecta, debería haber información inmediata sobre la respuesta correcta. En otros juegos, aparte del concurso, no hay ninguna información sobre si una respuesta era correcta o incorrecta. Además, al final del juego, debería haber un resumen de las respuestas del participante, indicando cuáles eran correctas e incorrectas y cuál debería ser la respuesta correcta. Sin este tipo de mejoras, el uso del asistente no es válido.
- 3. Los tipos de juegos disponibles resultaron ser bastante estándar en comparación con las soluciones disponibles en el mercado. También se observó que IDEAL-GAME Creator ofrece una selección de juegos mucho menor que otros creadores, por ejemplo, wordwall.net. Por lo tanto, debería ampliarse la oferta en este ámbito.
- 4. Al crear juegos para nuevos usuarios, resultaba bastante confuso seleccionar de una lista desplegable. No permite hacerse una idea de qué va un juego en concreto. Habría sido mejor ver imágenes que simbolizaran los juegos en cuestión, junto con una breve descripción de los mismos. Incluso la selección de un juego concreto en el menú desplegable no acerca necesariamente al usuario a la idea del juego. Faltan descripciones breves de las reglas y no hay imágenes para todos los tipos de juegos.
- 5. El creador de juegos en sí se encontró poco desarrollado y poco intuitivo. Al añadir una pregunta o categoría a un juego, la vista cambia a la parte superior de la pantalla, lo que resulta confuso al principio, pero luego se vuelve molesto. También es difícil saber qué es el "texto del nodo". Cuando haces clic en "Añadir nodo", debería aparecer inmediatamente un campo para introducir la pregunta/texto, tener que hacer clic adicionalmente en el símbolo del lápiz es completamente poco intuitivo. Hacer clic en el símbolo del lápiz debería activar la posibilidad de editar el campo donde está, no en el lateral de la pantalla.
- 6. El ajuste de la velocidad del juego es muy confuso. No está claro qué unidades de medida del tiempo tenía en mente el autor. La primera connotación de que son minutos resulta ser falsa y se trata más bien de alguna unidad de tiempo abstracta. Hay que hacer unas cuantas partidas para hacerse una idea de qué límite de tiempo sería bueno.
- 7. Para que la herramienta tenga potencial de desarrollo, se necesitan mejoras que permitan su uso a largo plazo. Por ejemplo, la posibilidad de buscar juegos tecleando el tema de interés en un buscador especial. Así, sería posible utilizar un juego creado por otro usuario del asistente. Además, la posibilidad de organizar los juegos en carpetas es esencial para un uso a largo plazo.

#### **22. Experiencias sobre el uso de los minijuegos serios en España**

#### UDIMA - Silvia Prieto Preboste / Guillermo Abia Palomo

En España, el uso y las pruebas de los minijuegos serios resultaron interesantes.

Ofrecimos algunos juegos ya realizados tanto a alumnos como a profesores, que pudieron darnos sus primeras impresiones tras utilizar la herramienta IDEAL-GAME.

En cuanto a los juegos creados, Udima creó varios juegos (10) con el objetivo de repasar el material didáctico de la asignatura de Información y tecnología (TI), las plantillas se personalizaron con los contenidos didácticos de la asignatura. Los juegos se utilizaron en diferentes niveles universitarios para el repaso de contenidos específicos de la asignatura.

En cuanto a la creación de los propios juegos, eran muy sencillos y podían personalizarse para uso del profesor.

Los alumnos pudieron jugar a los juegos desde el aula virtual y nos hicieron comentarios positivos sobre el uso de los juegos. Además, algunos alumnos y profesores sugirieron posibles mejoras en los juegos que se transmitieron al equipo de desarrollo para mejorar la plataforma y hacerla lo más eficaz posible para los alumnos y profesores.

Como se ha visto en este manual, el uso de juegos serios en la educación puede hacer que la experiencia de aprendizaje sea más atractiva y motivadora para los estudiantes (Anastasiadis et al., 2018). Los juegos promueven la estimulación, la sensación de logro y el compromiso, y se consideran herramientas que pueden contribuir al aprendizaje significativo (Gorbanev, 2018; Laine y Lindberg, 2020; Li y Tsai, 2013). Como han demostrado otros estudios, la reflexión en el entorno universitario es esencial, tanto personal como profesionalmente (Moon, 2006). Cuando a los estudiantes se les ofrecen oportunidades para examinar y reflexionar sobre sus creencias y prácticas, es más probable que se vean a sí mismos como agentes activos del cambio (Mezirow, 2006; Ryan & Ryan, 2012), un aspecto fundamental de la formación docente. Además, gracias a los espacios de reflexión, los profesores pueden evaluar criterios subjetivos y objetivos que les ayudan a enfocar mejor las sesiones (Mills et al., 2020).

 Decisiones de actuación para la próxima aplicación En el futuro, sería interesante dedicar una sesión a la fase de reflexión y otra a la fase de juego. De esta forma, los alumnos podrían dedicar más tiempo a reflexionar y justificar las estrategias, y podrían incluir nuevas propuestas en el juego. Además, se les podría proponer la realización de un videotutorial explicando el
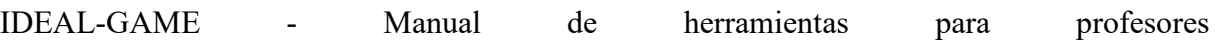

funcionamiento del juego a partir de las reglas, para que lo asimilen, consoliden la mecánica y desarrollen su competencia digital.

## **Referencias**

Anastasiadis, T., Lampropoulos, G., & Siakas, K. (2018). Aprendizaje digital basado en juegos y juegos serios en educación. International Journal of Advances in Scientific Research and Engineering, 4(12), 139-144. http://doi.org/10.31695/ IJASRE.2018.33016

Gorbanev, I., Agudelo-Londoño, S., González, R. A., Cortes, A., Pomares, A., Delgadillo, V., Yepes, F. J., & Muñoz, Ó. (2018). Una revisión sistemática de juegos serios en educación médica: calidad de la evidencia y estrategia pedagógica. Educación médica en línea, 23(1). https://doi.org/10.1080/10872981 .2018.1438718

Laine, T. H., y Lindberg, R. S. (2020). Designing engaging games for education: a systematic literature review on game motivators and design principles. IEEE Transactions on Learning Technologies, 13(4), 804-821. https://bit.ly/3KsbDu7

Li, M. C., y Tsai, C. C. (2013). Game-based learning in science education: Una revisión de la investigación relevante. Journal of Science Education and Technology, 22(6), 877-898. https://doi. org/10.1007/s10956-013-9436-x

Mezirow, J. (2006). Una visión general sobre el aprendizaje transformativo. En P. Sutherland y J. Crowther (Eds.), Lifelong learning: concepts and contexts. Routledge.

Moon, J. (2006). Diarios de aprendizaje: A handbook for reflective practice and professional development. Routledge

Ryan, M., & Ryan, M. (2012). Theorising a model for teaching and assessing reflective learning in higher education. Higher Education Research & Development, 32(2), 244-257. https:// doi.org/10.1080/07294360.2012.661704

## **20. Conclusiones**

## UPB - Marc Beutner

El proyecto IDEAL-GAME pudo proporcionar con éxito una herramienta creadora de juegos serios, que ofrece la oportunidad de crear e implementar minijuegos serios. Los resultados de las pruebas fueron muy positivos y los juegos pudieron integrarse en distintos ámbitos de la enseñanza superior. Además, los socios pudieron crear planes de lecciones adicionales, así como recursos de aprendizaje y enseñanza. En los países socios, tanto los profesores como los estudiantes pudieron manejar la herramienta y aplicarla en los procesos de aprendizaje. Fue posible recibir comentarios sobre los juegos y adaptarlos a los distintos módulos, cursos y clases. El feedback fue excelente y refuerza la idea de ofrecer IDEAL-GAME sobre una base más amplia. Los profesores afirmaron que el uso de la herramienta es fácil. Además, dejaron claro que es necesario probar un poco con la configuración de los diferentes juegos, para conseguir por ejemplo un tiempo adecuado para la aparición de términos y elementos o para la velocidad adecuada, que debe ajustarse a las necesidades específicas y a la longitud de los textos. Los alumnos y estudiantes se acostumbraron fácilmente a los juegos y pudieron manejarlos perfectamente. No obstante, siempre es necesario combinar los juegos con otras partes de las clases, los módulos o los cursos, porque siempre es útil replantearse el contenido y proporcionar información a los alumnos, que están deseosos de recibir información adicional del profesor. Se sentían motivados y muy interesados en trabajar con los distintos juegos. Aquí también la variedad de juegos (a) lluvia de palabras, (b) recopilación de palabras, (c) memoria, (d) construir un puente, (e) juego de conversación, (f) juego de preguntas, (g) explorar el campus y (h) el juego de la grúa es útil para no tener siempre los mismos enfoques con los estudiantes, sino para ofrecer una mezcla de juegos dentro de un curso para asegurar una motivación adicional e integrar diferentes perspectivas.

La prueba de usabilidad de la herramienta Serious Game Creator fue un éxito y la usabilidad de la herramienta es realmente buena. Esto significa que se puede manejar fácilmente y la integración de los juegos en la educación superior fue muy bien. En total, IDEAL-GAME es un enfoque excelente y ofrece mini juegos serios como REA (recursos educativos abiertos), así como la herramienta de creación de juegos serios.